## Браузерный игровой движок как pet-проект

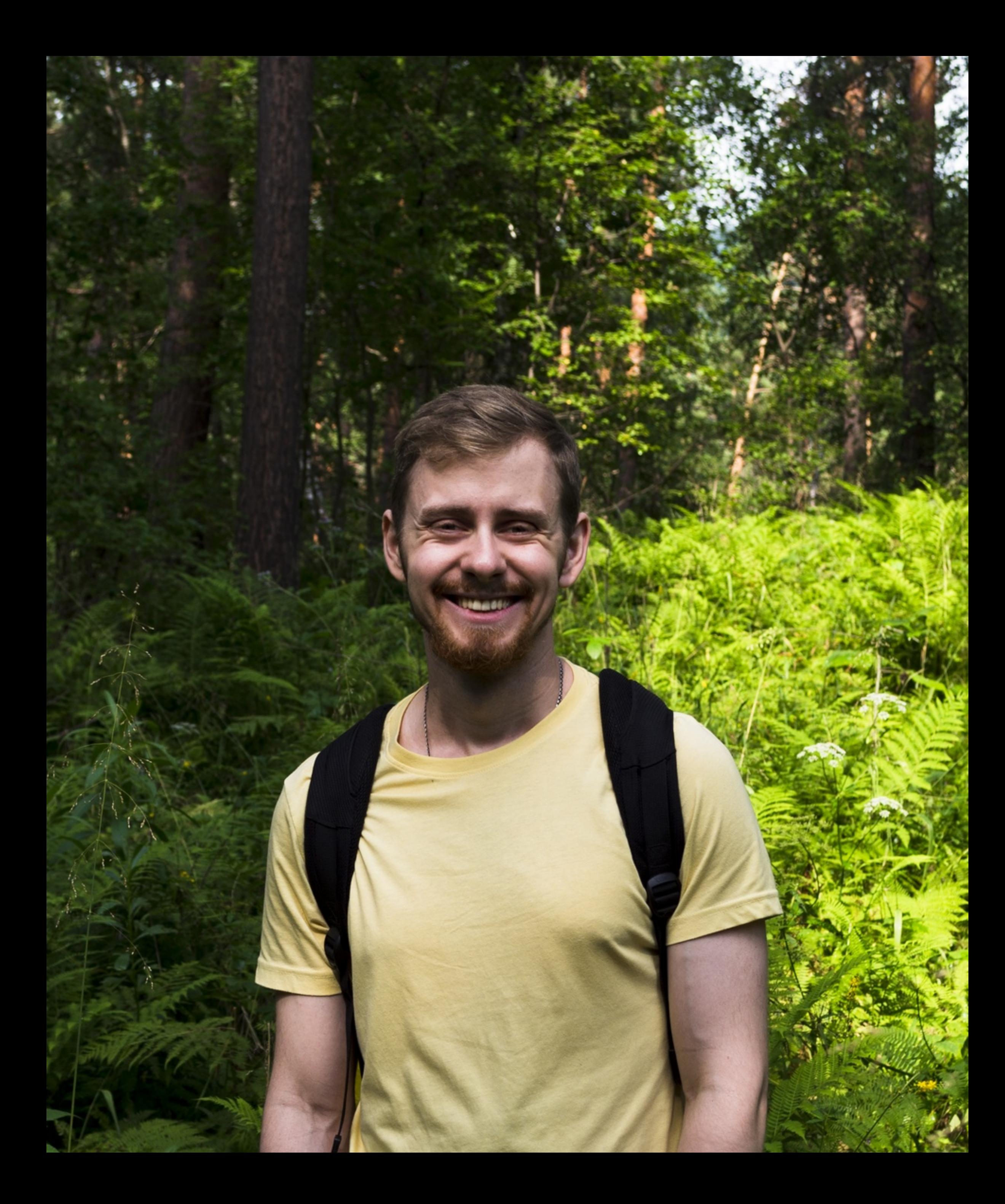

### Меня зовут Михаил Реммеле

Работаю frontend разработчиком

В Сбере

# Почему игры

# Все началось тут: Ludum Dere

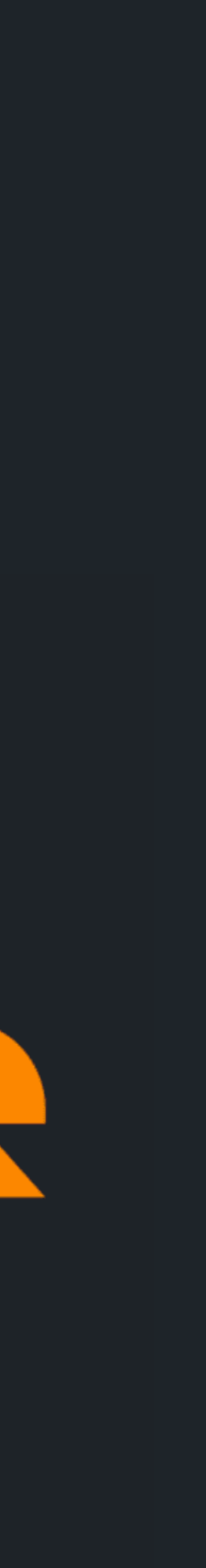

## Но игры я не писал

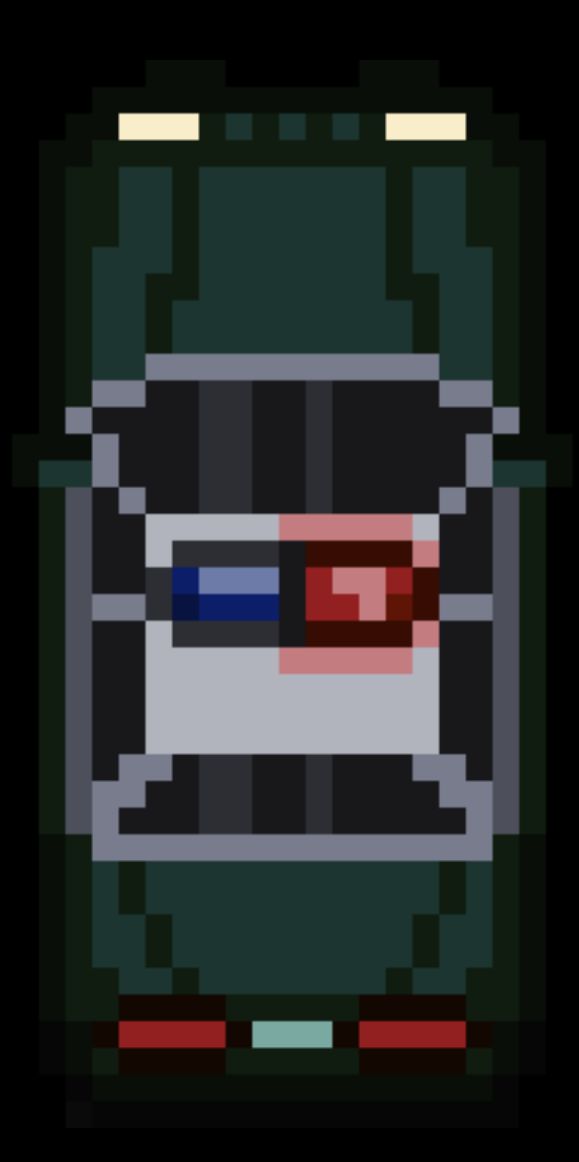

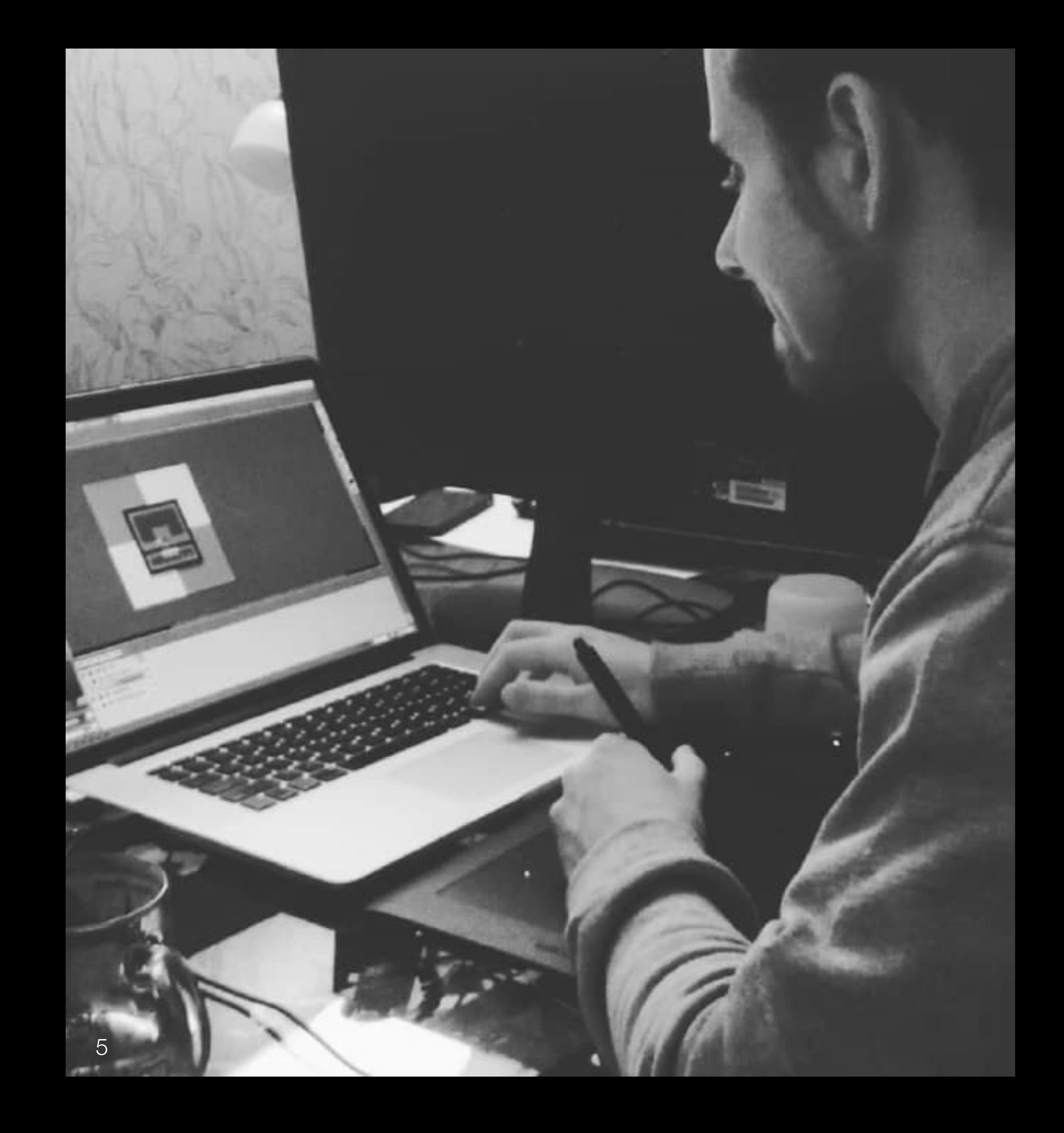

Потом были курсы **| | | | | | | |** 相相:  $\left\Vert \mathbf{z}\right\Vert \left\Vert \mathbf{z}\right\Vert$  . **FRIDE BRITISHER BRITISH**  $\left\Vert \cdot\right\Vert \left\Vert \cdot\right\Vert$  . 6 $\left\Vert \cdot\right\Vert \cdot\left\Vert \cdot\right\Vert$  .  $\left\Vert \cdot\right\Vert \left\Vert \cdot\right\Vert$  .  $\begin{tabular}{c} \bf{+} \bf{+} \bf{+} \bf{+} \bf{+} \end{tabular} \begin{tabular}{c} \bf{-} \bf{-} \bf{-} \bf{-} \end{tabular}$ 非明卡. 

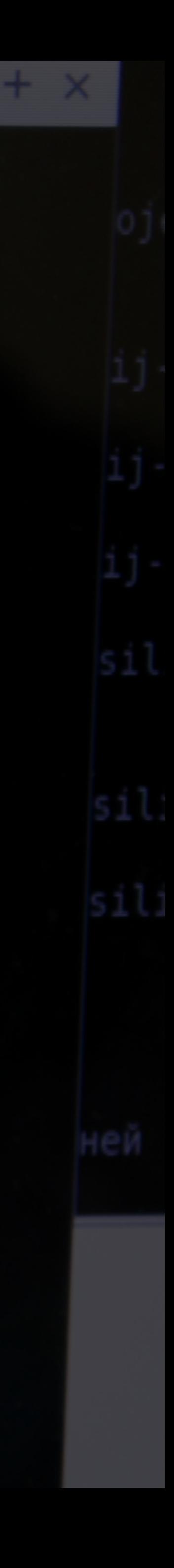

### Create a new repository

elsewhere? Import a repository.

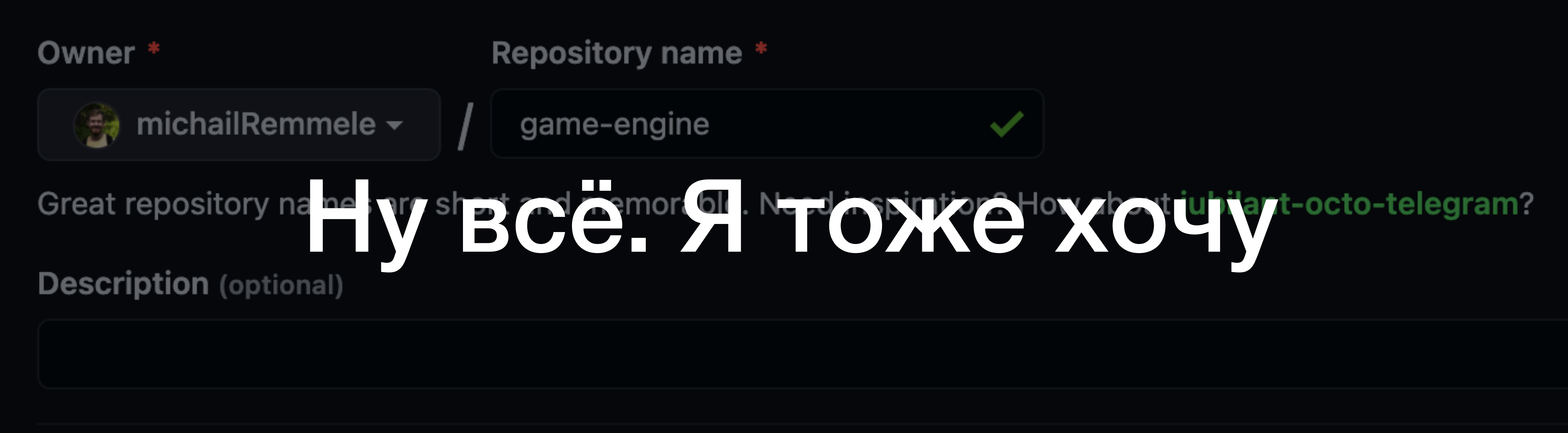

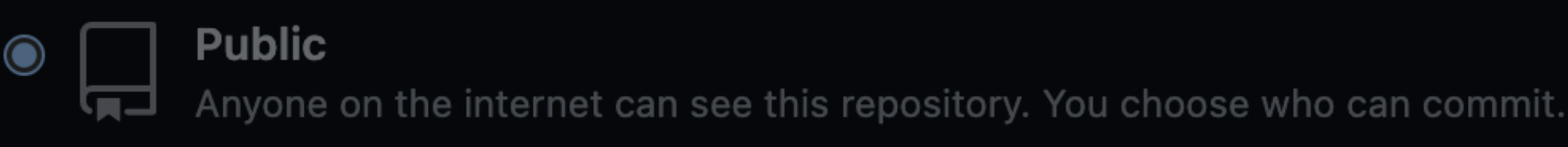

**Private** 

You choose who can see and commit to this repository.

#### A repository contains all project files, including the revision history. Already have a project repository

# При чем тут Web и JS

• Можно использовать полученные знания на работе • Легко делиться результатами

### А какая цель

• Разобраться как устроена разработка игр с нуля • Создать MVP игрового движка

### Чем игра отличается от обычного приложения

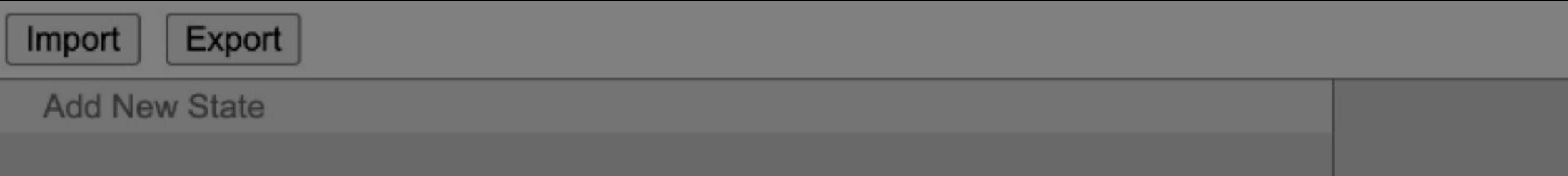

### Изменения только по вводу пользователя (в общем случае)

## Всегда что-то происходит

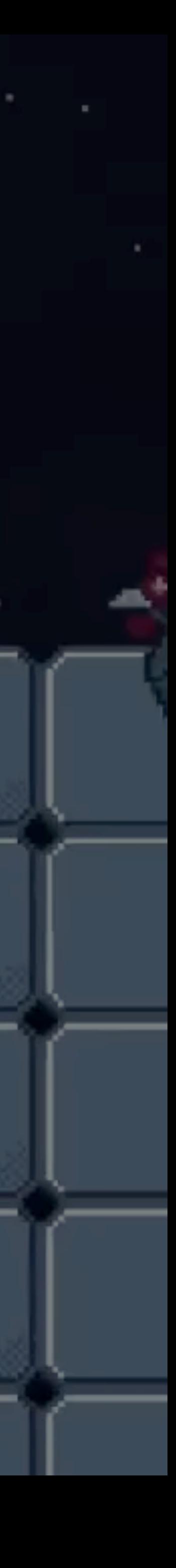

### Игры работают в цикле

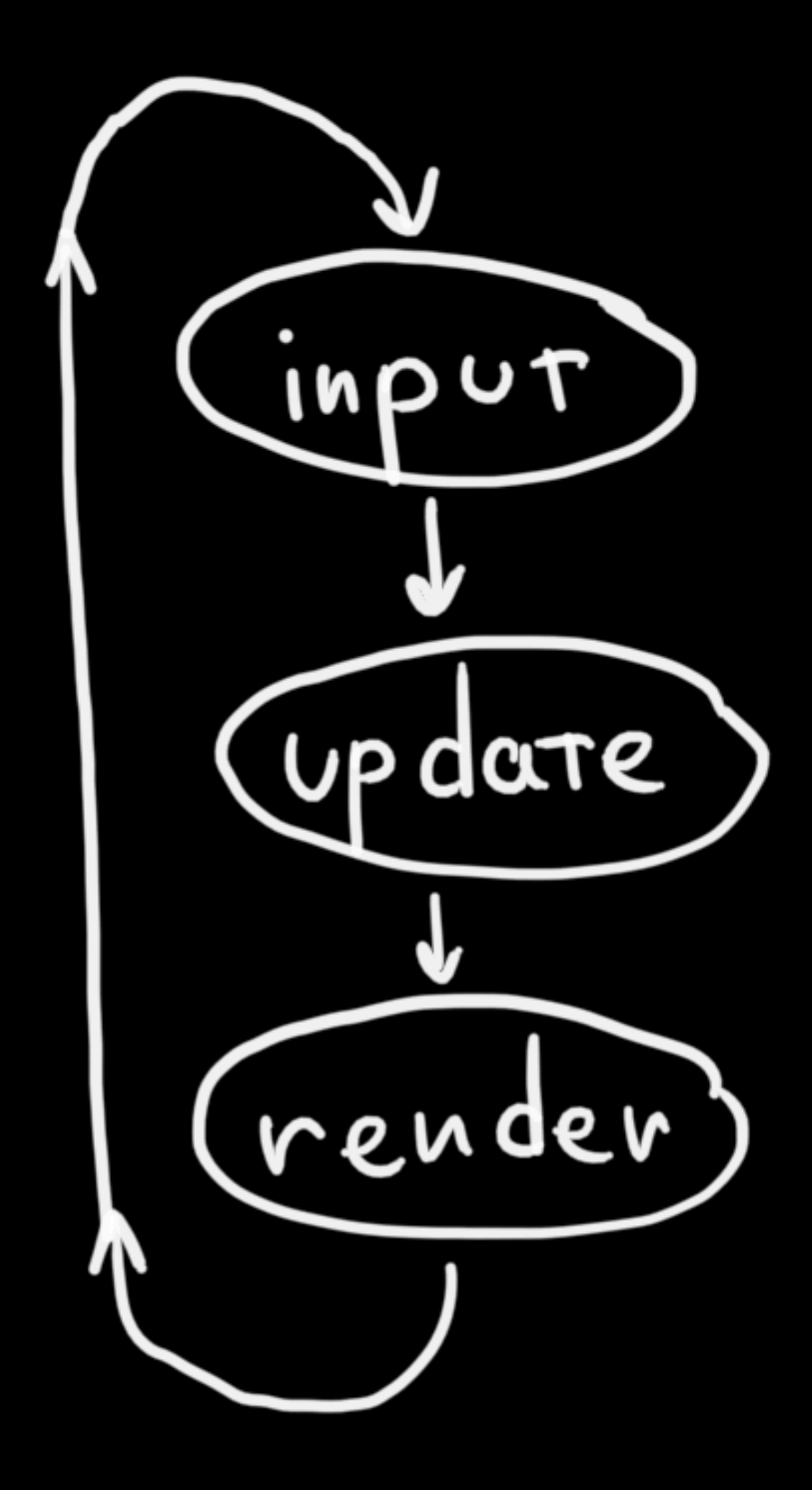

```
let previous = performance.now();
```

```
requestAnimationFrame(function tick(current) {
  const deltaTime = current - previous;
 previous = current;
```

```
input();
update(deltaTime);
render();
```

```
requestAnimationFrame(tick);
\};
```
### Игры работают в цикле

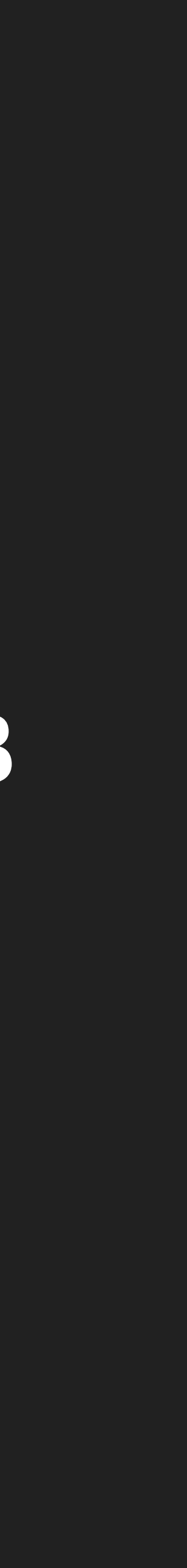

# Что такое игровой движок

## Набор инструментов

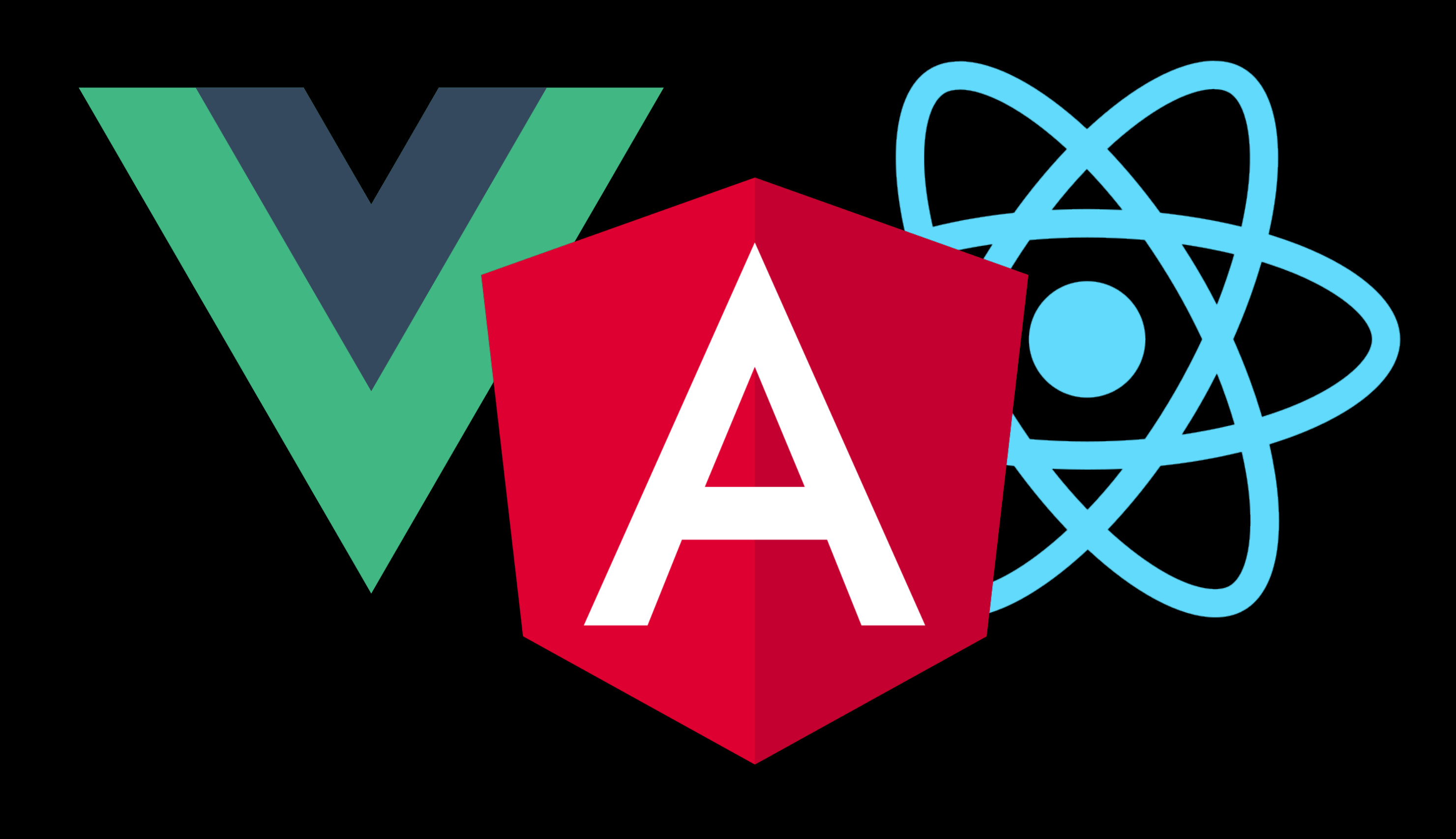

# Всегда ли нужен движок, чтобы сделать игру

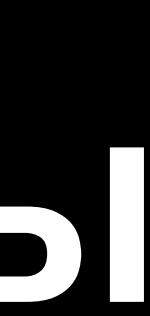

**ONS KEYS-MOVE**<br>ENTER-FIRE **CONTENT** 

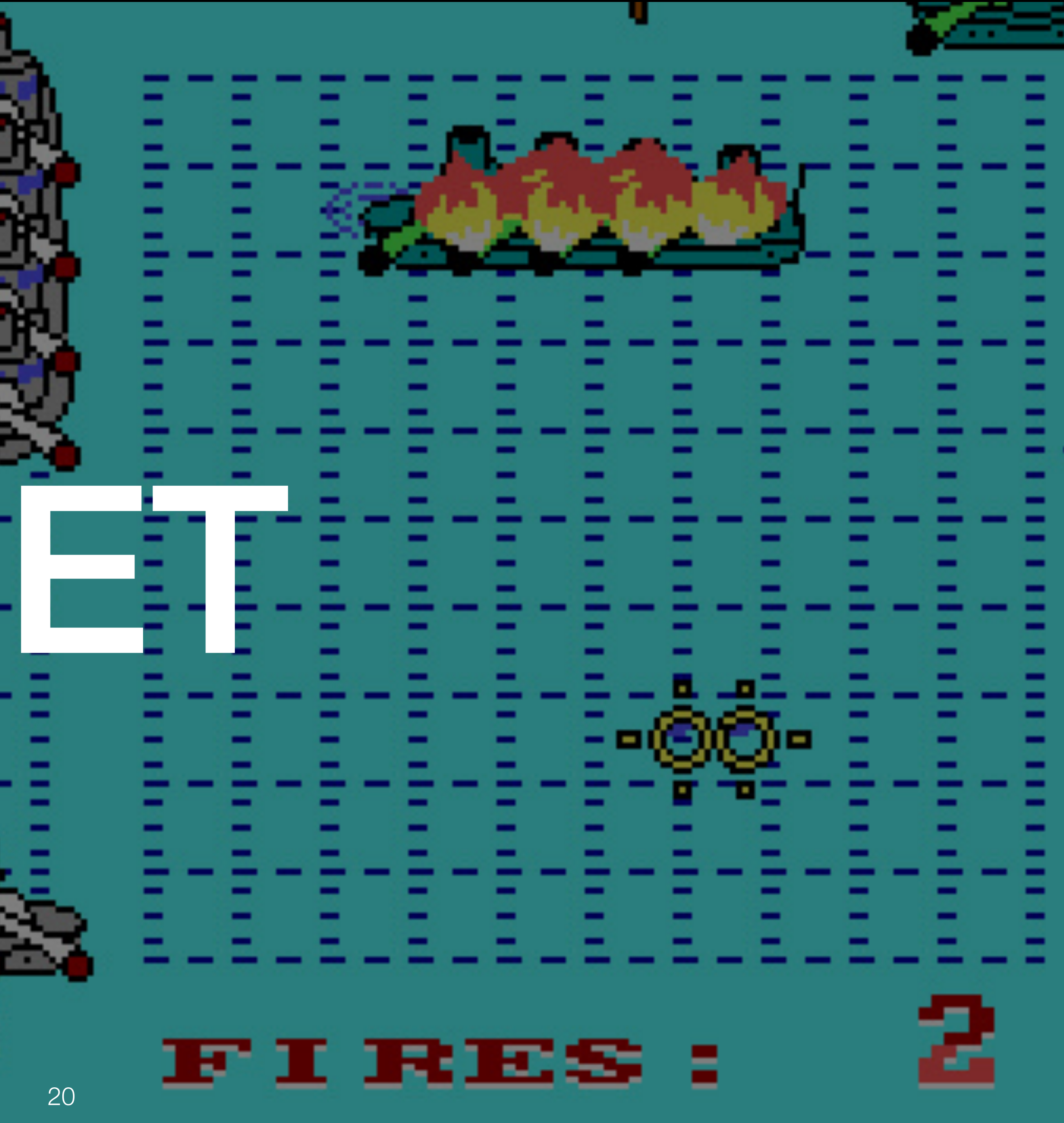

## Приступим

#### Начнем с ДЕКОМПОЗИЦИИ

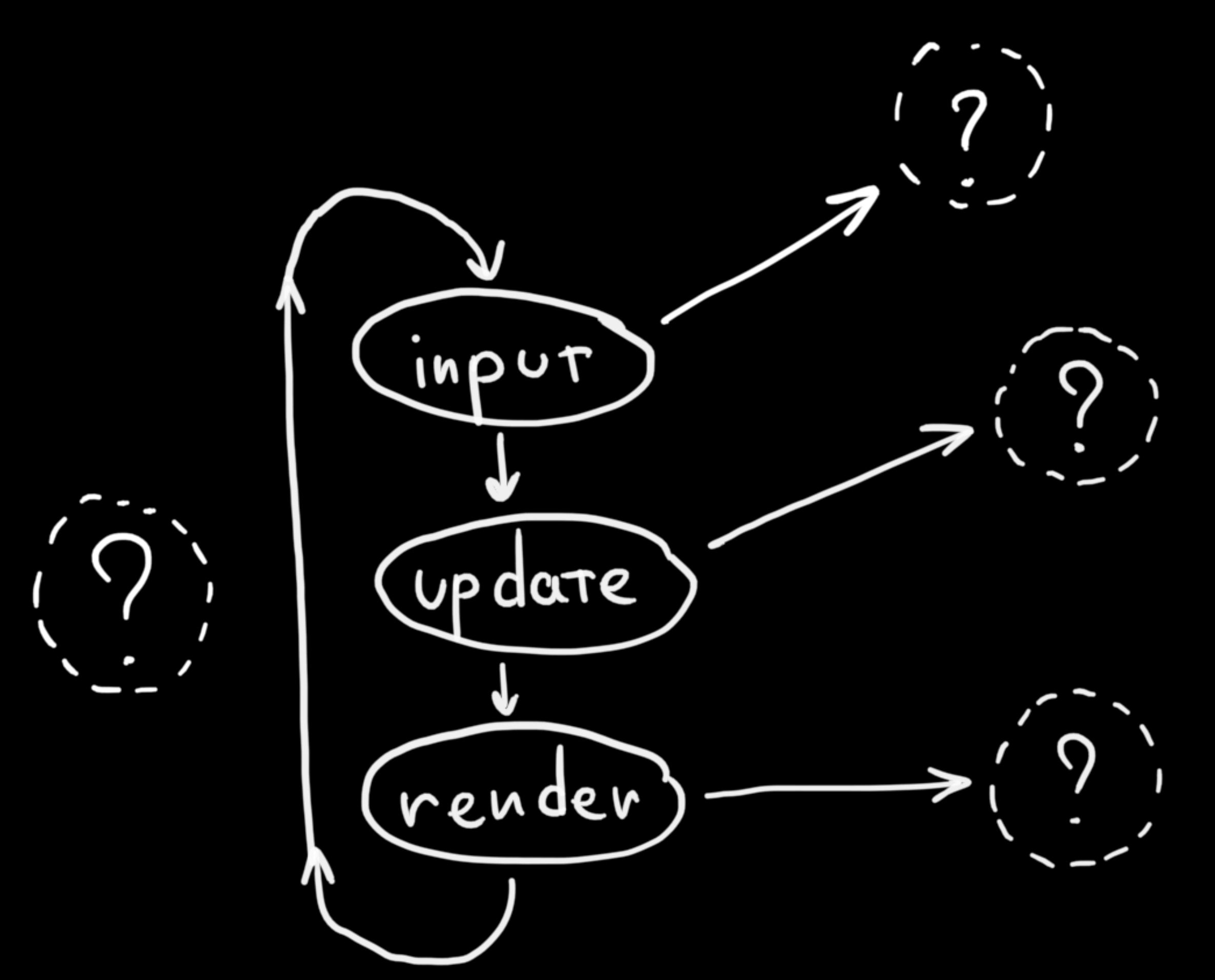

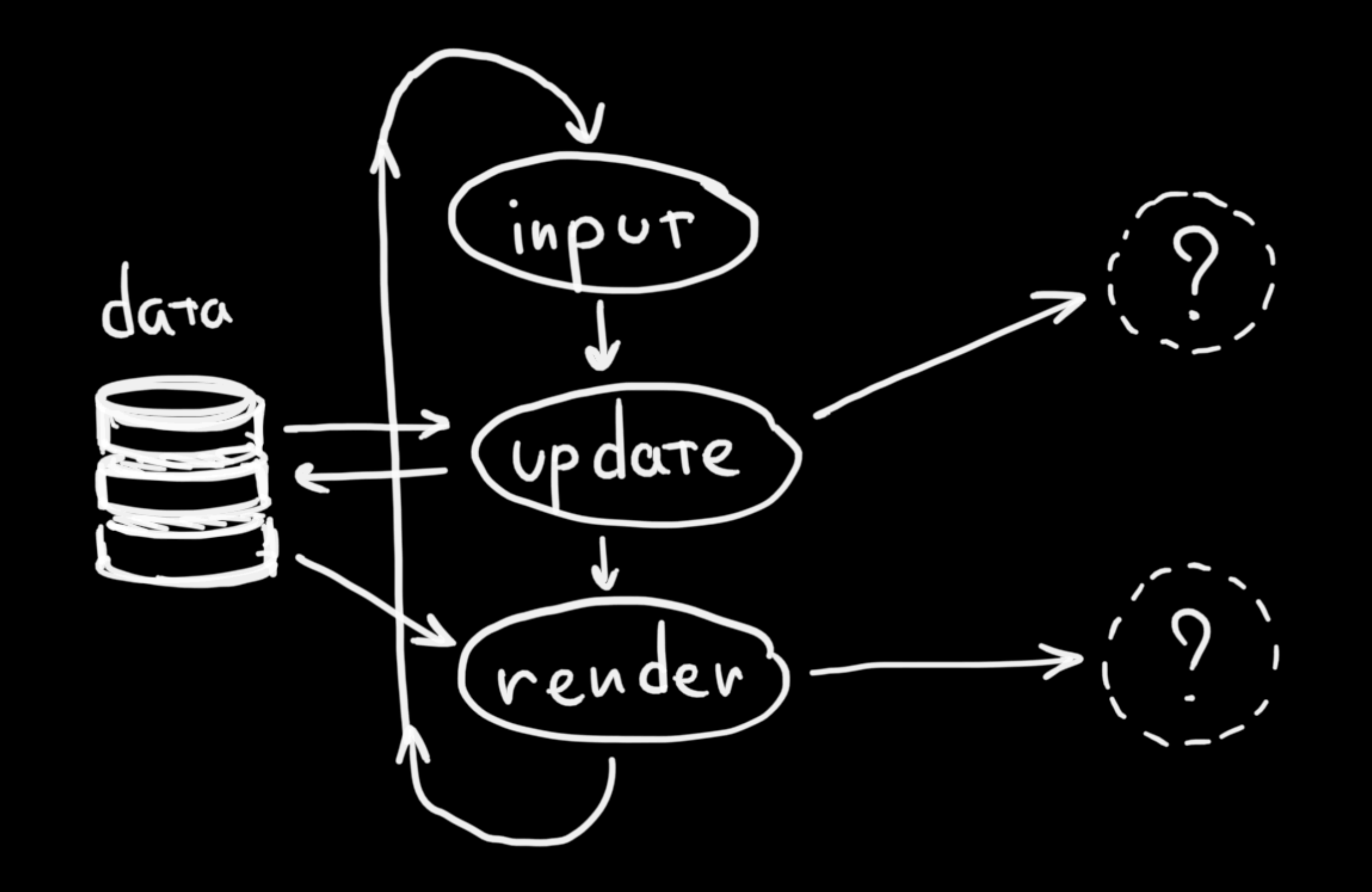

### Модель данных

#### Средство для общения подсистем

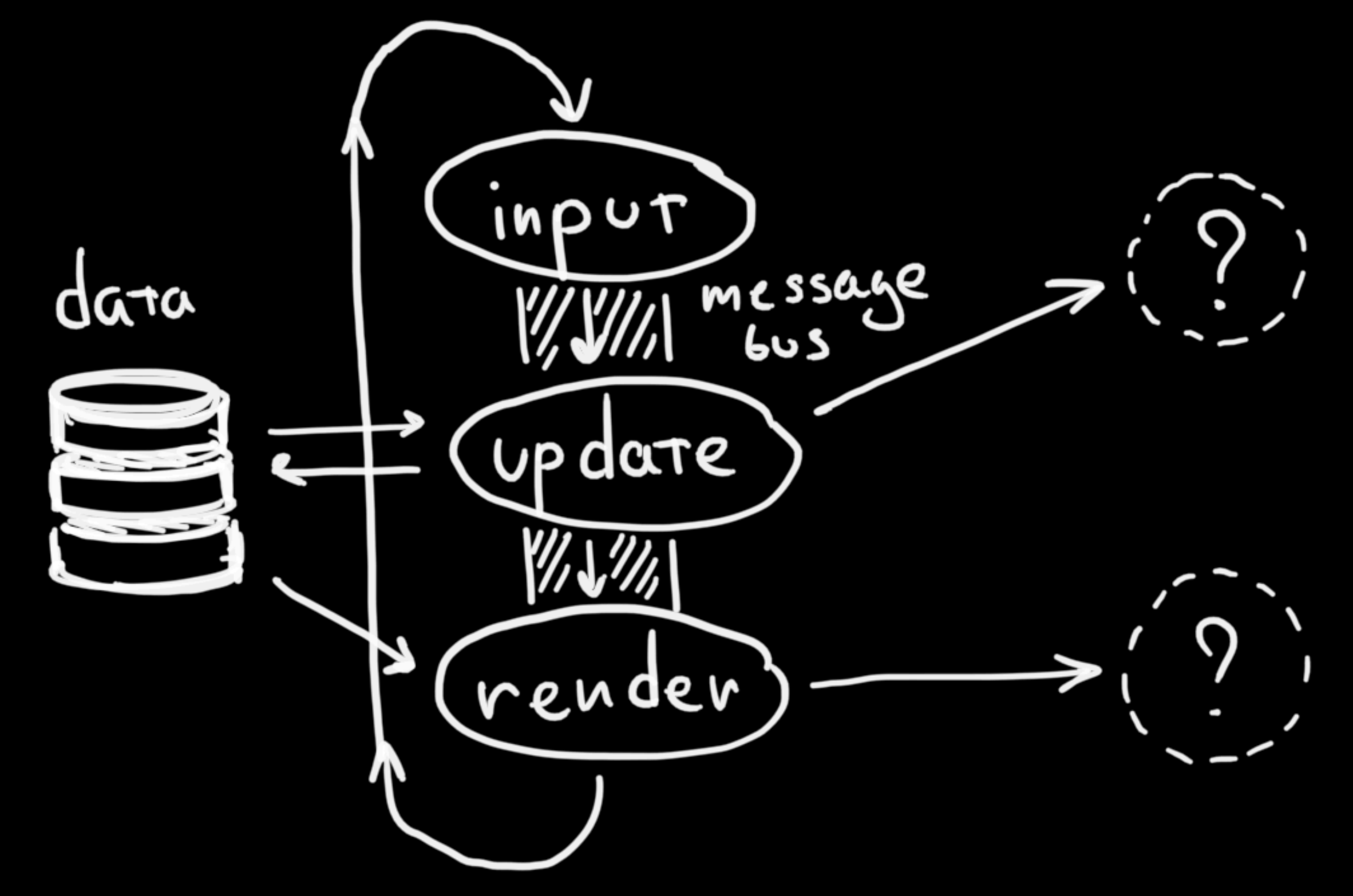

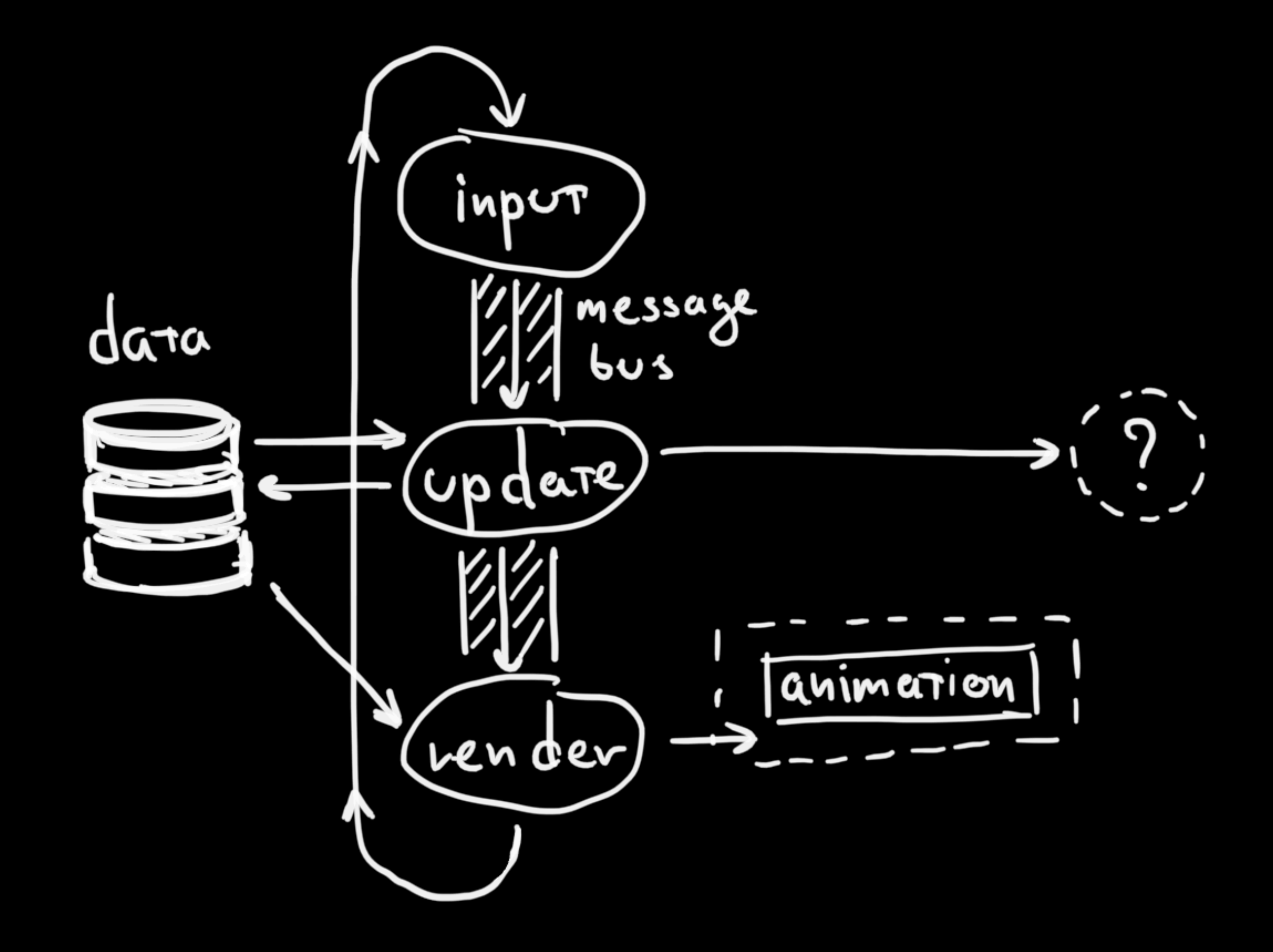

### Анимация

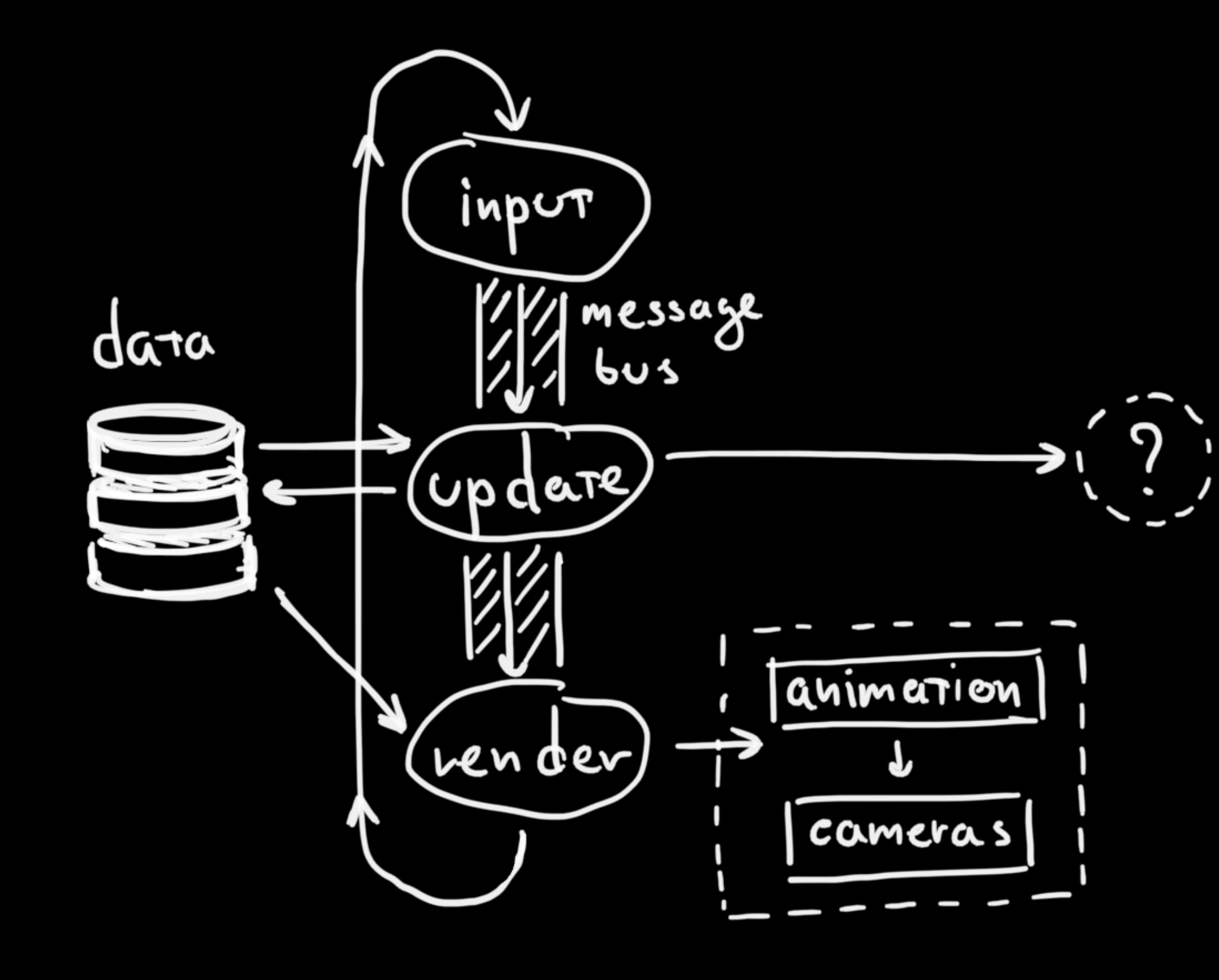

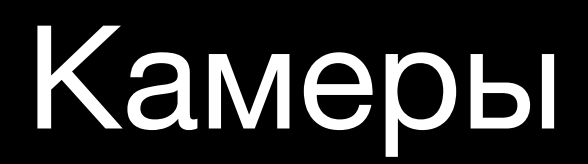

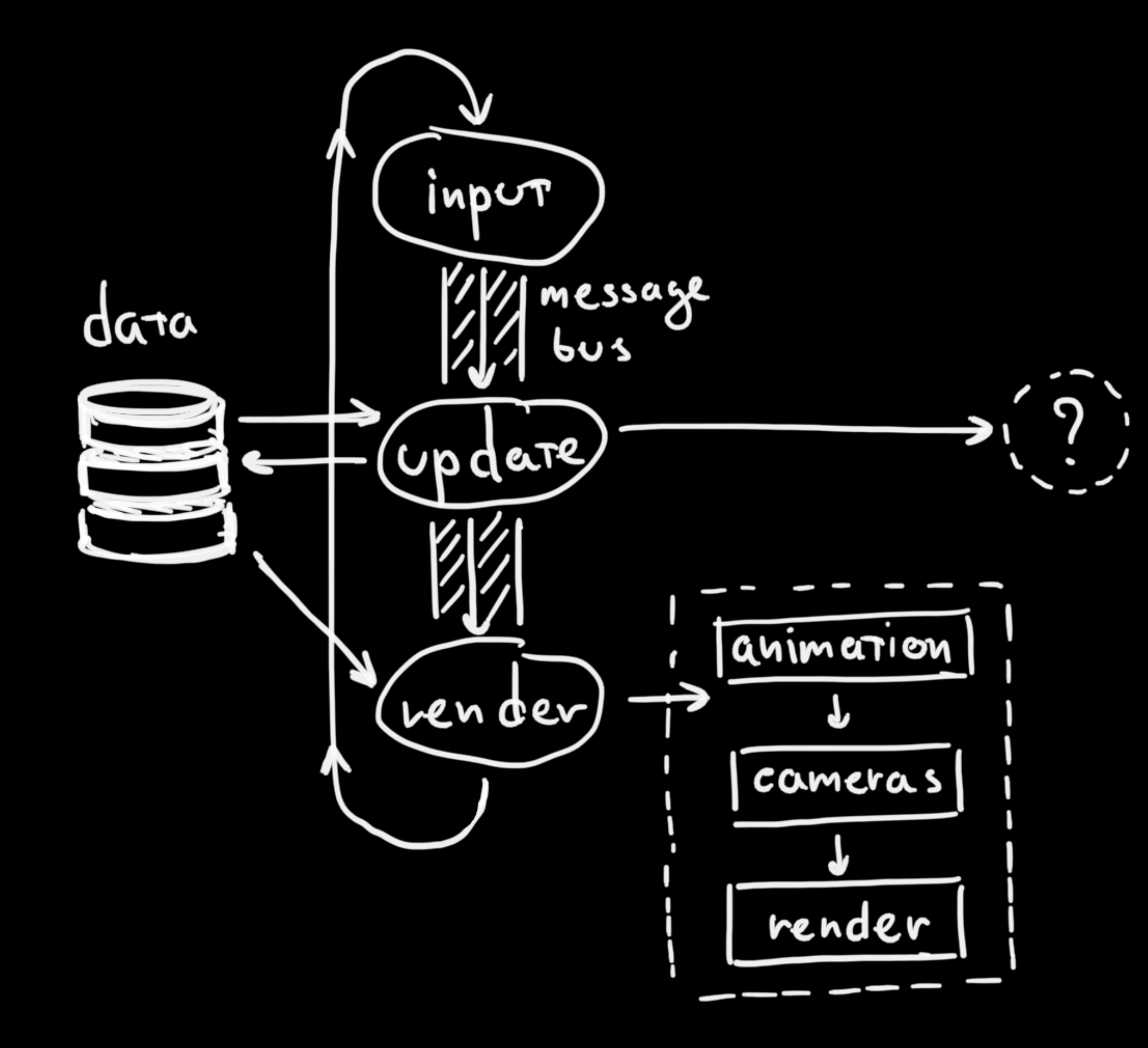

#### Отрисовка

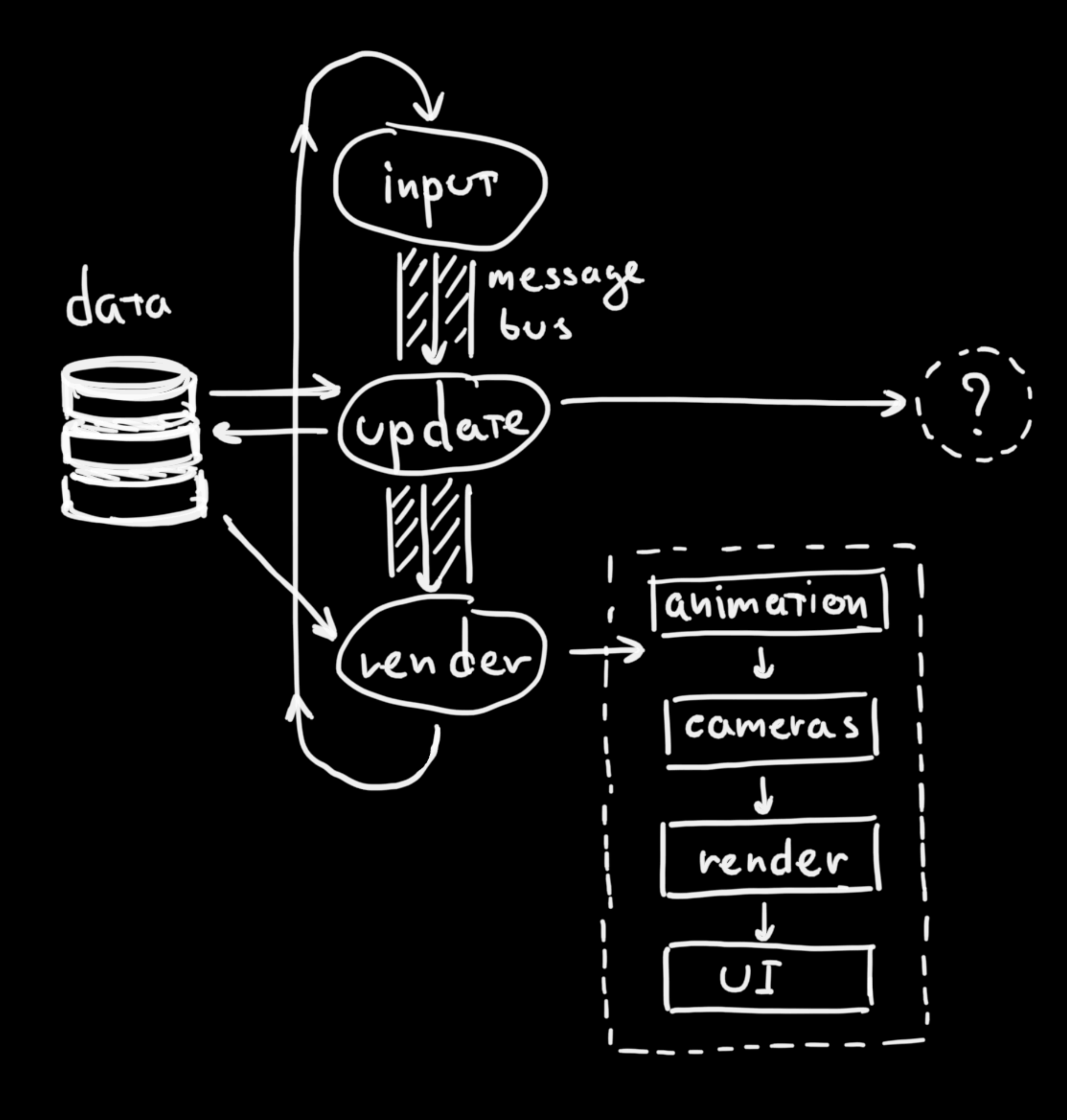

#### Интерфейс

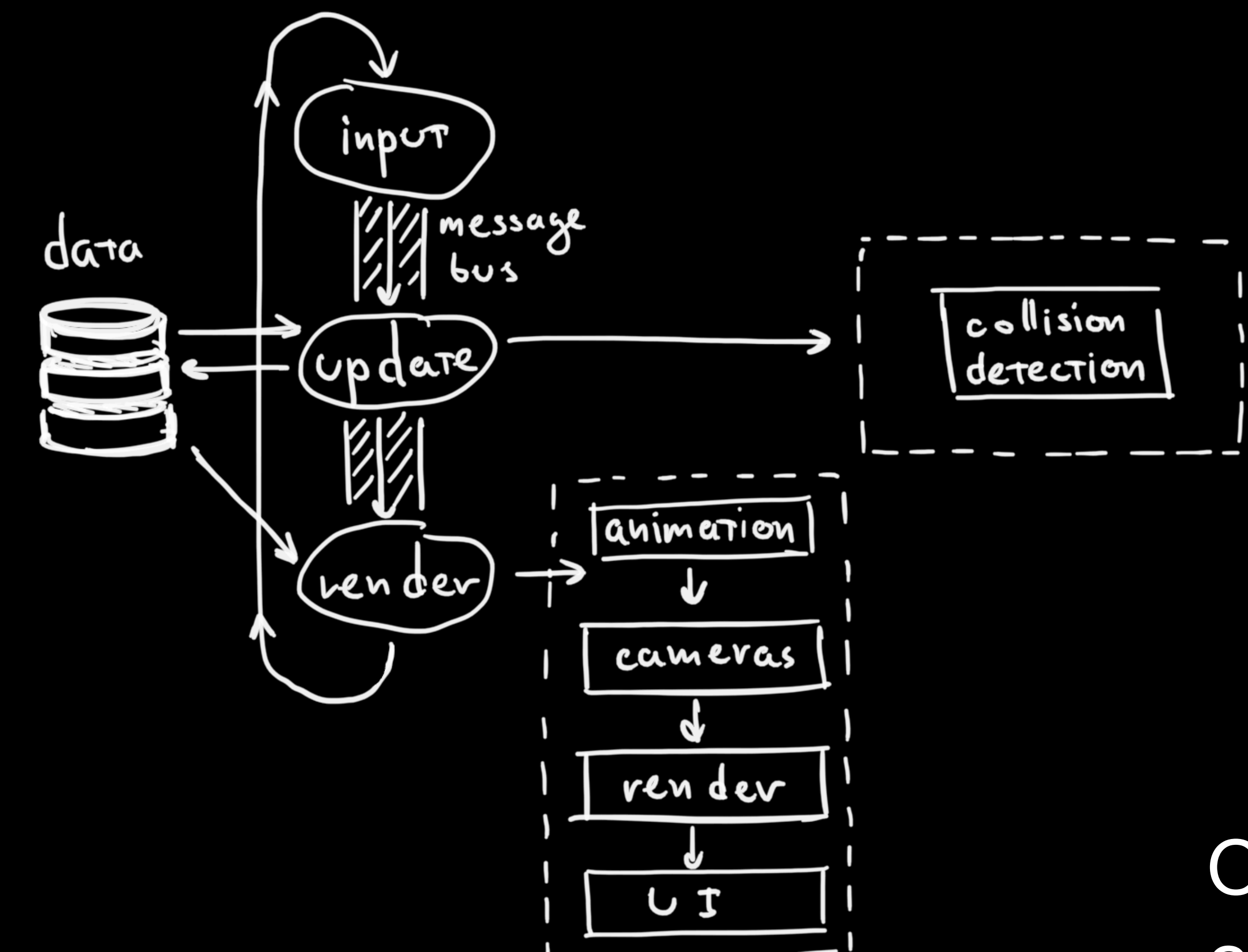

#### Обнаружение столкновений

#### Физика

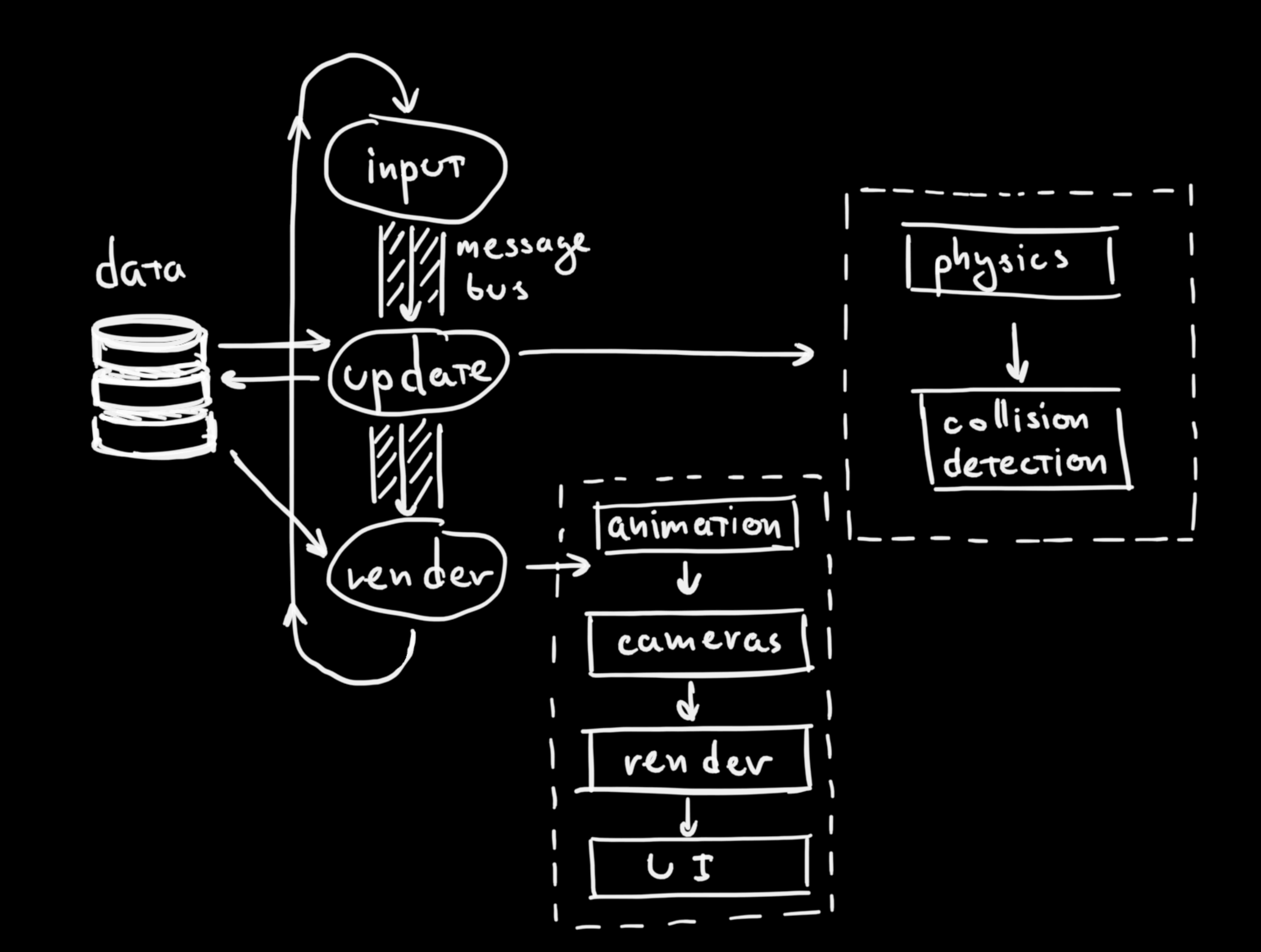

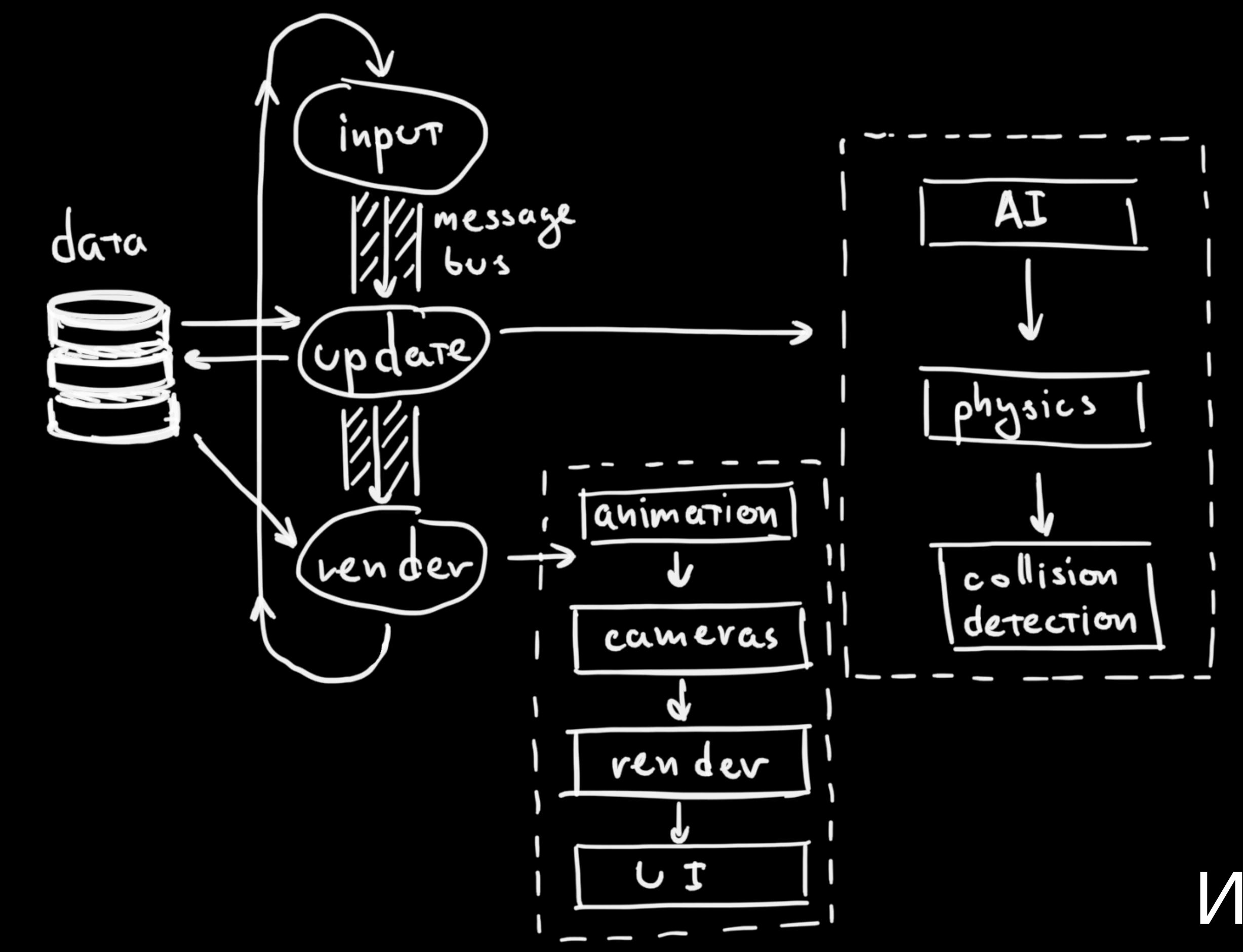

#### Искусственный **ИНТЕЛЛЕКТ**

### input ///message<br>///www data (up dare)  $\overline{\phantom{0}}$ 図 (ven dev)

### И так далее...

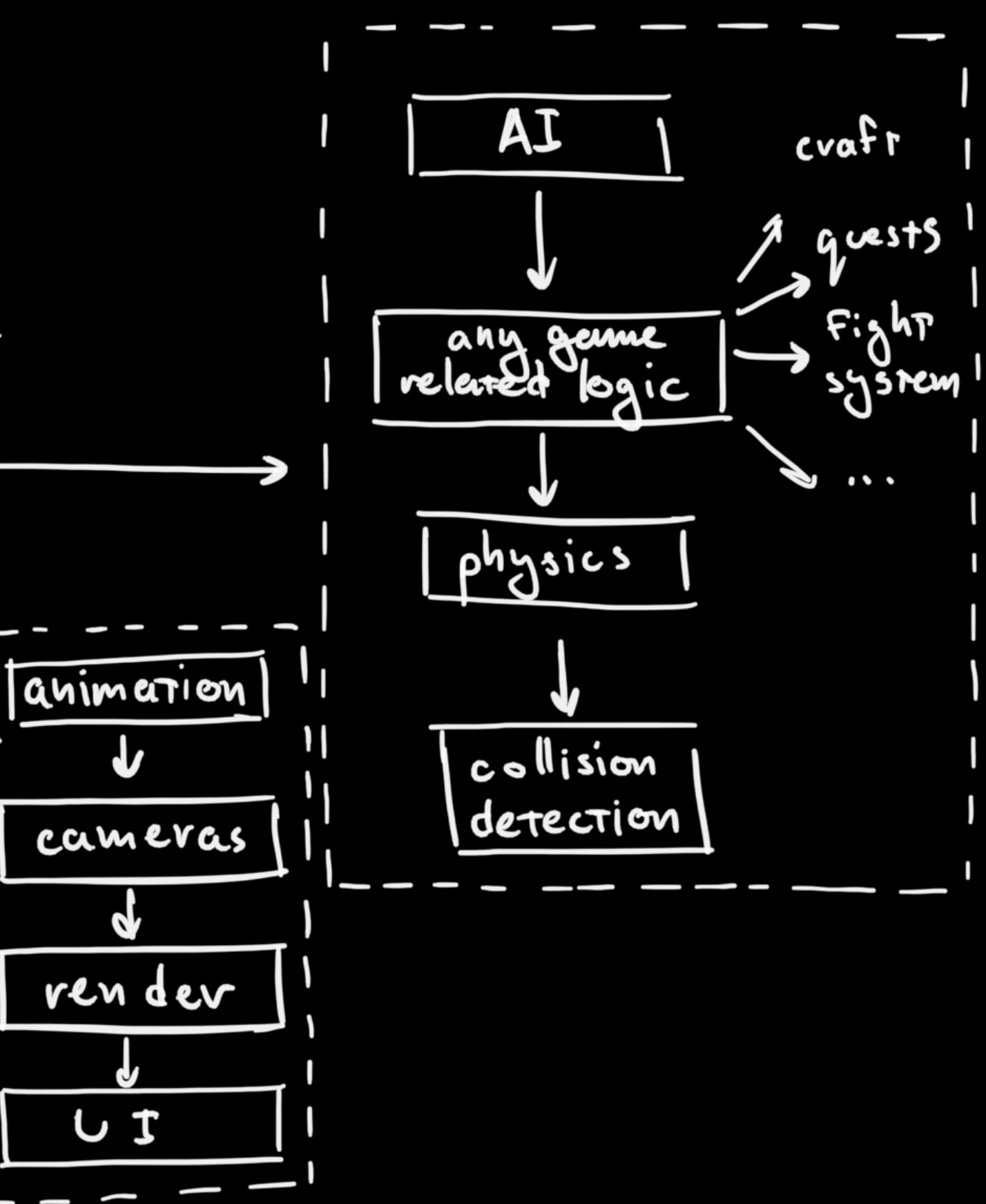

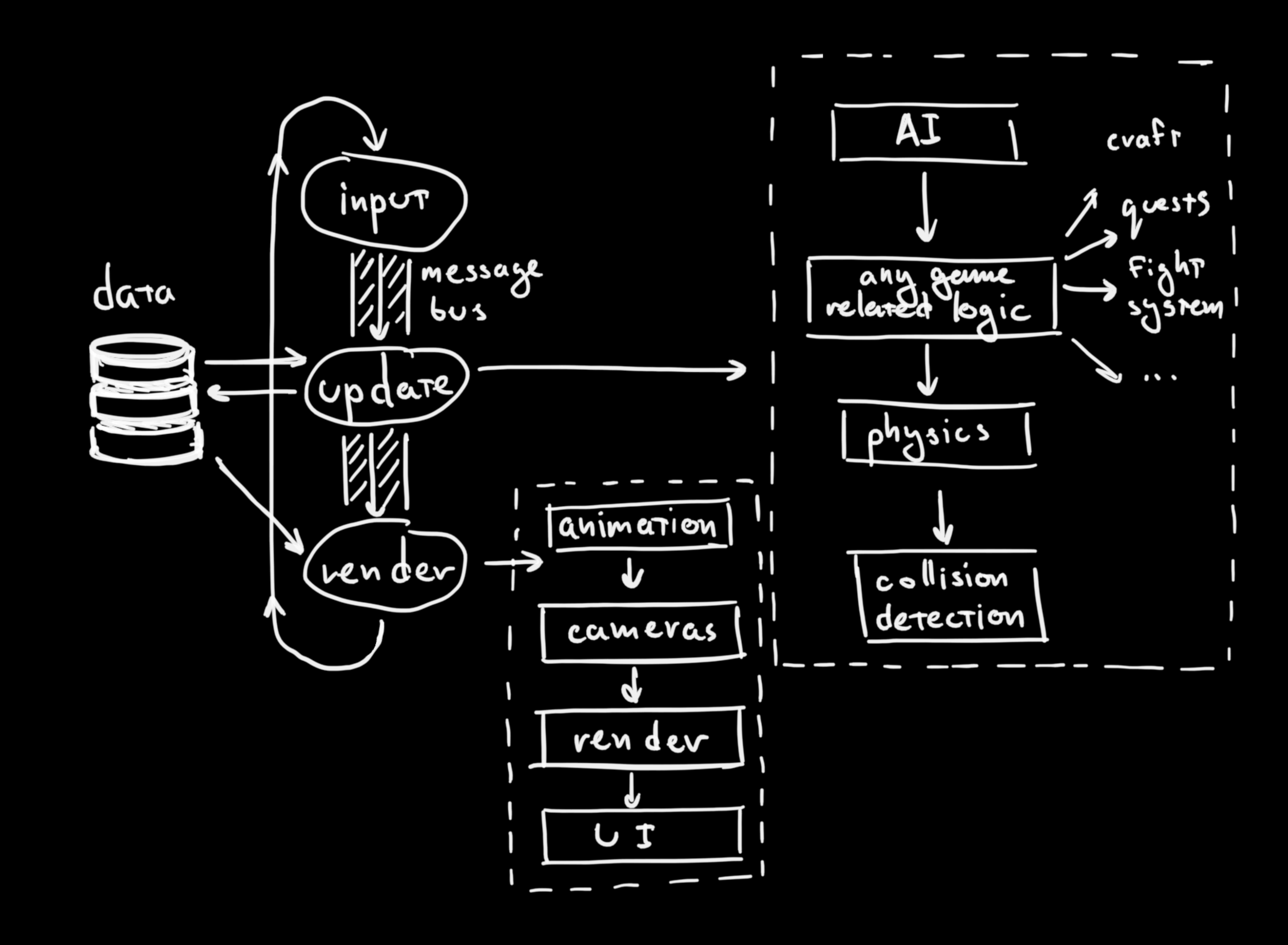

## Какими свойствами должен обладать движок

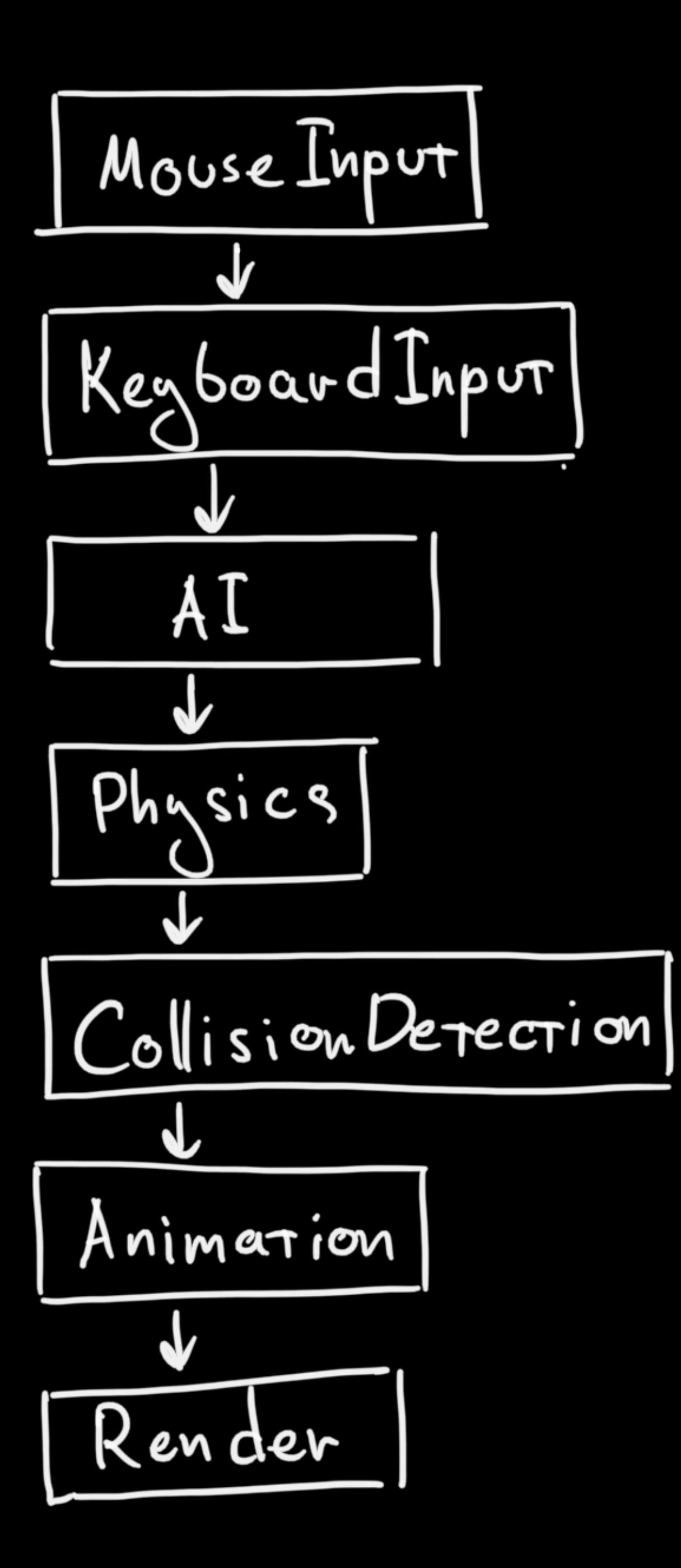

### Изолированность

## Декларативность

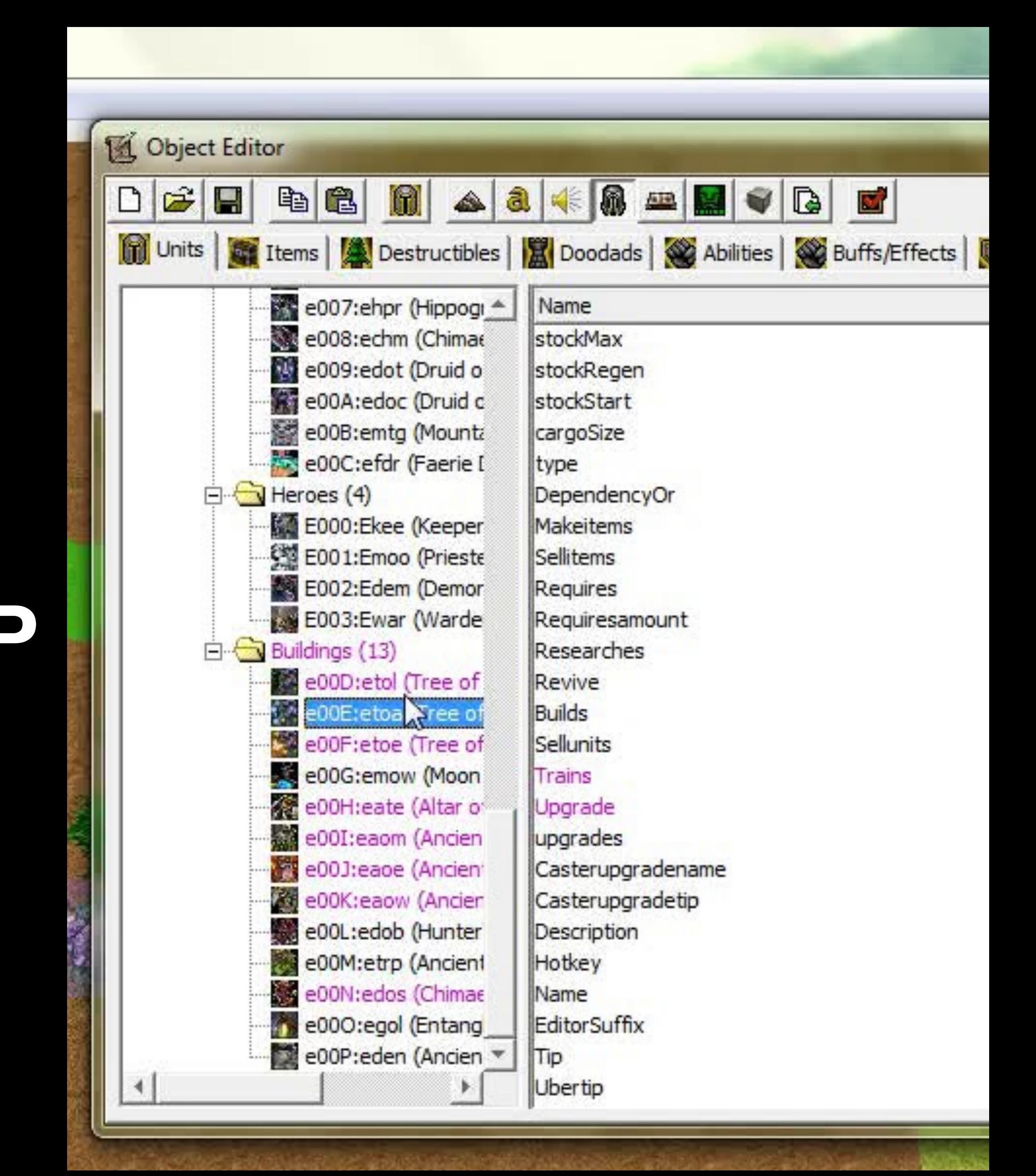
## (Entity-Component-System)

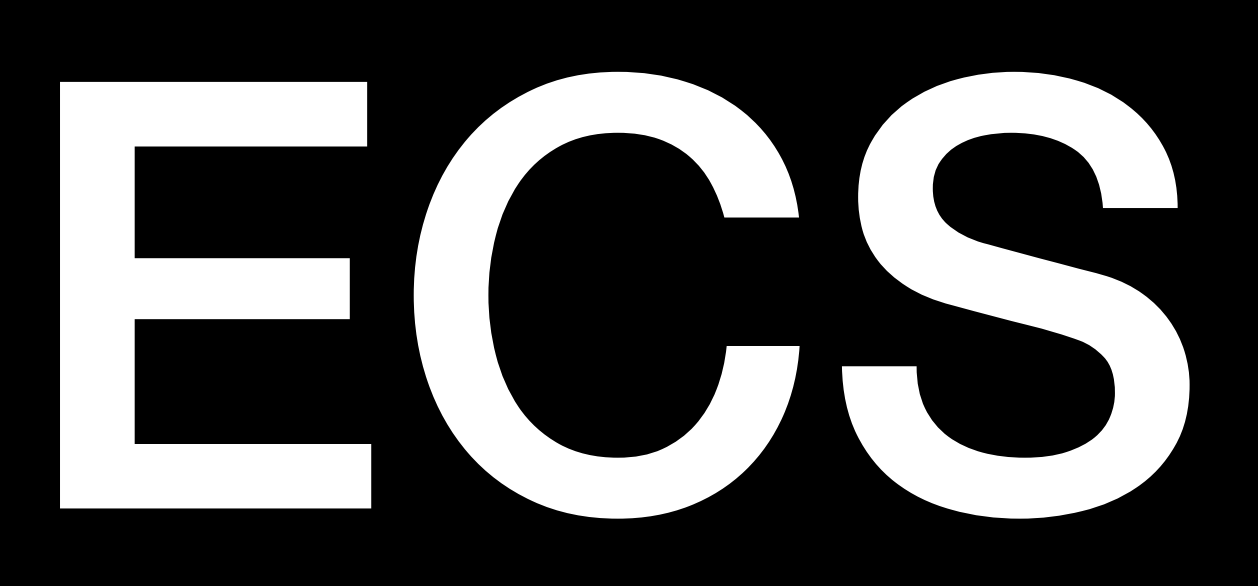

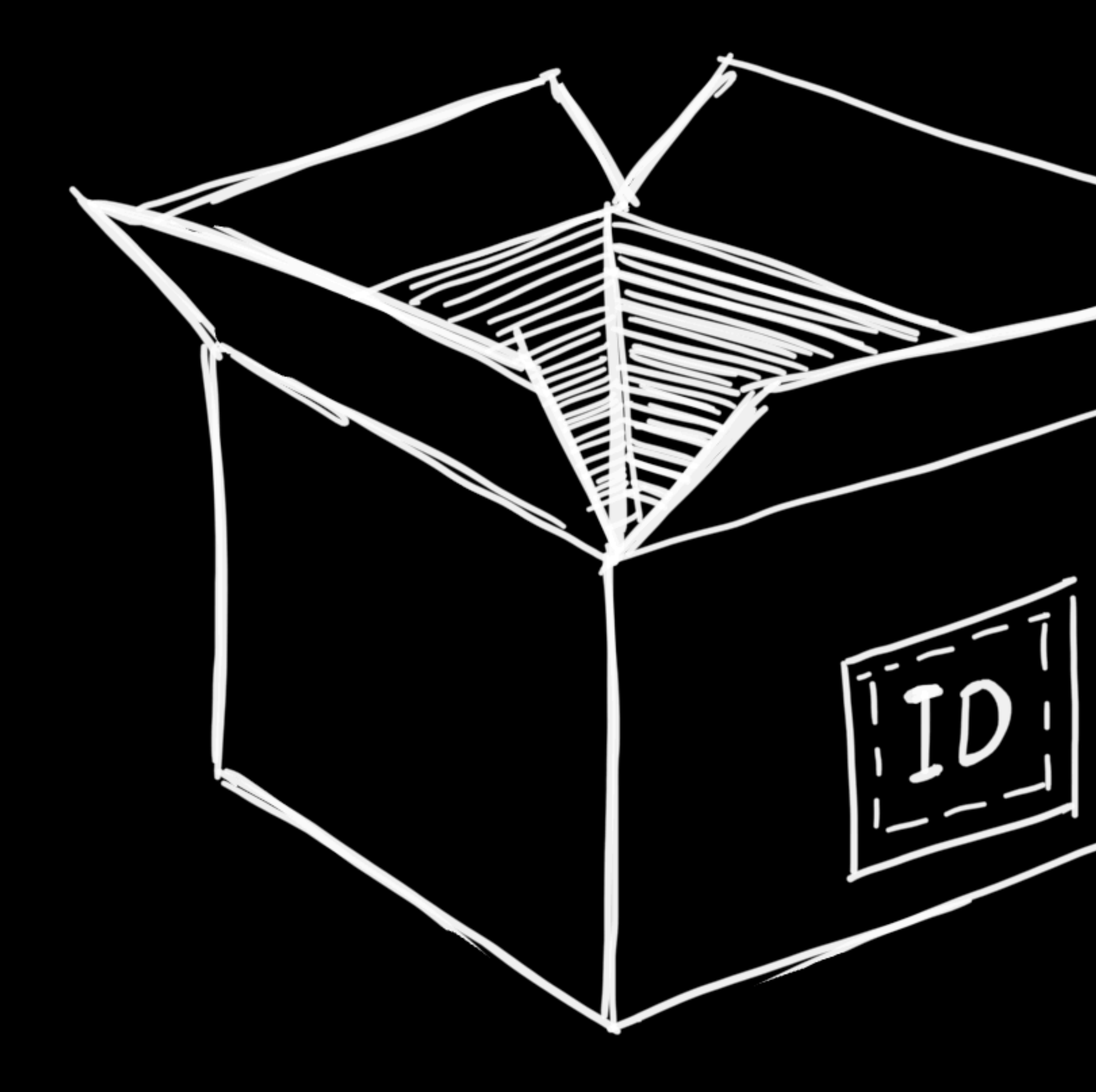

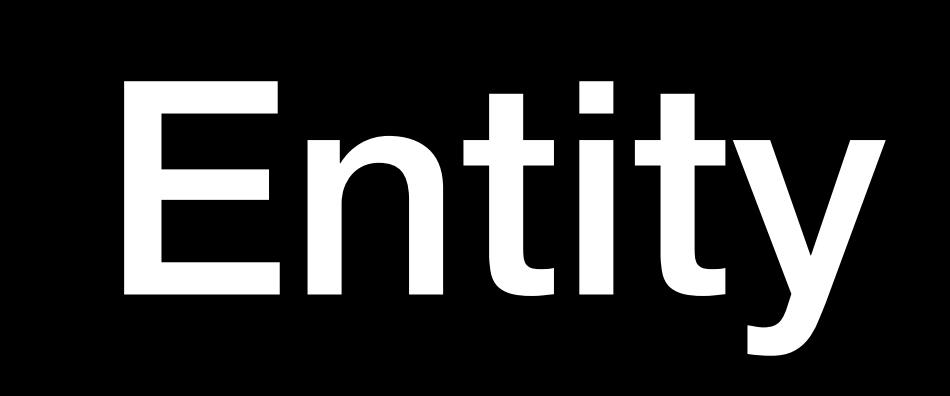

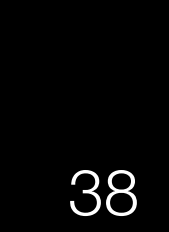

## Components

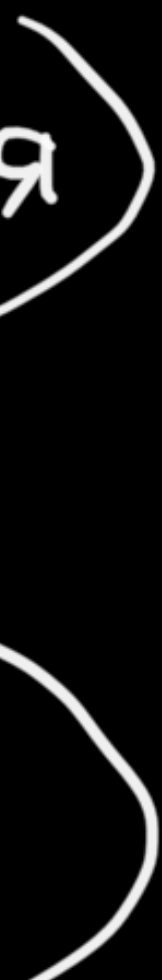

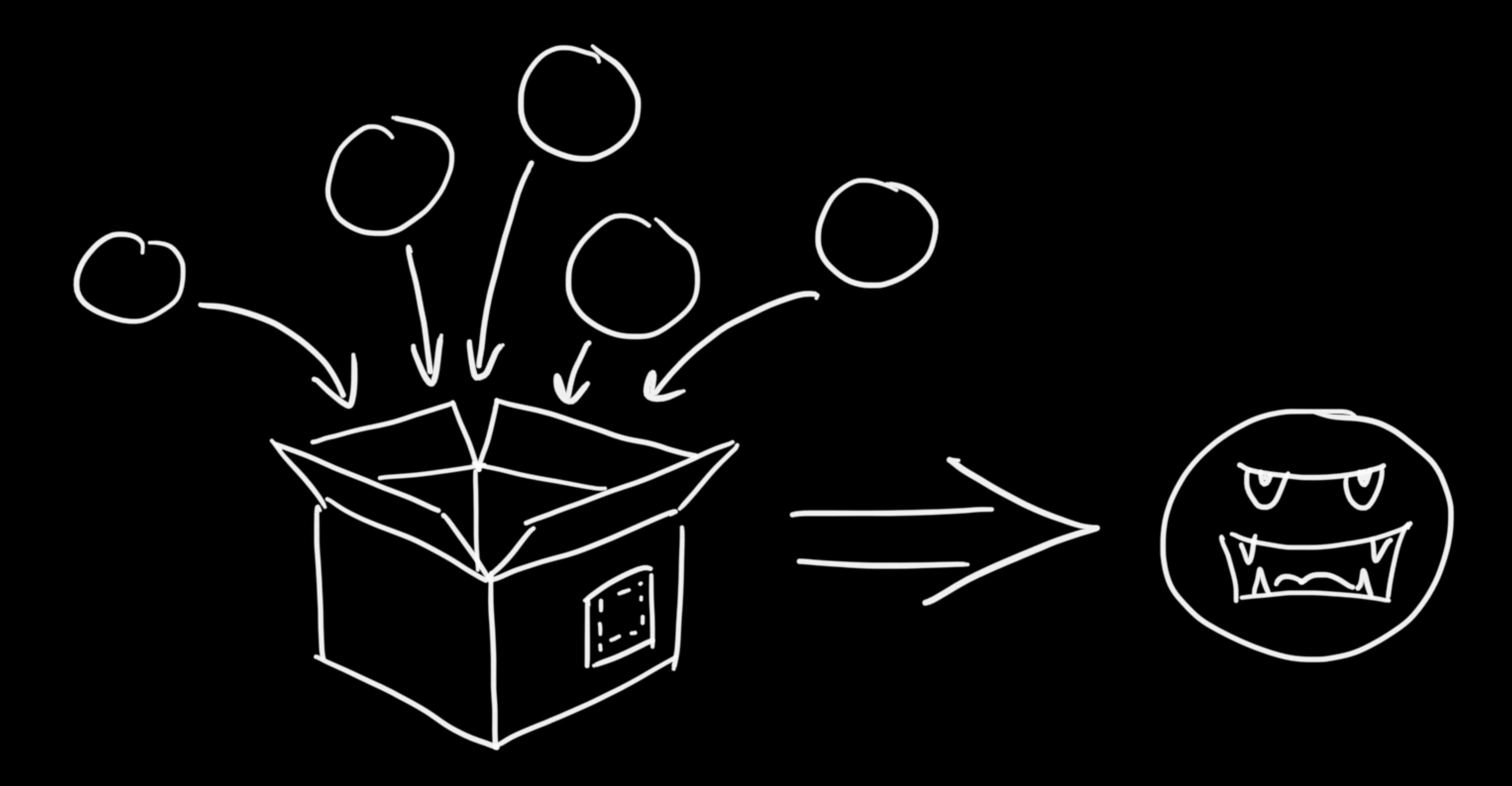

"name": "renderable", "config":  $\{$ "type": "sprite", "src": "units/player", "width":  $26$ , "height":  $26$ , "origin":  $[0, 0]$ , "flipX": false, "flipY": false, "sortingLayer": "units"

## Component

## Entity

class GameObject {  $constructor(id)$  {}  $getId()$  {} getComponent(name) {} setComponent(name, component) {} removeComponent(name) {} }

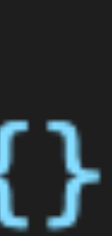

$$
\frac{\frac{\text{readexable}}{\text{src: ".../tree.png}}}{\frac{\text{readexable}}{\text{src: ".../sec.png}}} \rightarrow \boxed{\frac{\text{Gameexable}}{\text{Gameexable}}}
$$

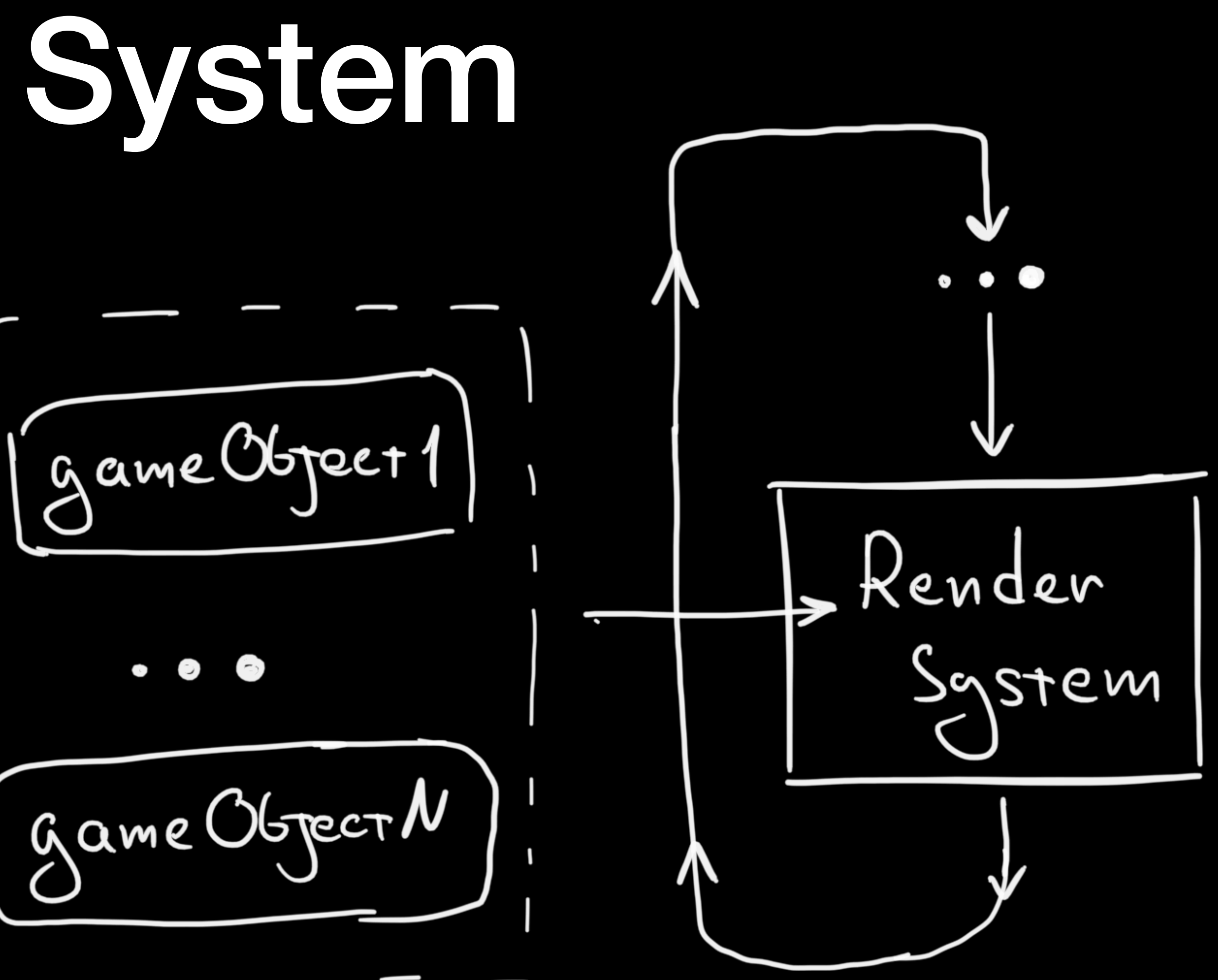

```
class System {
 constructor(gameObjects) {
   this.gameObjects = gameObjects;
  }
```

```
update(detature) {
  this.gameObjects.forEach((gameObject) => {
```

```
* Здесь мы можем менять позицию объектов
   * const position = gameObject.getComponent('position');
   * position.x \leftarrow speed * deltaTime;* Можем их отрисовать на экране
   * const renderable = gameObject.getComponent('renderable');* const position = gameObject.getComponent('position');
   * this.render(renderable, position);
   * ... И так далее
\};
```
## System

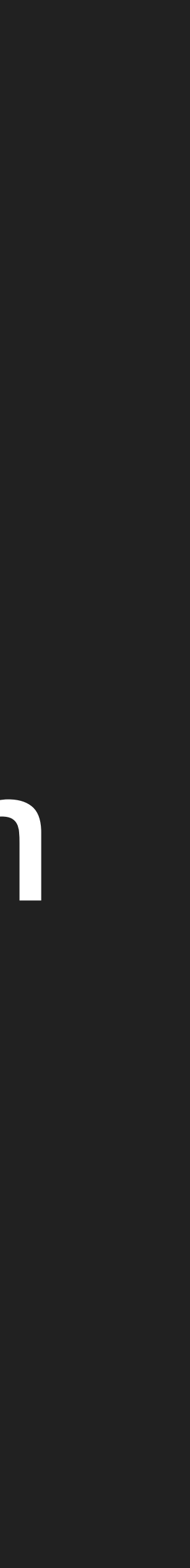

Schnellreiser

росить  $\boxed{C}$  Статистика игрока  $\boxed{C}$  Разм $\overline{D}$ описаний

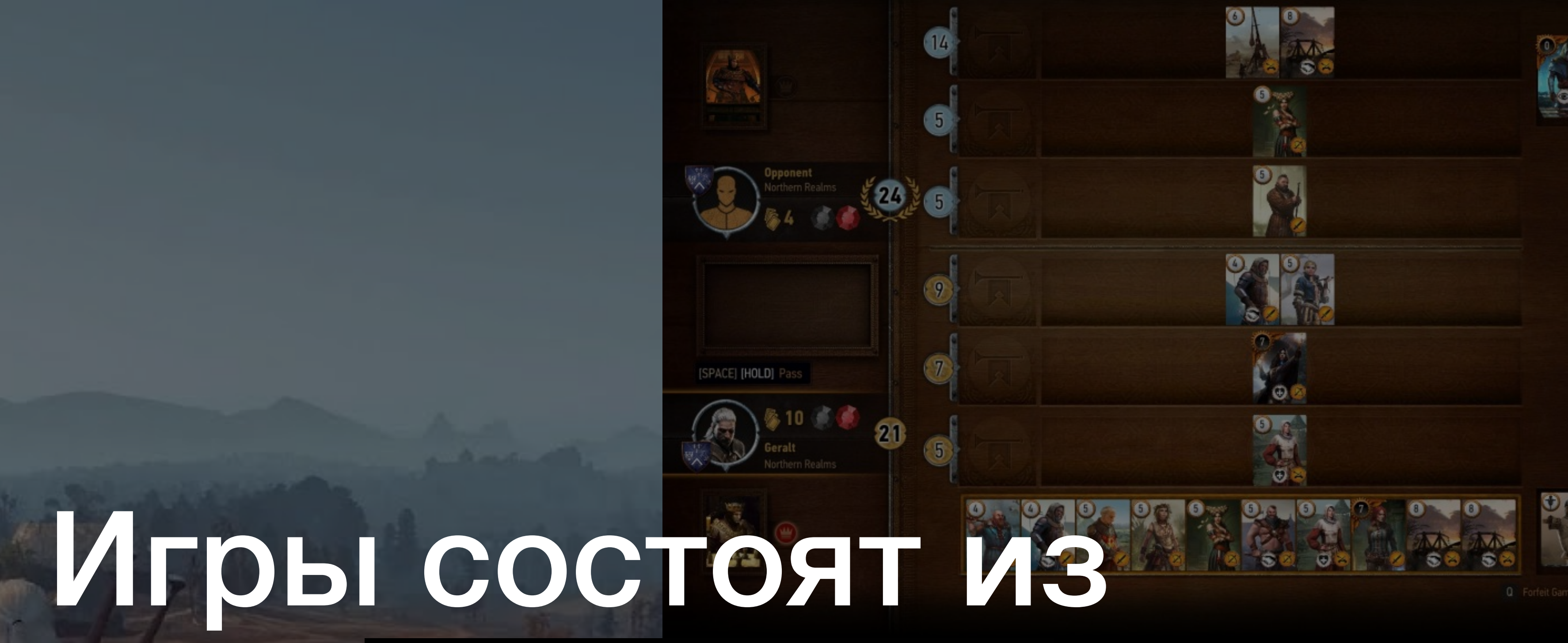

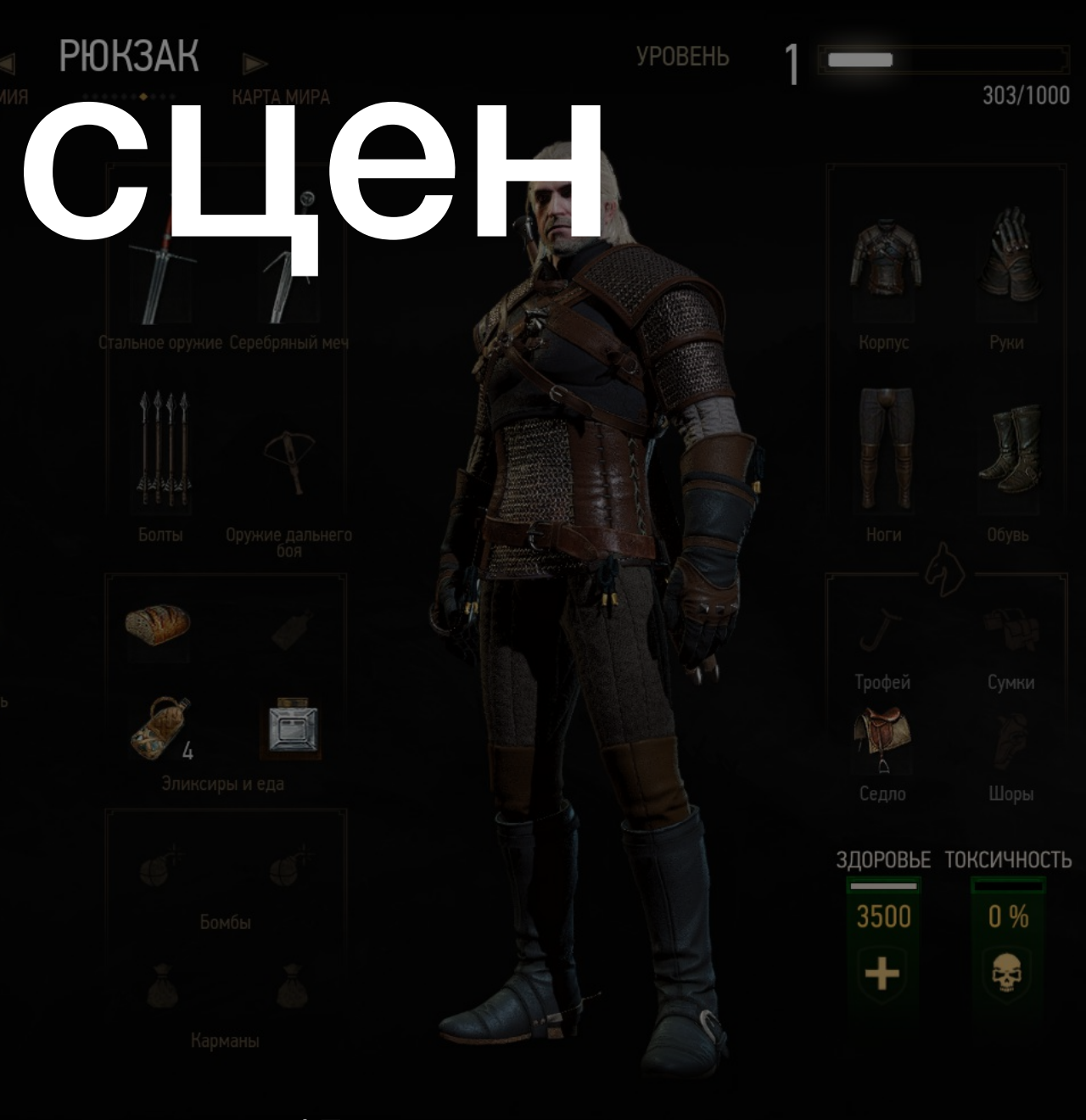

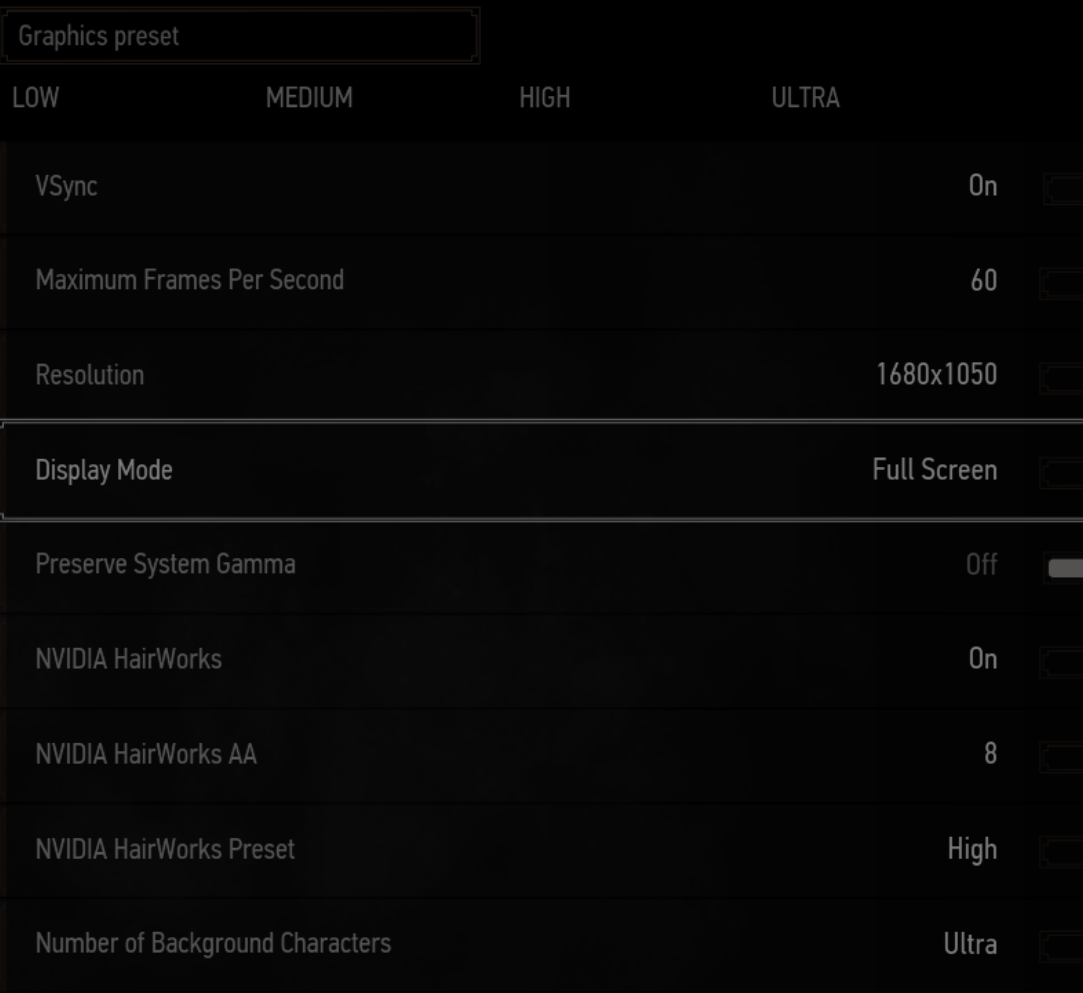

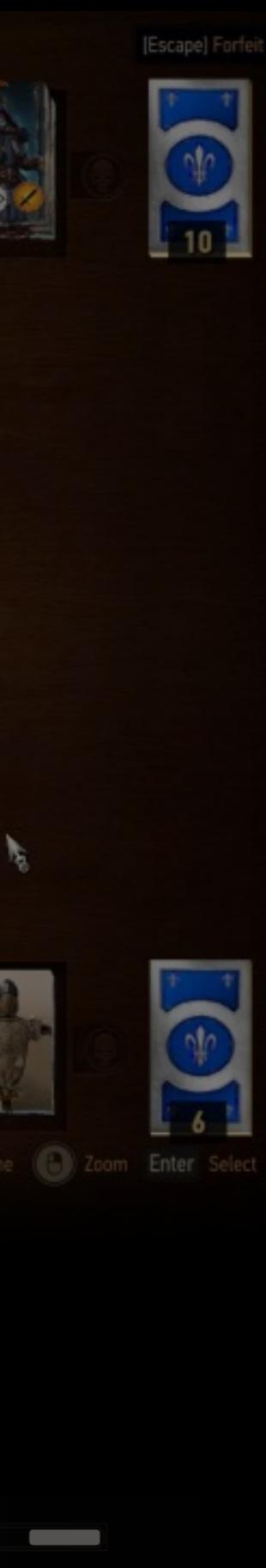

 $\blacksquare$ **C** Navigation **B** Back

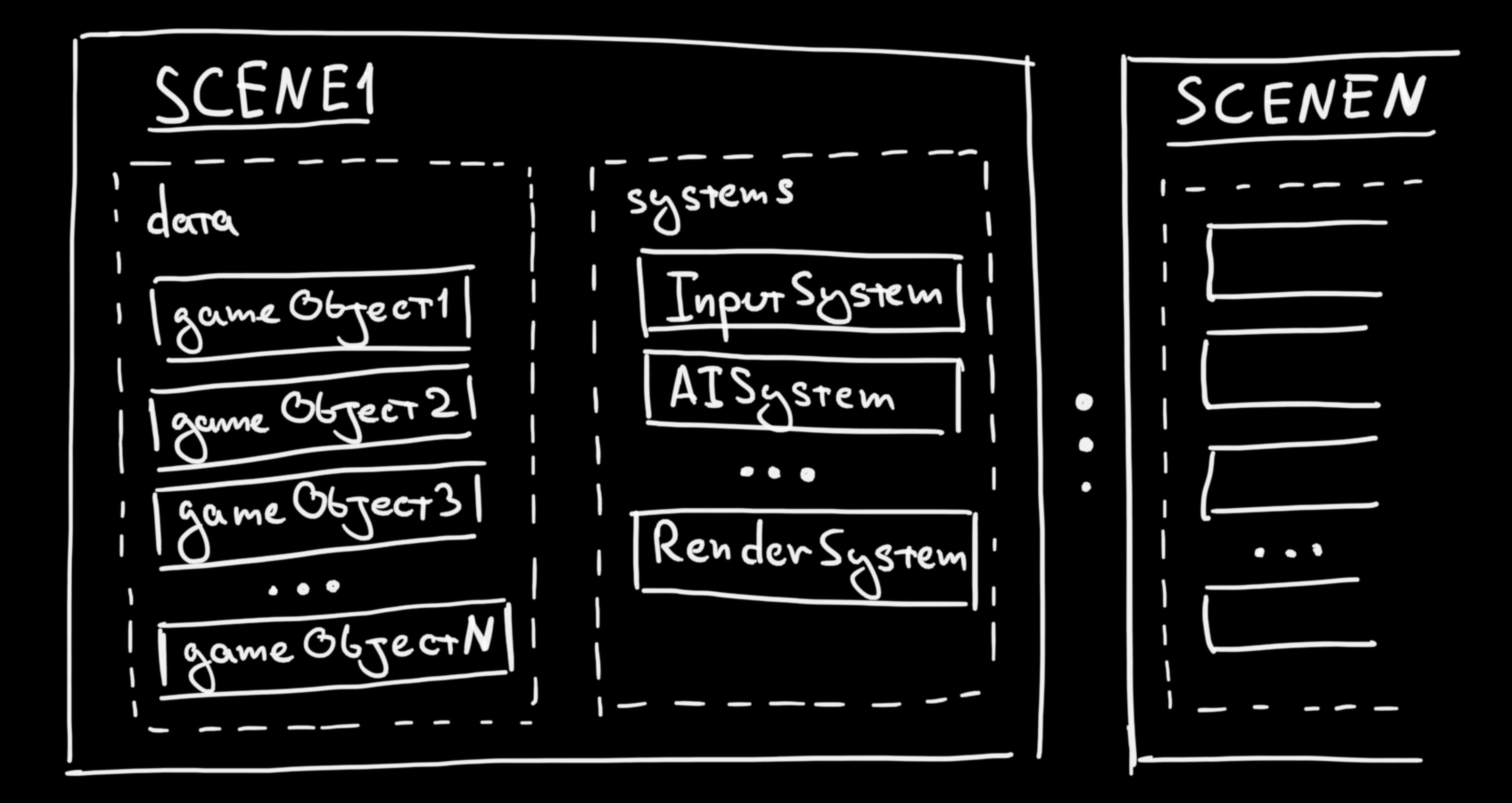

```
"name": "game",
"gameObjects": [
   ₹
     "id": "1",
     "name": "player",
     "components": [.,.]Ъ,
   \mathop{\mathrm{min}}\limits_{\mathop{\sim\!\sim\!\sim\!\sim}}"id": "2",
     "name": "enemy",
     "components": [...]\mathcal{Y}Ţ,
"systems": [
   \sim 100 km s ^{-1}₹
     "name": "animationSystem",
     "options": \{ \ldots \}Ъ,
     "name": "renderSystem",
     "options": \{ \ldots \}
```
## Сцены описываются в JSON

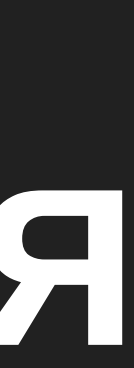

```
14class Scene {
        constructor(options) {
          const { name, gameObjects } = options;
18
           this \cdot \text{name} = \text{name};this.gameObjects = gameObjects.map((config) => new GameObject(config));
20
           this \cdot systems = systems \cdot map((config) \implies new System(config,
             this.gameObjects,
24
            /* Some additional utils */
          \rightarrow}
28
        getName() \{ \ldots \}30
        getSystems() \{ \ldots \}getGameObjects() \{...}\34
        addGameObject(gameObject) {...,}removeGameObject(gameObject) {...}
38
```
## В коде это как-то так

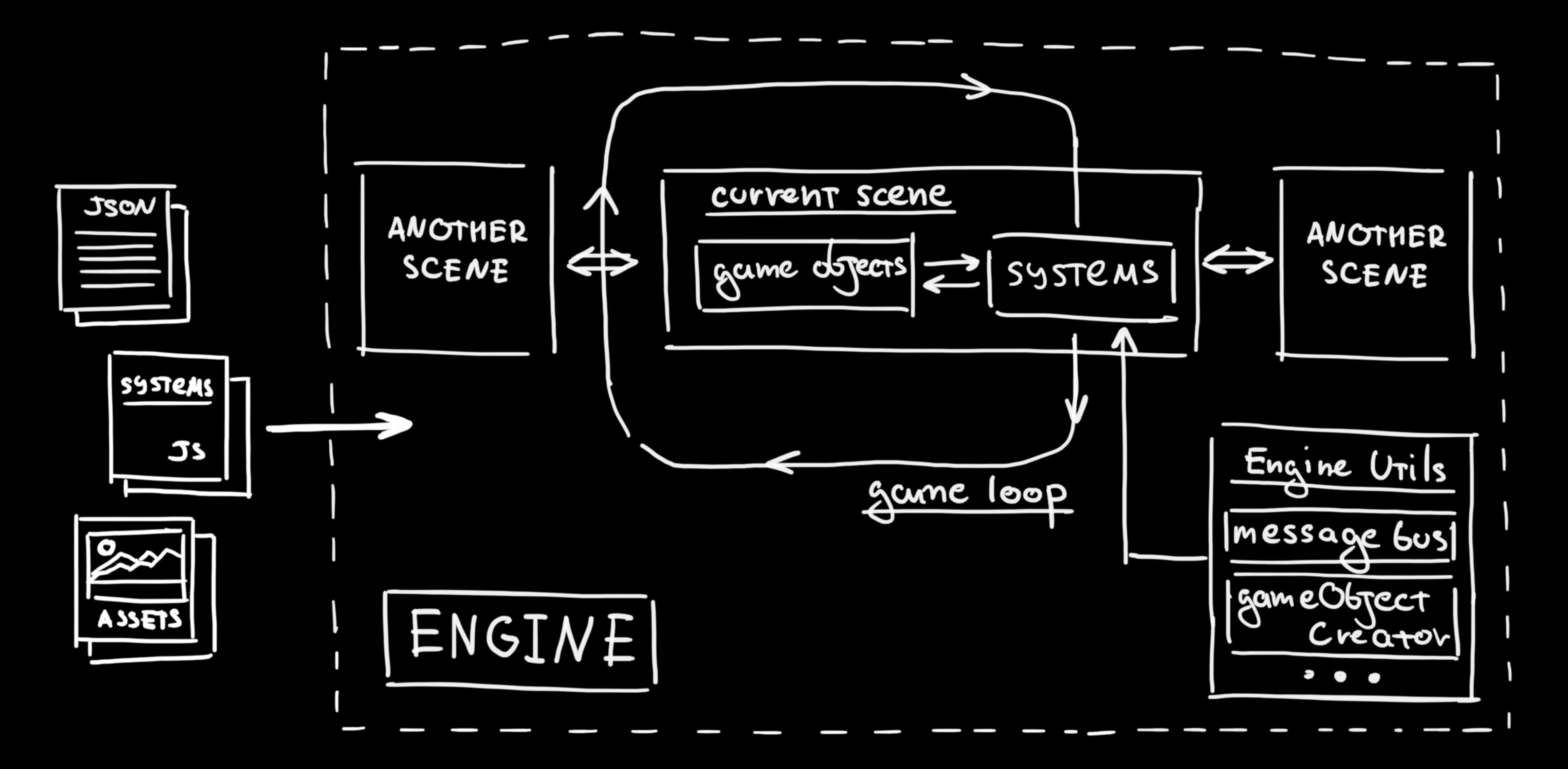

# Начнем с визуализации

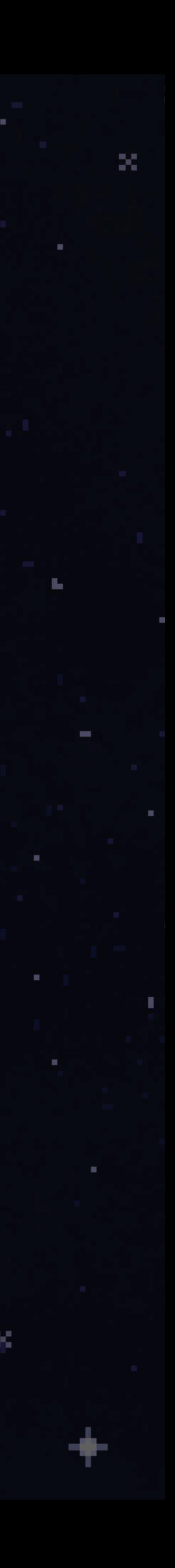

### Рисовать можно на чем угодно

- · Three.js
- · HTML, CSS
- WebGL  $\bullet$
- Canvas  $\bullet$
- И тд.  $\bullet$

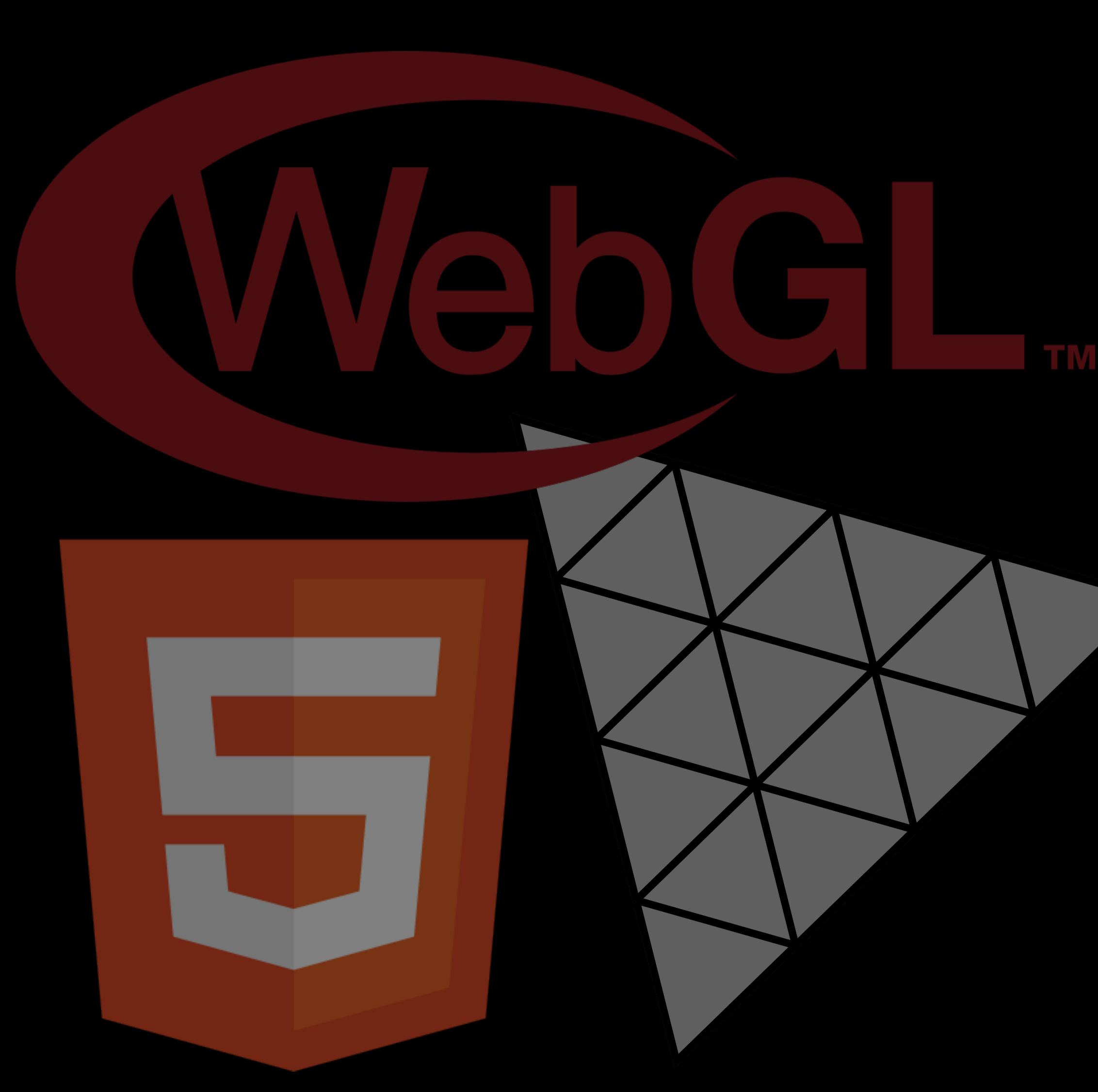

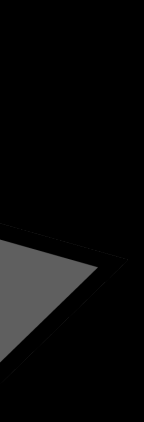

### Я выбрал

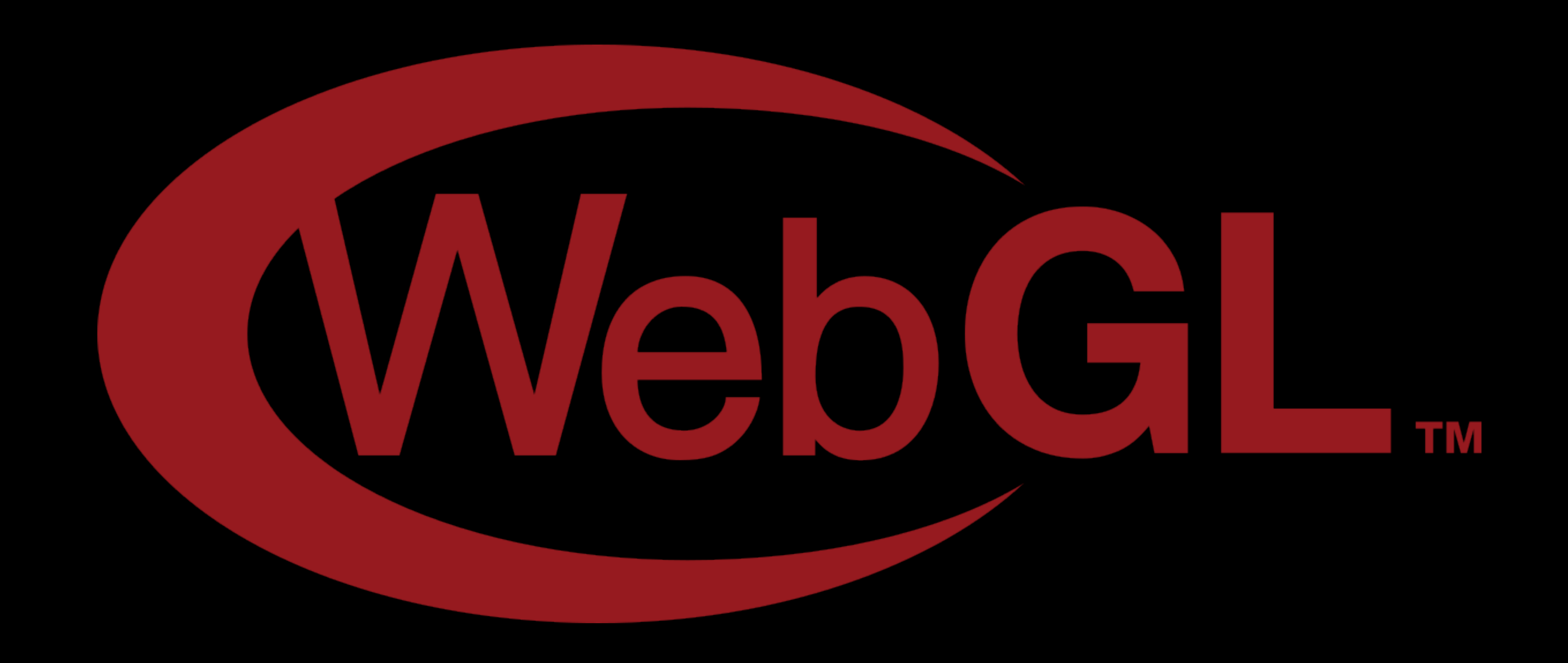

# WebGL — мост для передачи данных с CPU на GPU

### Вершинный шейдер — вычисляет координаты вершин

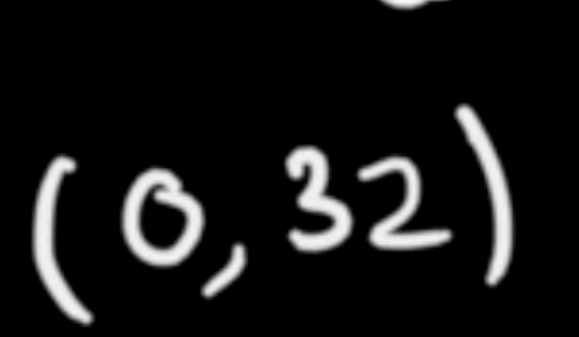

 $(o, o)$ 

( 32,0 )

rorare: 45%<br>scale: 2.5  $C$  $P()$ 

32, ع

 $(123, 46)$ 

 $const$  vertexShader =  $glsl'$ // В атрибутах передаются значения для конкретной вершины attribute vec2 a\_position; attribute vec2 a\_texCoord;

// В uniform переменных передаются глобальные параметры // в рамках вызова отрисовки uniform mat3 u\_matrix;

// Через varying переменные мы передаем данные из вершинного во фрагментный шейдер // Во фрагментном шейдере мы получим интерполированные значения varying v\_texCoord;

void main()  $\{$ // Специальная переменная вершинного шейдера // в которую мы устанавливаем итоговое положение вершины  $gl_Position = vec4((u_matrix * vec3(a_position, 1)).xy, 0, 1);$ 

// Передаем текстурные координаты в фрагментный шейдер

 $v_t = x \cdot C$  = a\_texCoord;

}

#### Шейдеры пишутся на GLSL,

## Фрагментый шейдер — вычисляет цвет каждого пикселя

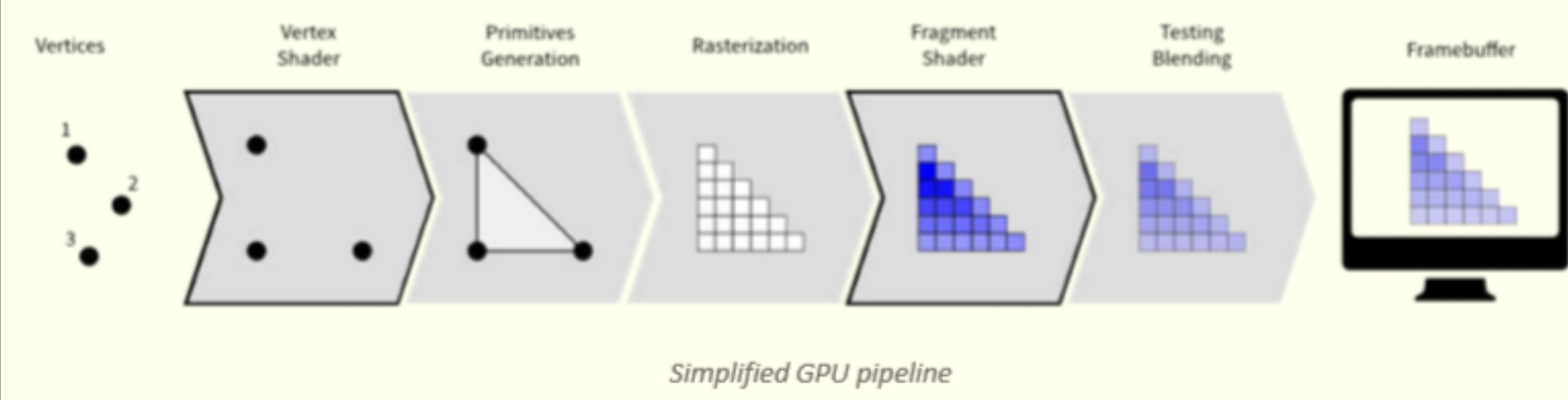

const fragment Shader =  $glsl'$ // Текстура, которую мы передали на видеокарту uniform sampler2D u\_image;

}

// Текстурные координаты, переданные из вершинного шейдера varying vec2 v\_texCoord;

void main()  $\{$ // Специальная переменная фрагментного шейдера // в которую мы устанавливаем итоговый цвет пикселя // В данном случае мы получаем цвет пикселя из текстуры // по указанным координатам  $gl_FragColor = texture2D(u_iimage, v_texCoord);$ 

#### Шейдеры пишутся в строках

57

```
class RenderSystem {
  constructor(gameObjects) {
    this \texttt{.gameObjects} = gameObjects;this.gl = document.getElementById('root').getContext('webgl');
     * Компилируем шейдеры
  }
  update() \{this.gl.clear();
    this.gameObjects.sort();
    this.gameObjects.forEach((gameObject) => {
       * 1. Задаем буфер с вершинами
       * 2. Задаем uniform переменные (translate, scale, rotate)
       * З. Задаем текстуру
      this.gl.drawArrays();
    \}:
```
#### Порядок действий такой

58

# Но тут есть проблемы (может лагать)

#### Теперь можно и порисовать (в JSON-ах)

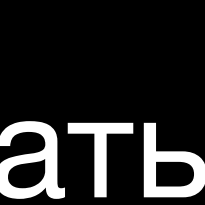

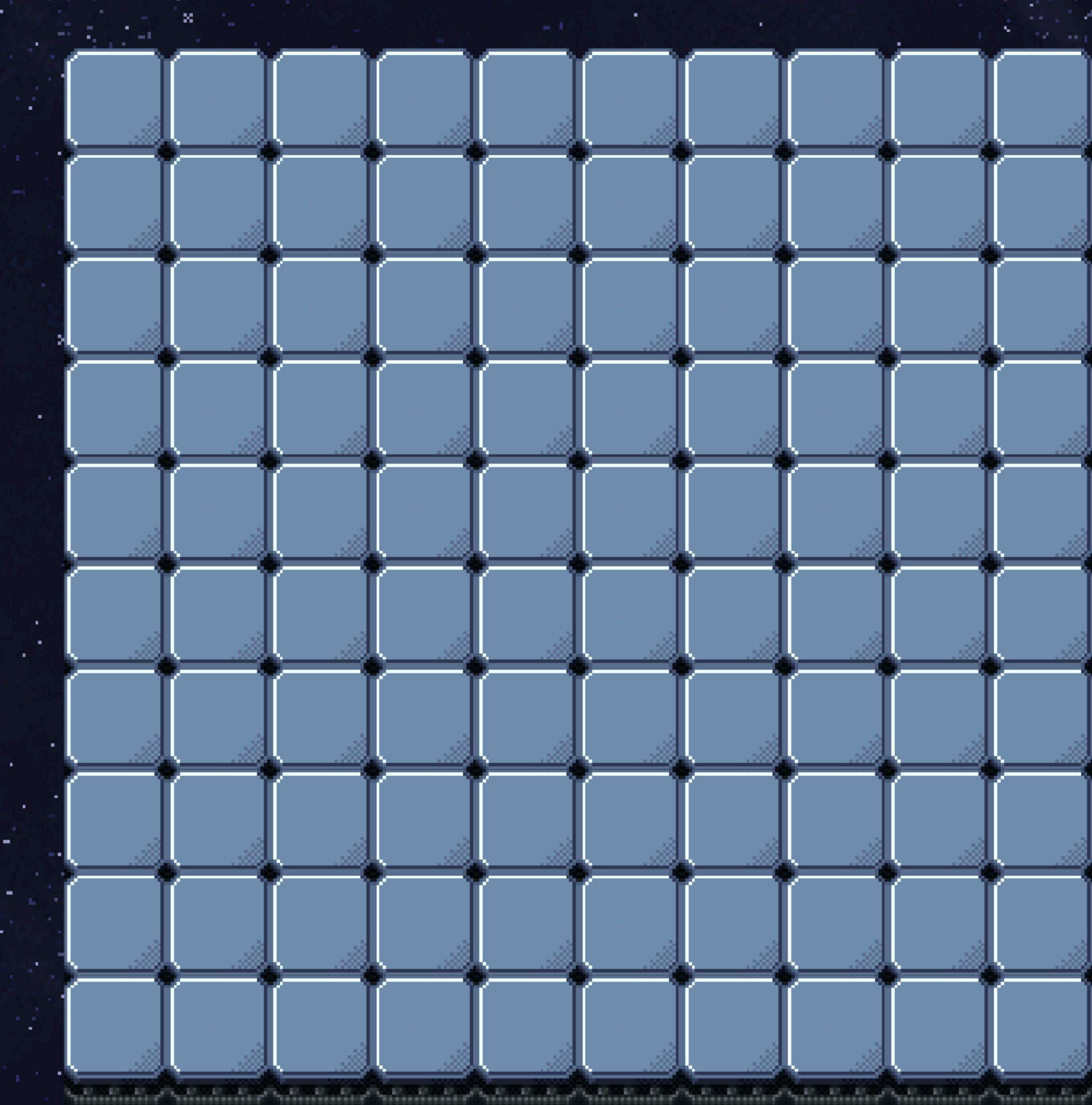

60

п.

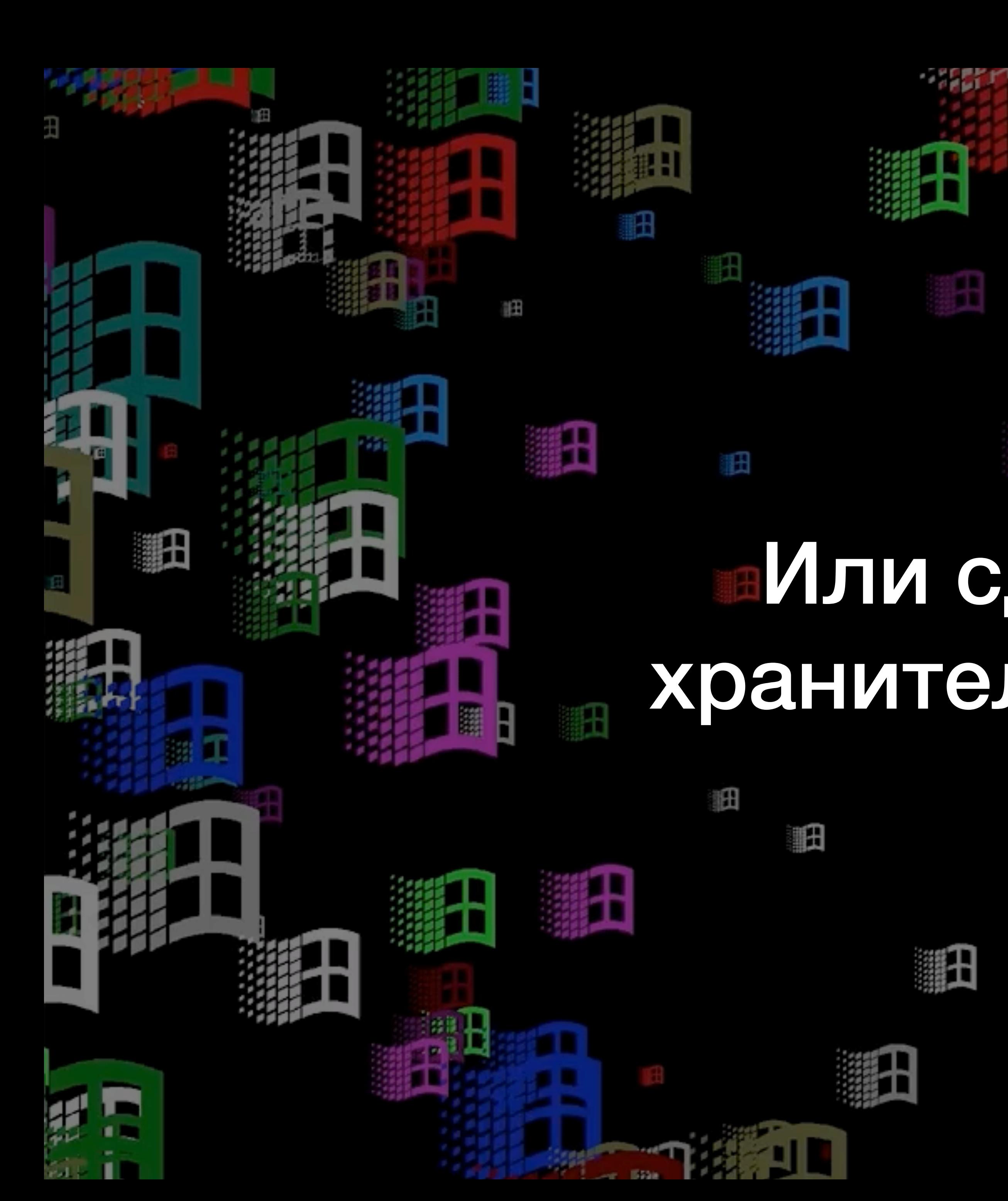

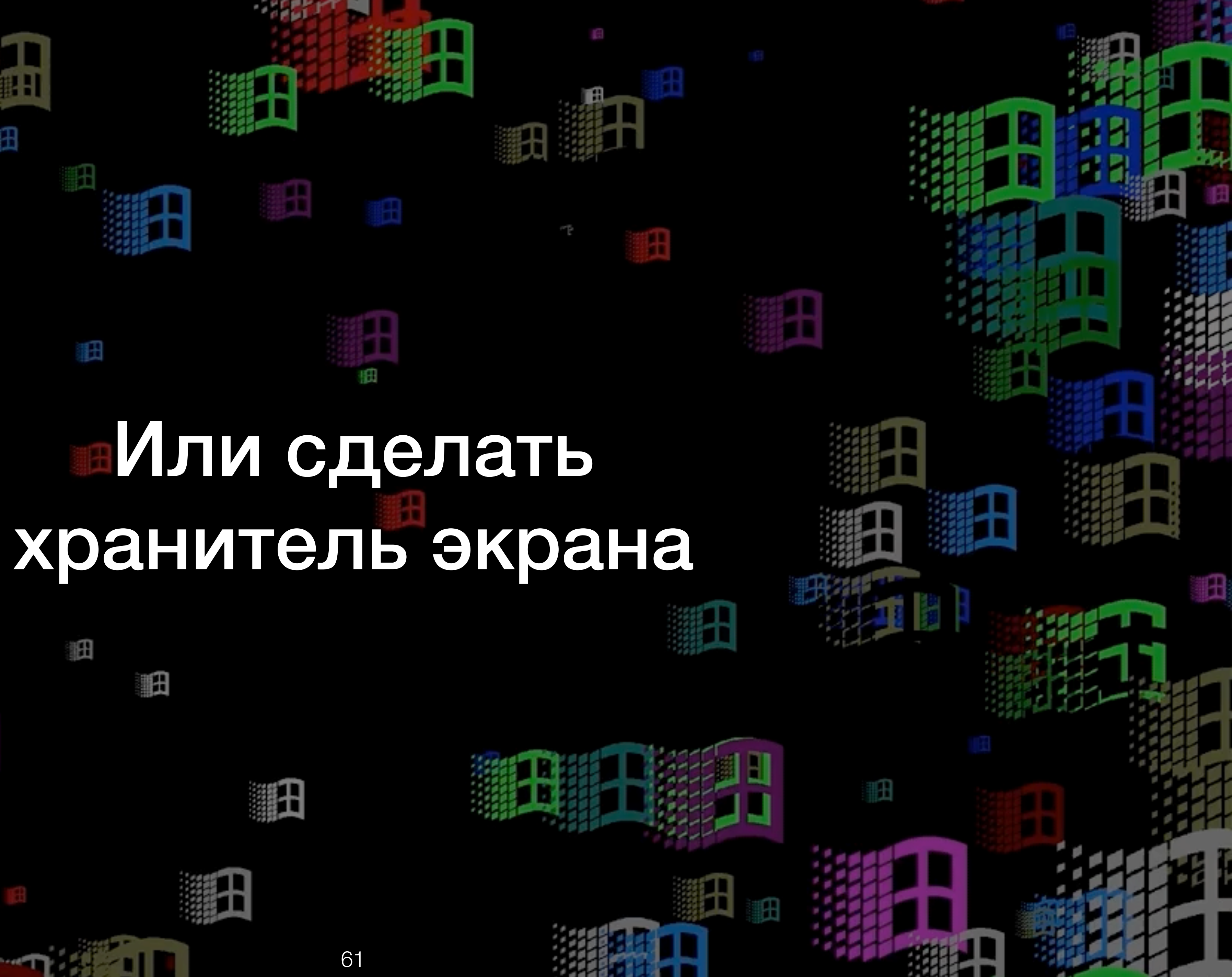

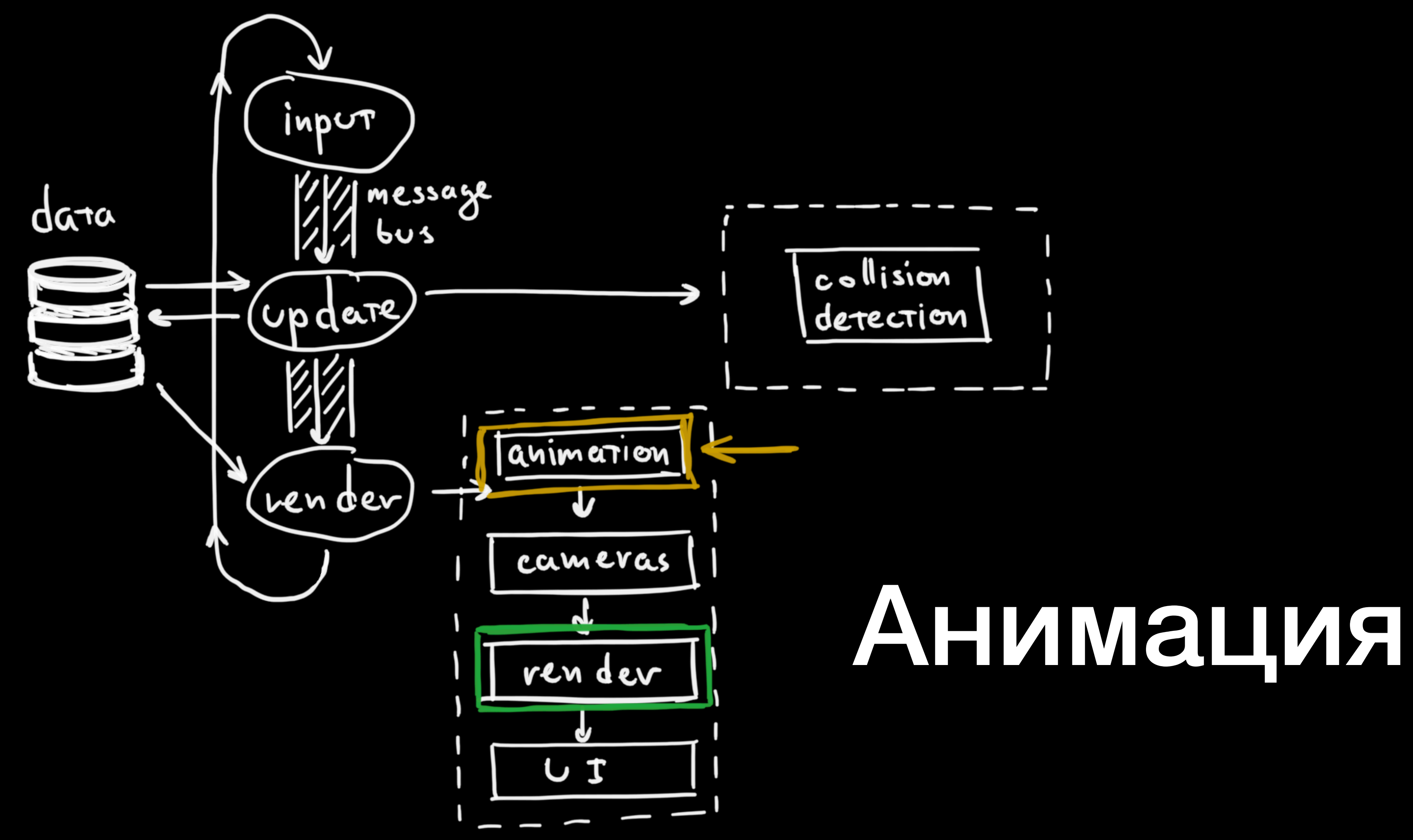

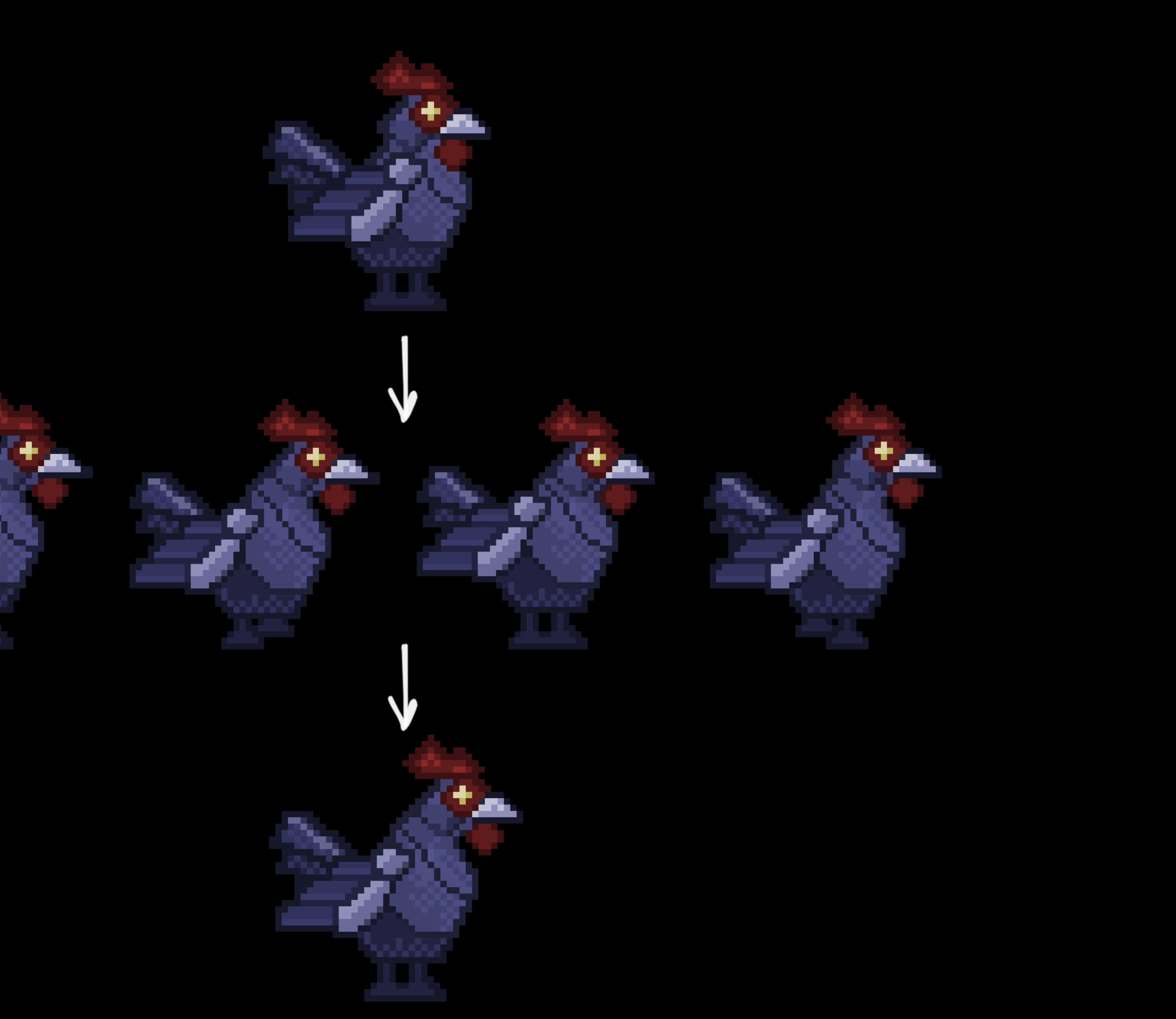

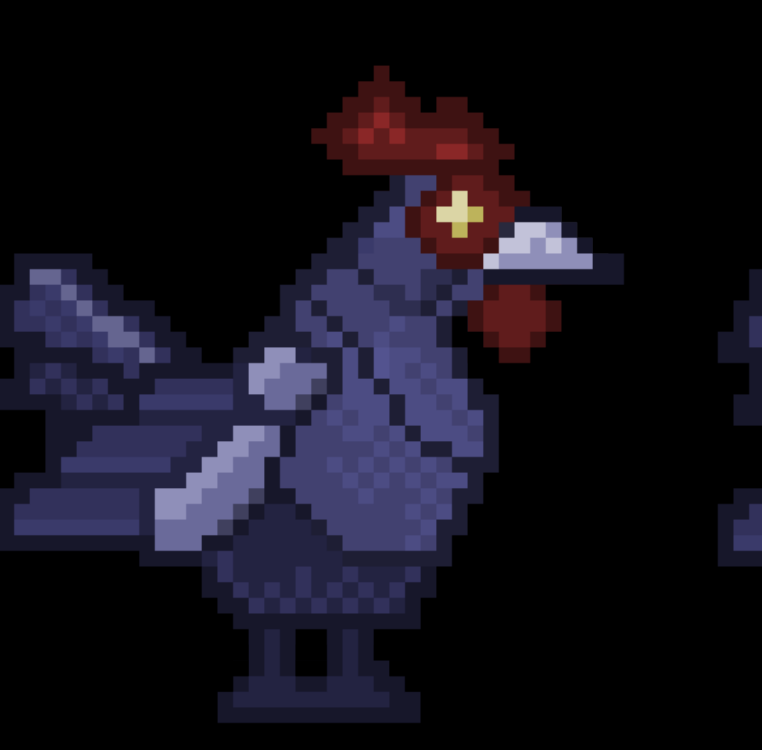

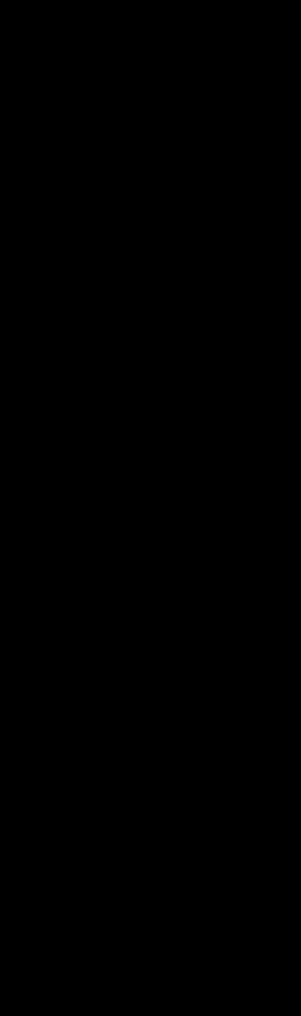

## Анимацию можно представить как машину состояний

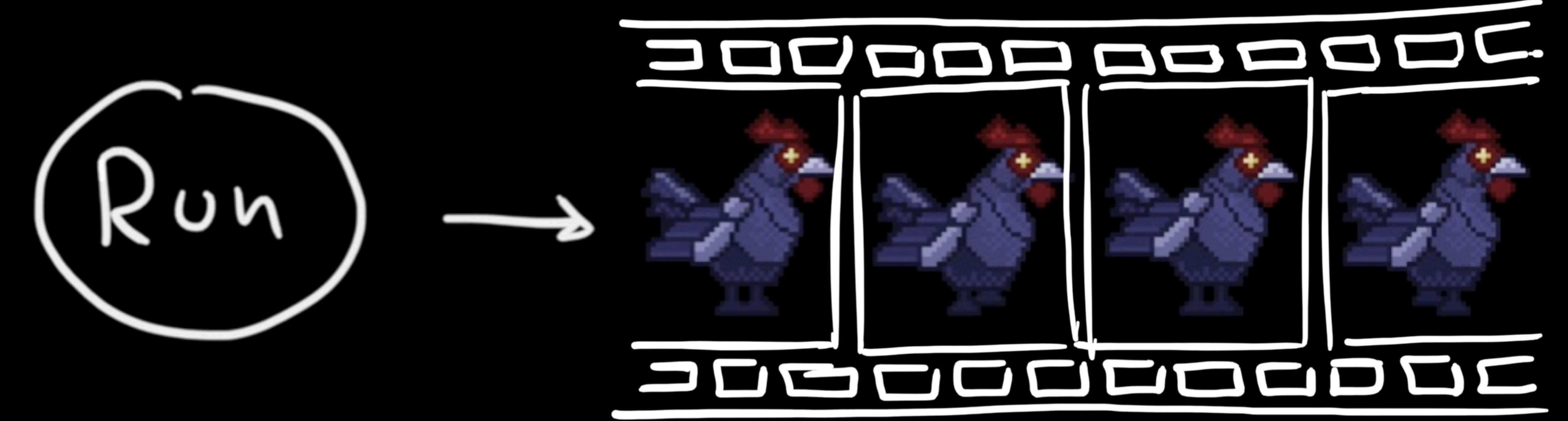

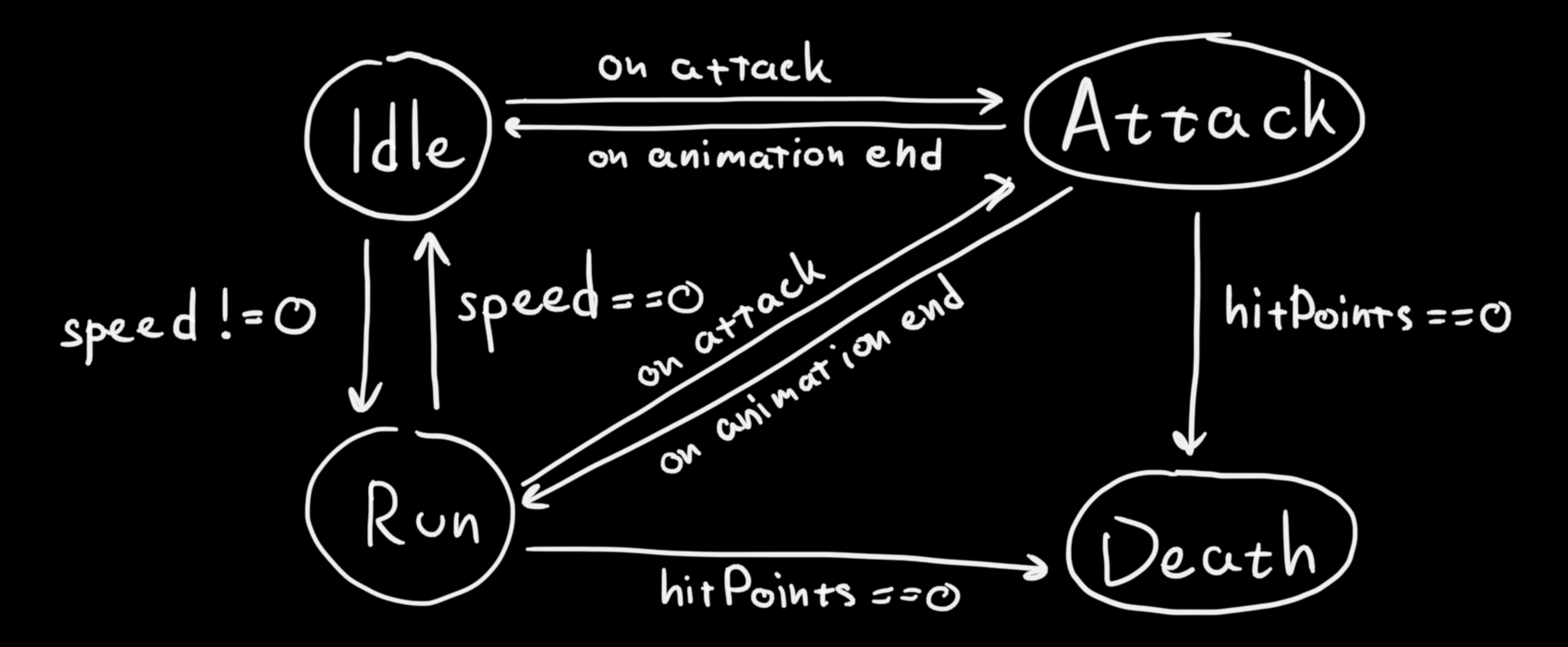

### Учим рендеринг рисовать спрайты

```
"name": "\frac{1}{2}" renderable",
"config": \{"src": "units/rooster",
  "width": 45,
  "height": 50,"sortingLayer": "units"
\mathbf{r}
```

```
"name": "renderable",
"config": \{"type": "sprite",
 "src": "units/rooster",
  "width": 45,"height": 50,"sortingLayer": "units"
```
Алгоритм здесь такой

```
class AnimateSystem {
  constructor(gameObjects) {
    this \texttt{.gameObjects} = gameObjects;
```

```
update(options) {
  const deltaTime = options.deltaTime;
```

```
this \texttt{.gameObjects.forEach} (\texttt{gameObject}) => {
 // Вычисляем текущий кадр
  const currentFrame = this.getCurrentFrame(gameObject, deltaTime);// Устанавливаем кадр для отрисовки
  this.setFrame(gameObject, currentFrame);
```

```
// Проверяем возможность перехода в другое состояние
const nextTransition = this.getNextTransition(gameObject);
```

```
if (nextTransition) {
   // Если есть, то устанавливаем новое состояние
   this.setState(gameObject, nextTransition);
\};
```

```
"name": "animatable",
  "config": {
    "initialState": "idle",
    "states": [
        "name": "idle",
        "type": "individual",
        "speed": 1,"timeline": \{ \ldots \},
        "transitions": [
            "state": "death",
            "conditions": [...]Ъ,
        "name": "death",
        "speed": 1,"timeline": {
         "frames": [., .],
          "looped": false
        },
        "transitions": []
У,
```
### Конфиги получаются огромные

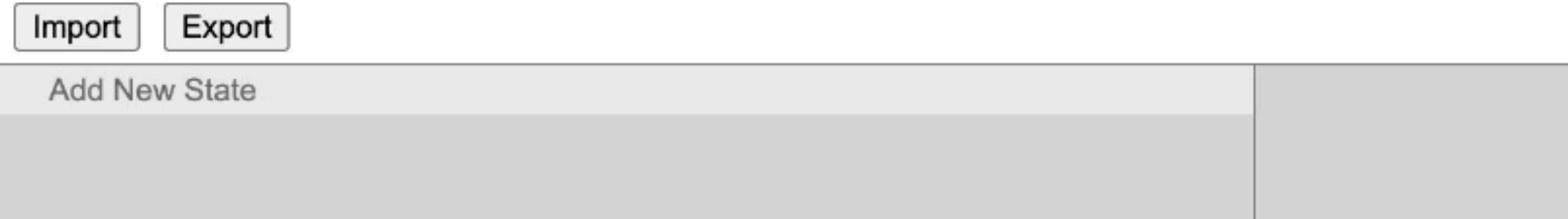

 $\mathbf{r}$ 

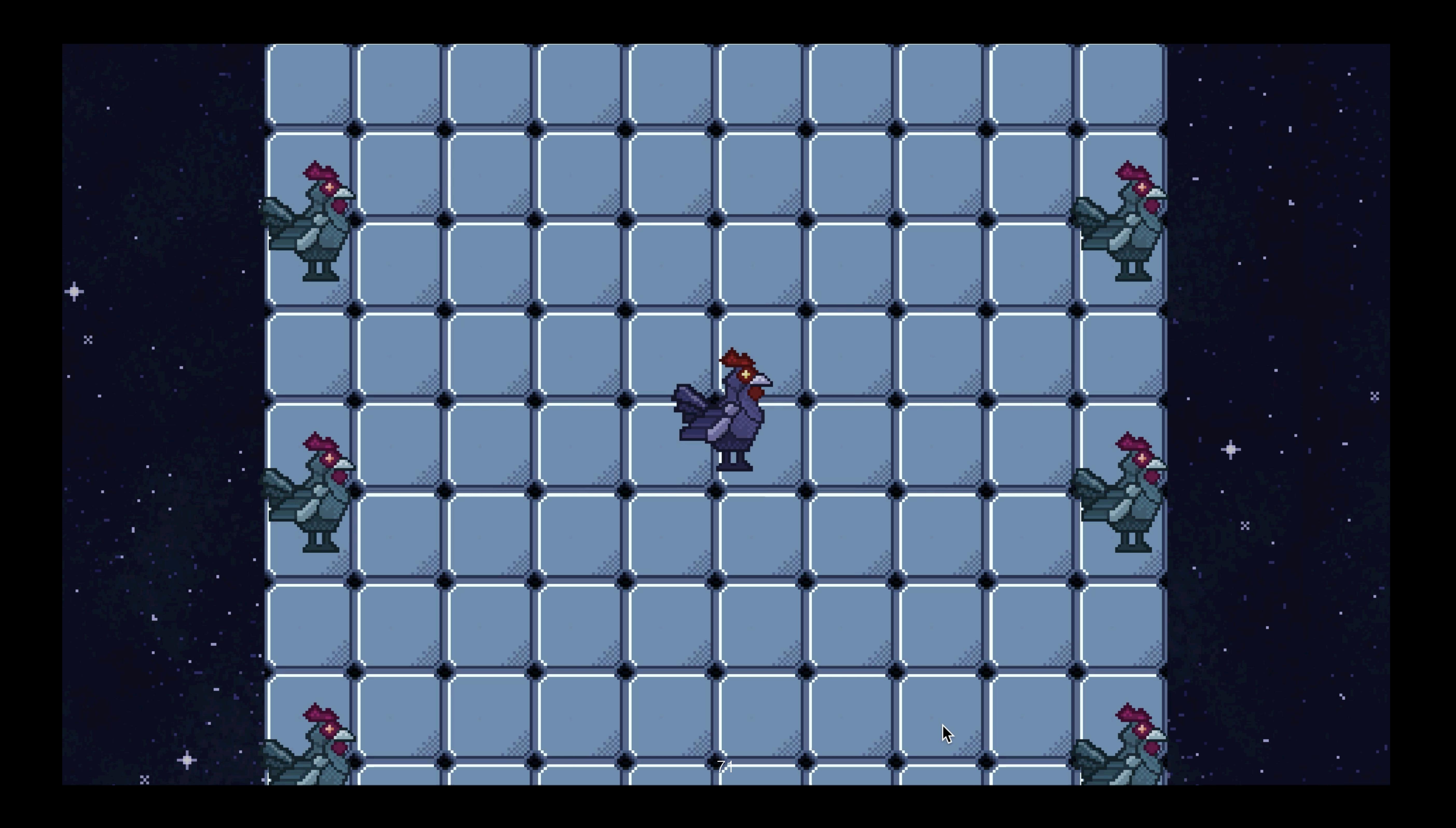

## input data (up dare  $\overline{\phantom{a}}$ (ven der Обработка ввода

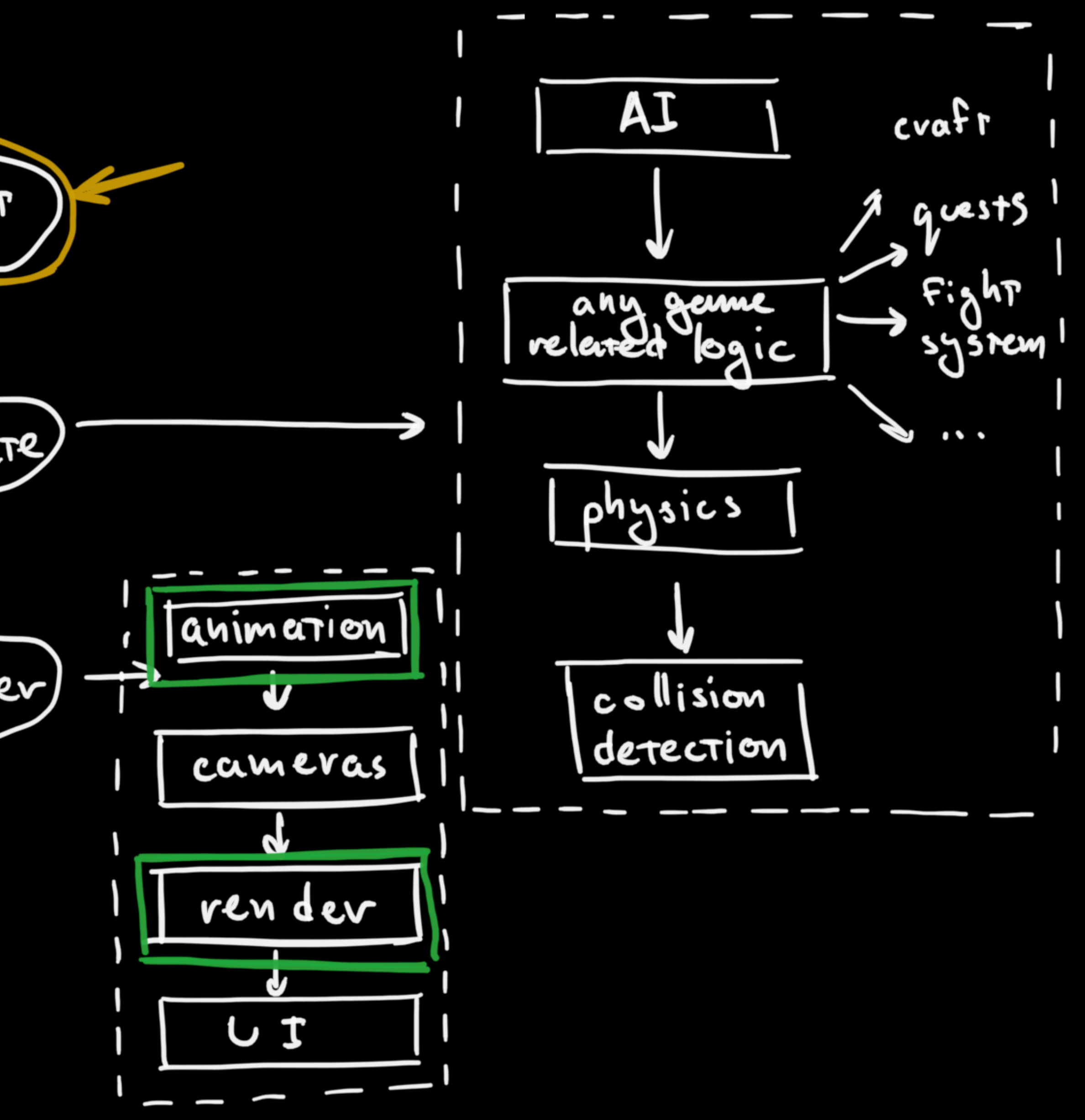
## Порядок действий такой

class InputSystem { constructor() {  $this$ .inputListener = new InputListener(window);

update()  $\{$ // Перебираем накопленную очередь событий  $this$ . inputListener.getEvents().forEach((event) => { // Отправляем событие ввода дальше по игровому циклу  $\}$ ;

// Очищаем очередь this.inputListener.clear();

// Слушаем события ввода

this.inputListener.startListen();

}

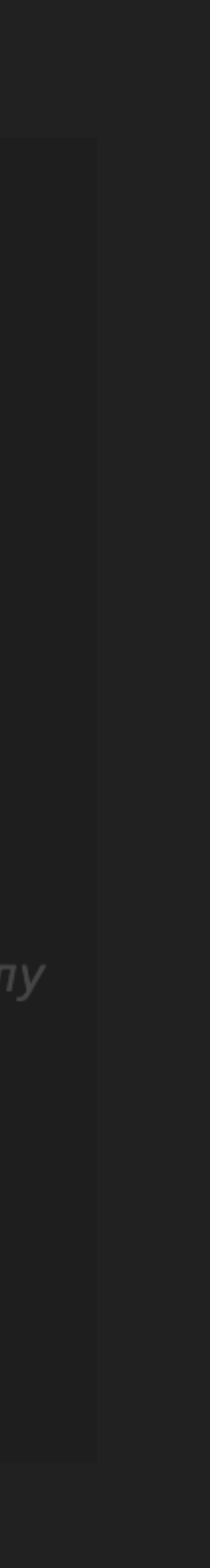

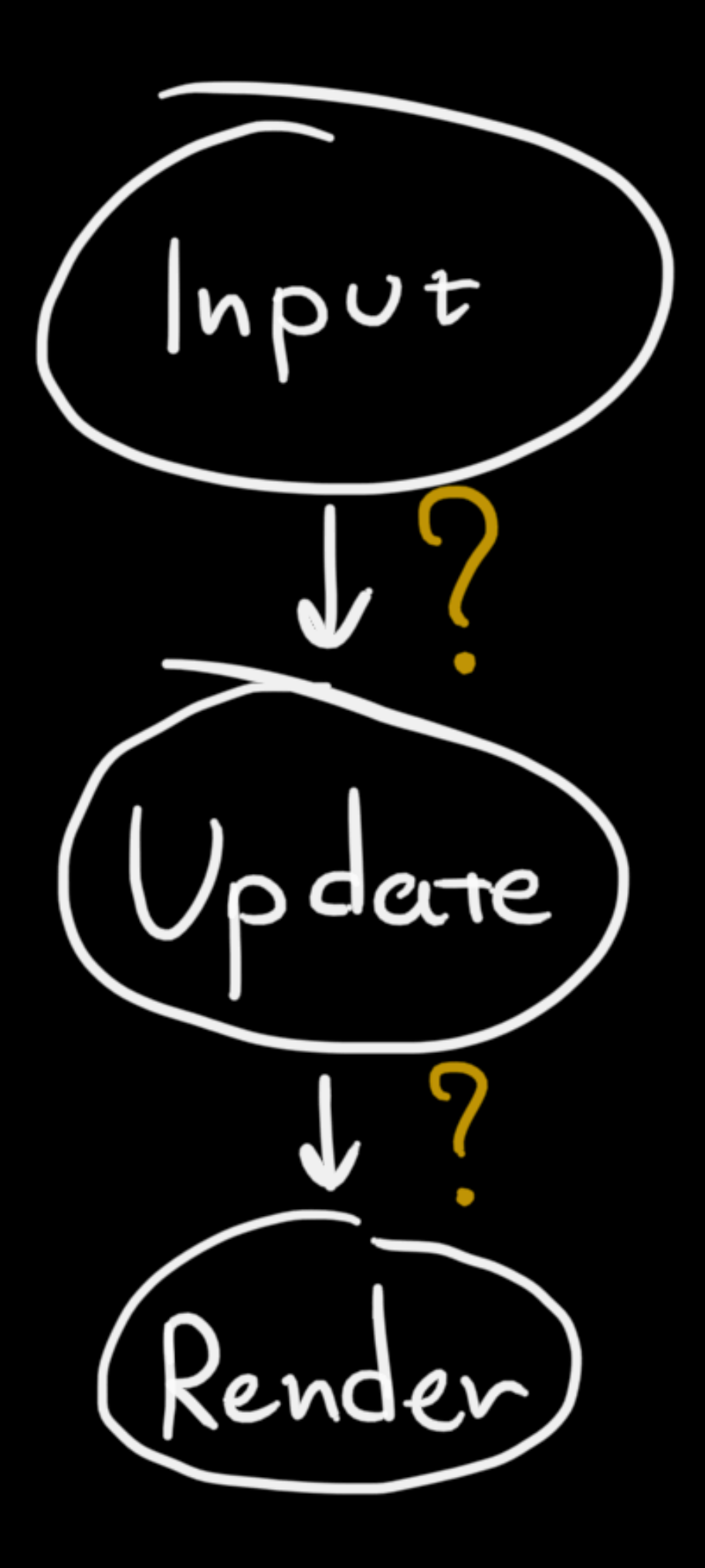

## Ho Kak

# Message bus

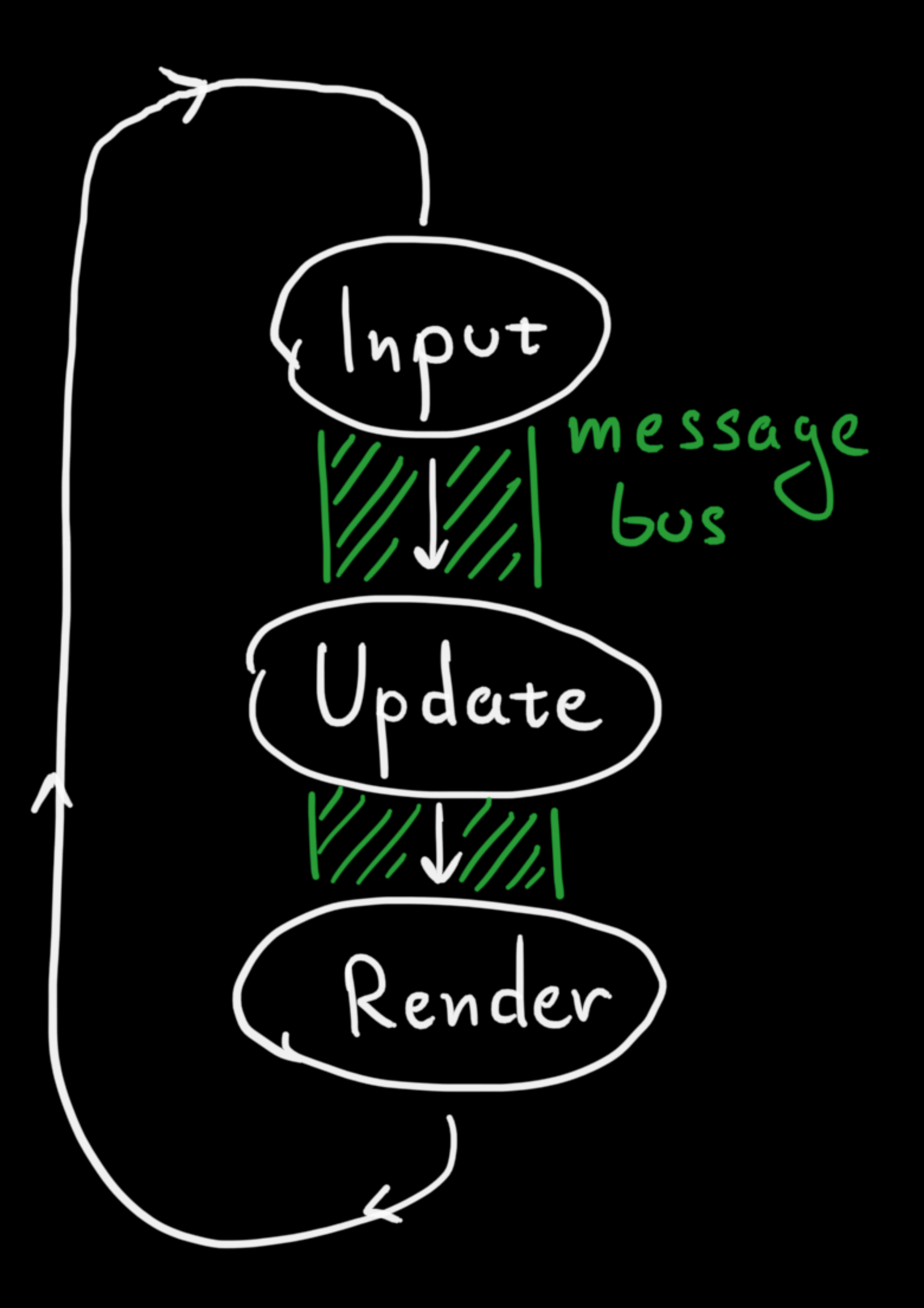

class MessageBus { constructor() { this. messages =  $\{\}$ ; } send(message) {} get(messageType) {} delete(messageType) {}  $clear()$  {} ר.

# Message bus

#### Системы

/\* Слушаем события ввода и пересылаем их в движок \*/ "name": "keyboardInputSystem" }, /\* Маппинг клавиш на действия (движение, прыжок, атака, ...) \*/ "name": "keyboardControlSystem" }, /\* Двигаем все объекты с keyboardControl \*/ "name": "movementSystem" },

## Компоненты

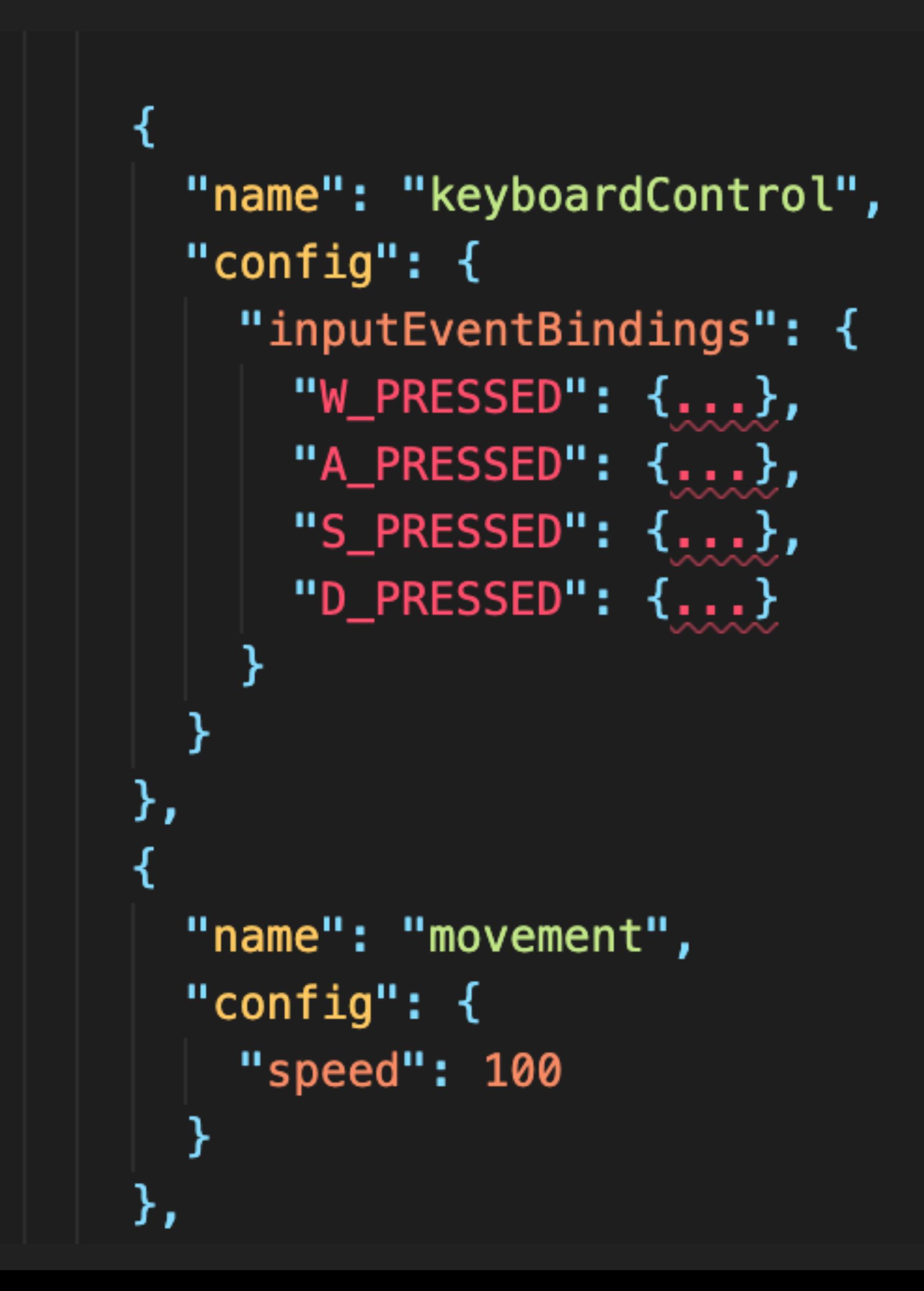

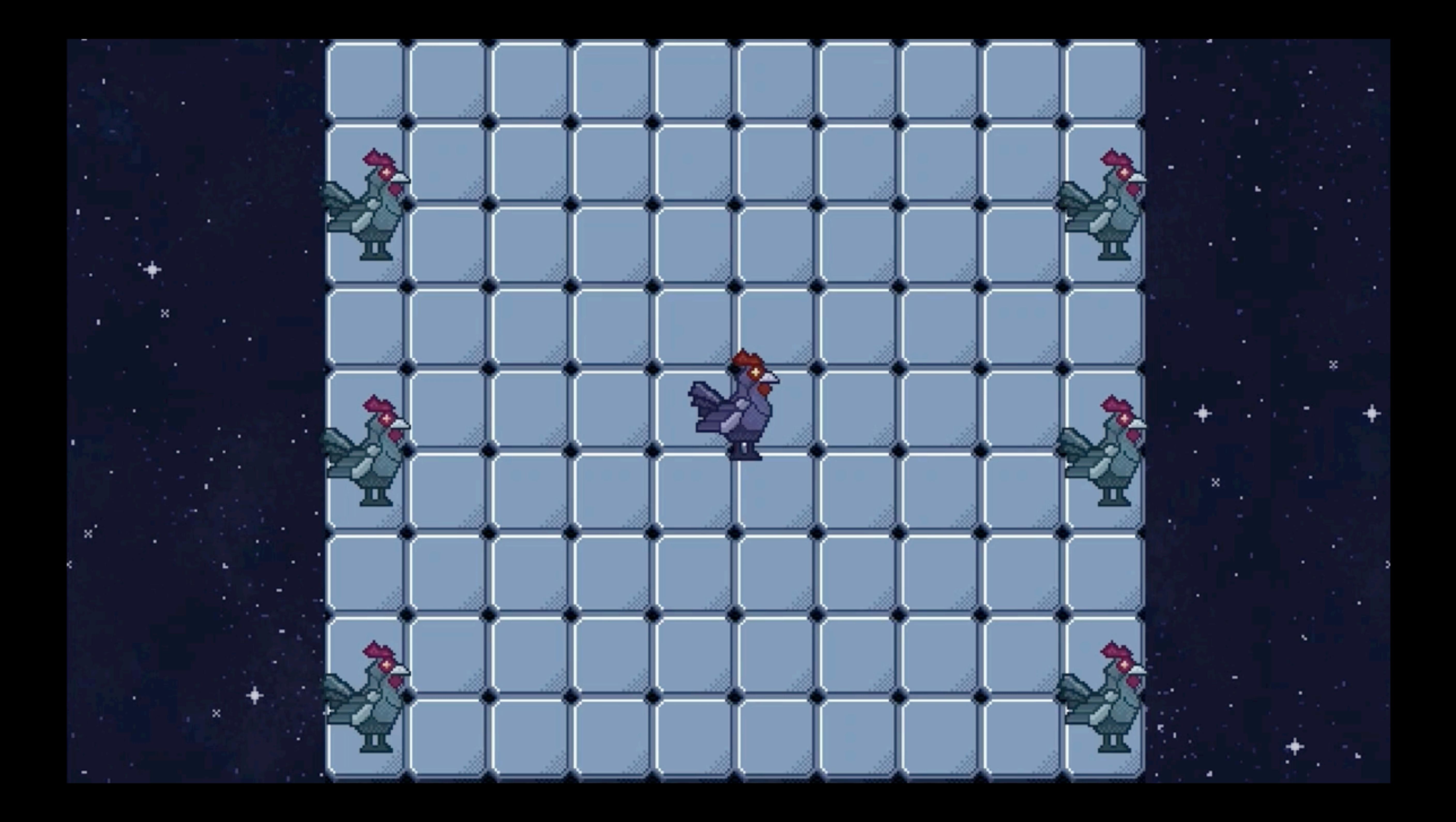

## Но получилось не сразу

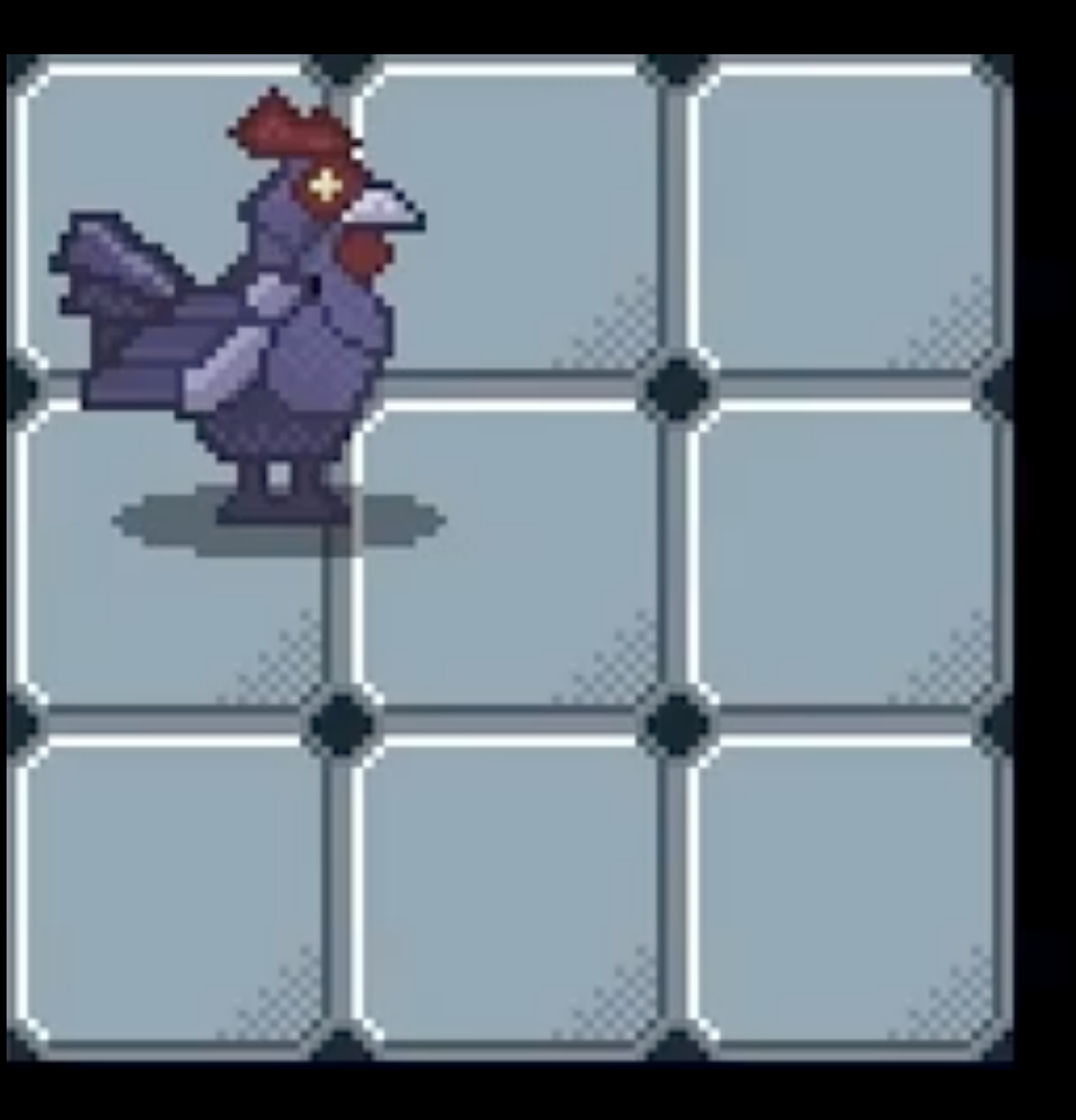

## Обнаружение столкновений

data

AJ input Imessage  $6050$ movemen+ (up dare physics animation (ven der) collision U detection cameras ren dev しょ

# Для чего это вообще нужно

## Блокировать путь через препятствия

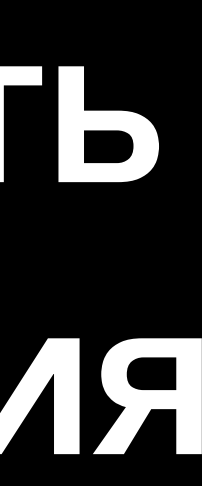

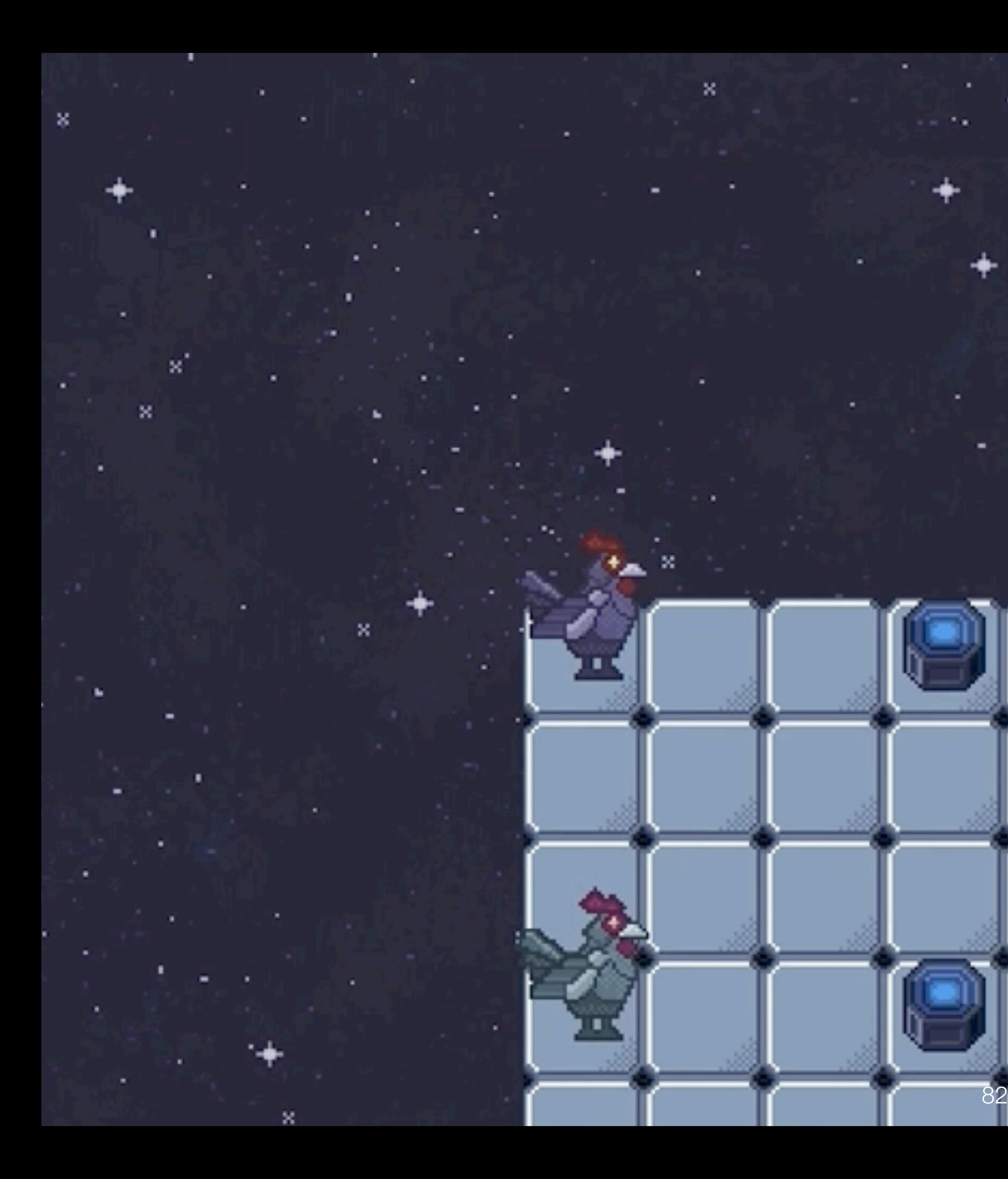

## Регистрировать попадание снаряда по цели

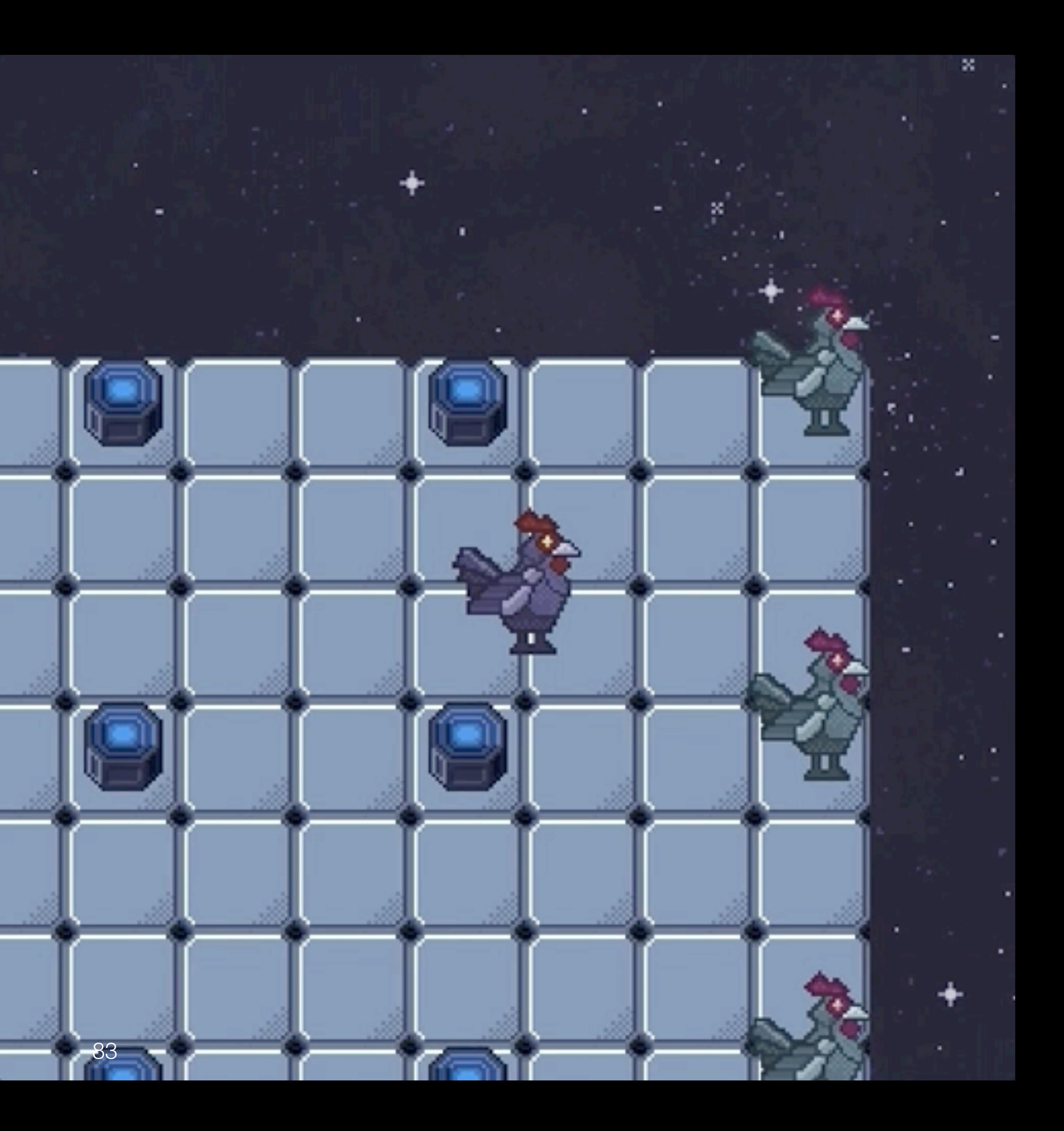

## Подбирать предметы

 $\equiv$ 

**COLLEGE** 

P.

 $\overline{\phantom{a}}$ 

**The Contract of the Contract of the Contract of the Contract of The Contract of The Contract of The Contract of The Contract of The Contract of The Contract of The Contract of The Contract of The Contract of The Contract** 

œ.

B.

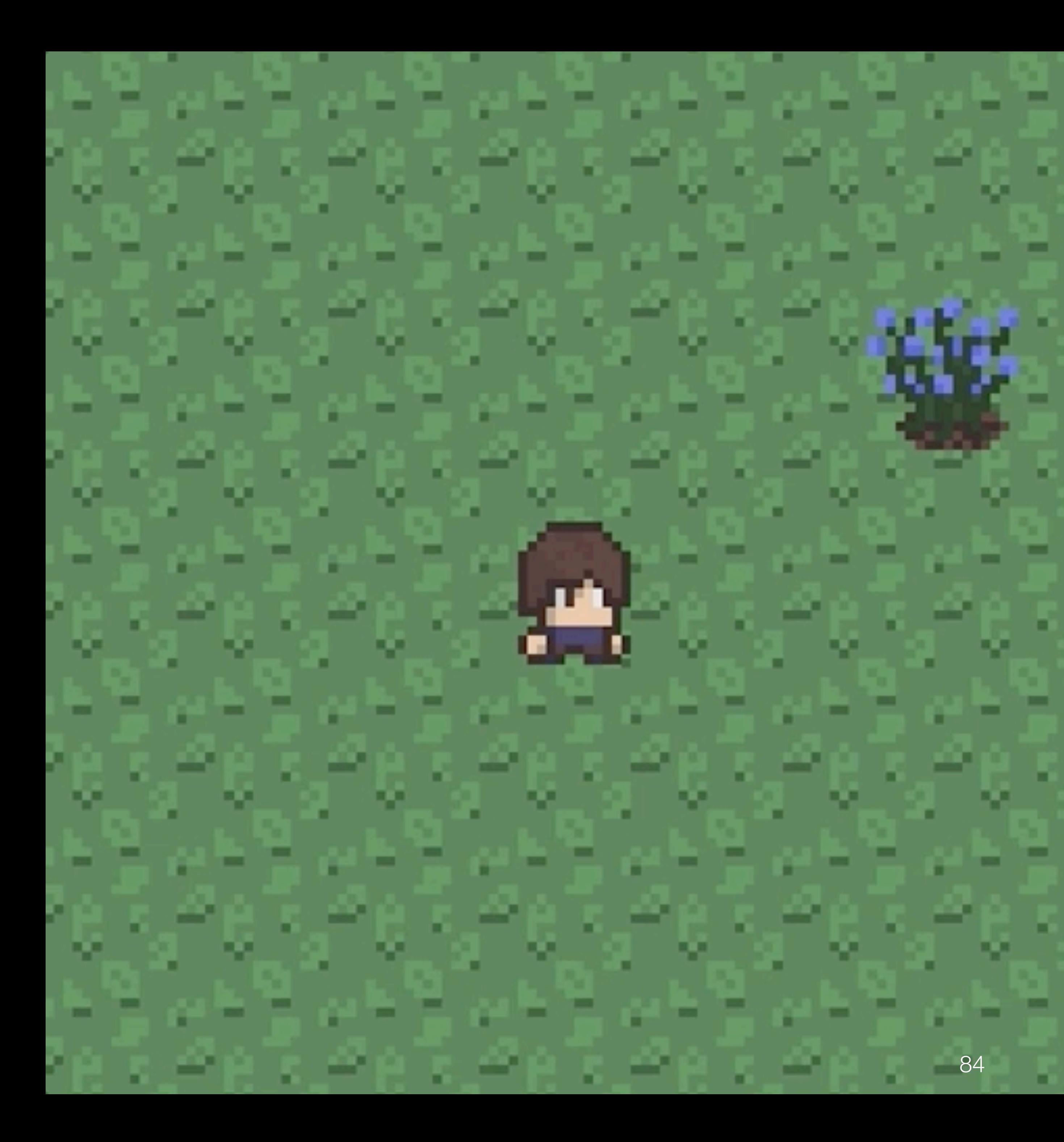

# И многое другое

#### Обычно реальные габариты персонажа вот такие

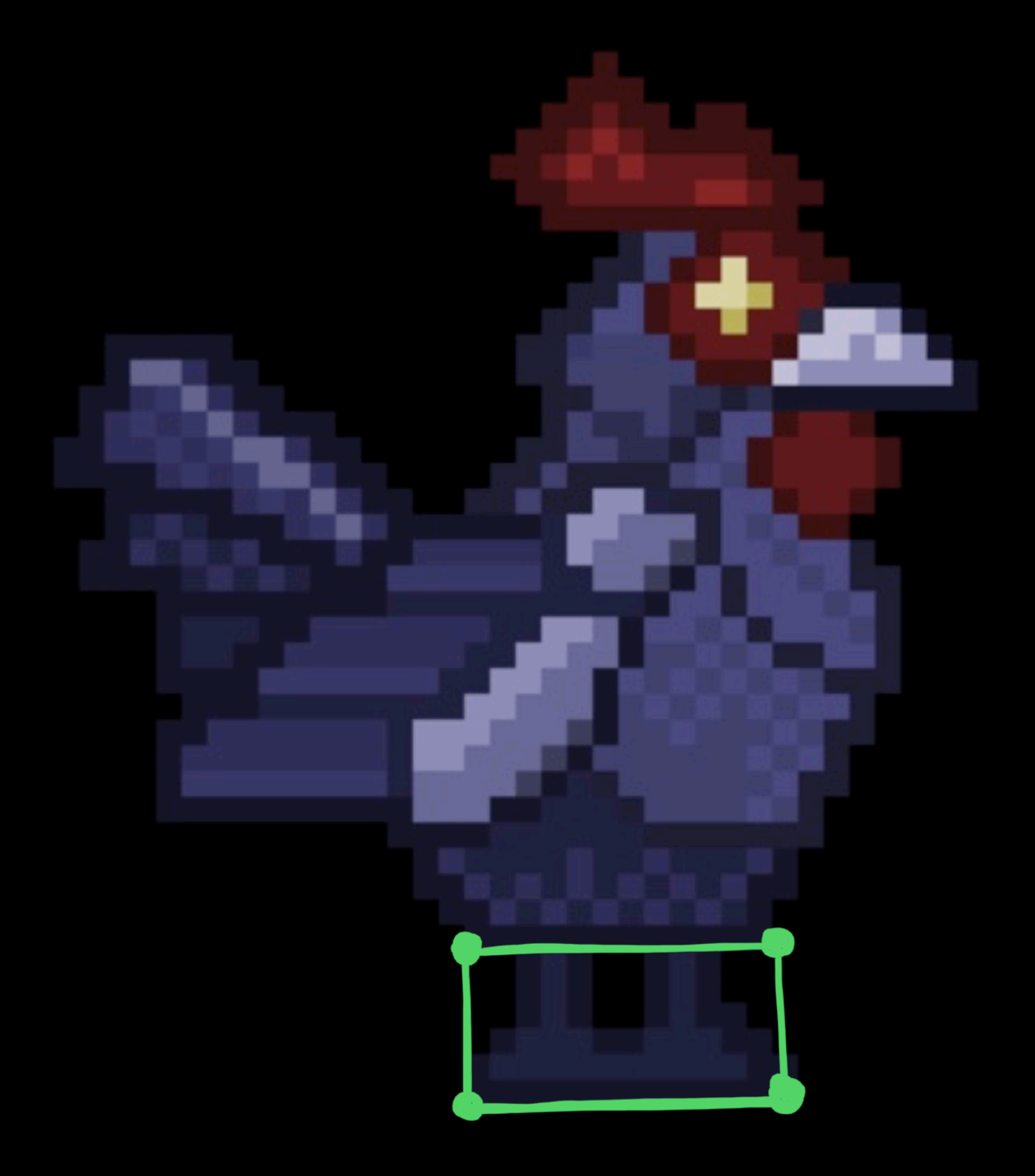

#### А не такие

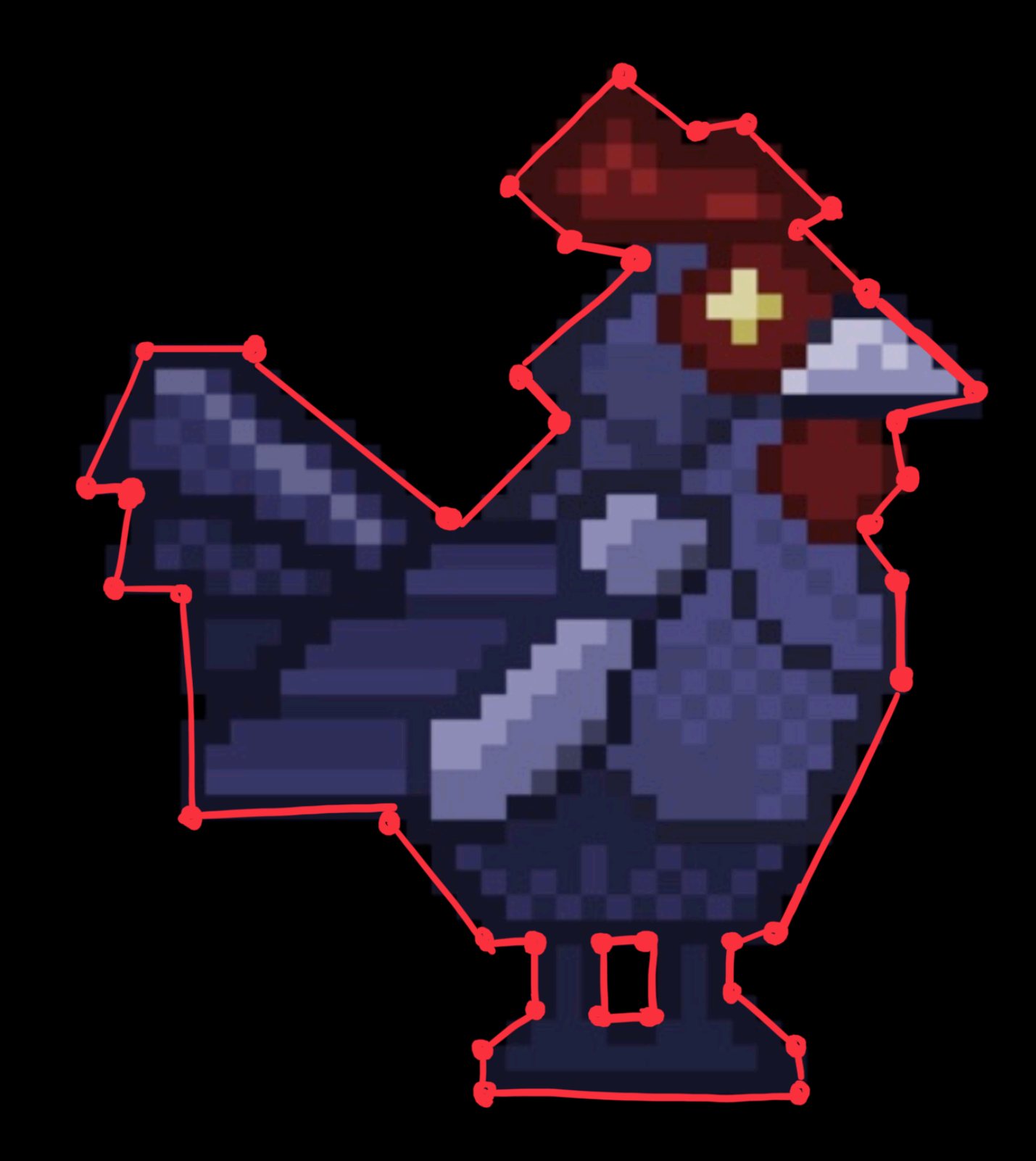

## Потому что обнаружить это проще

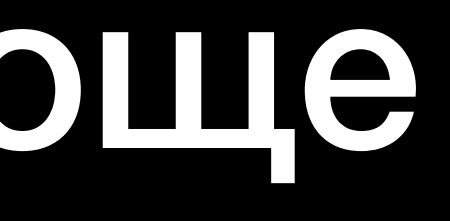

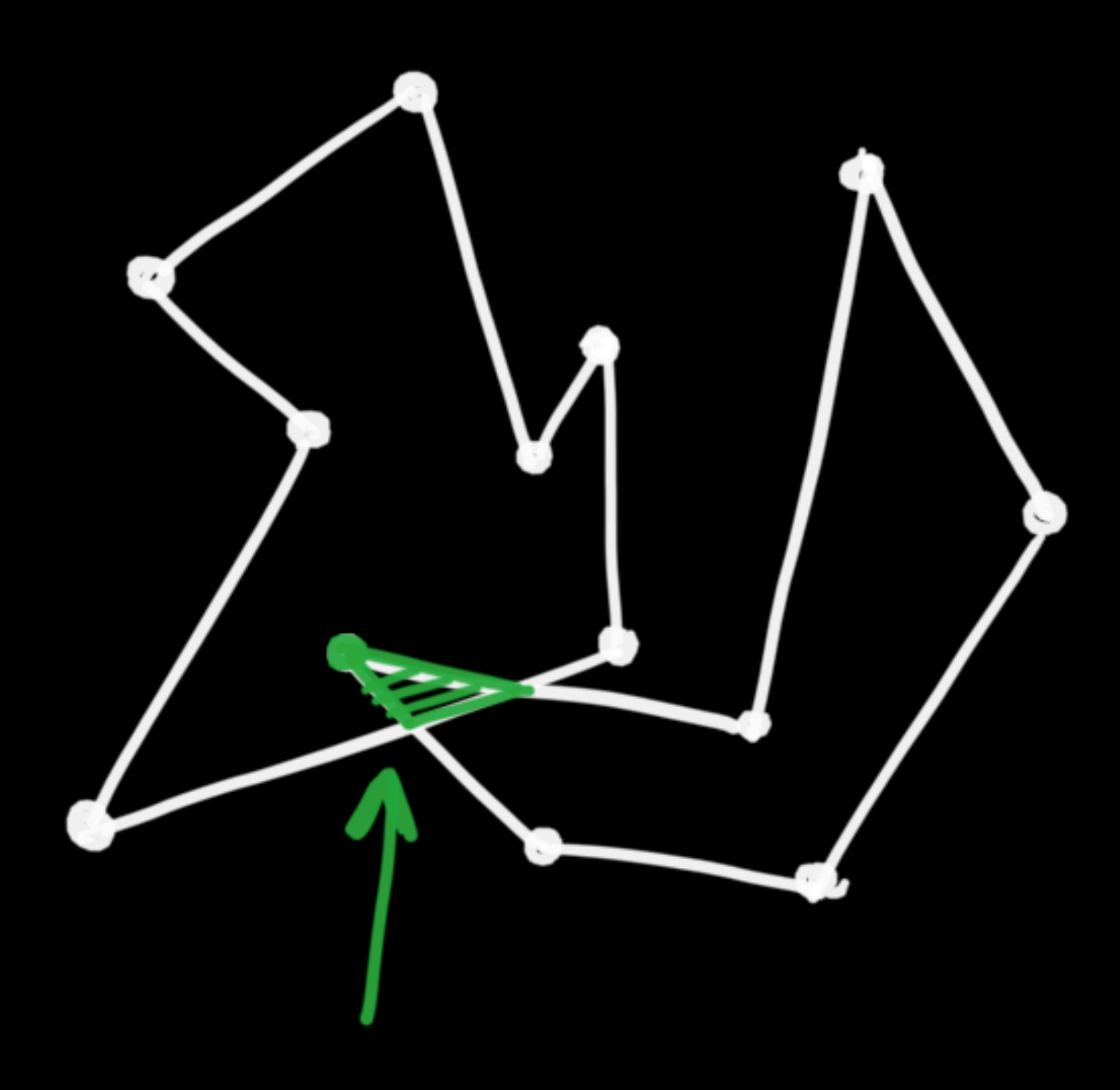

#### Чем это

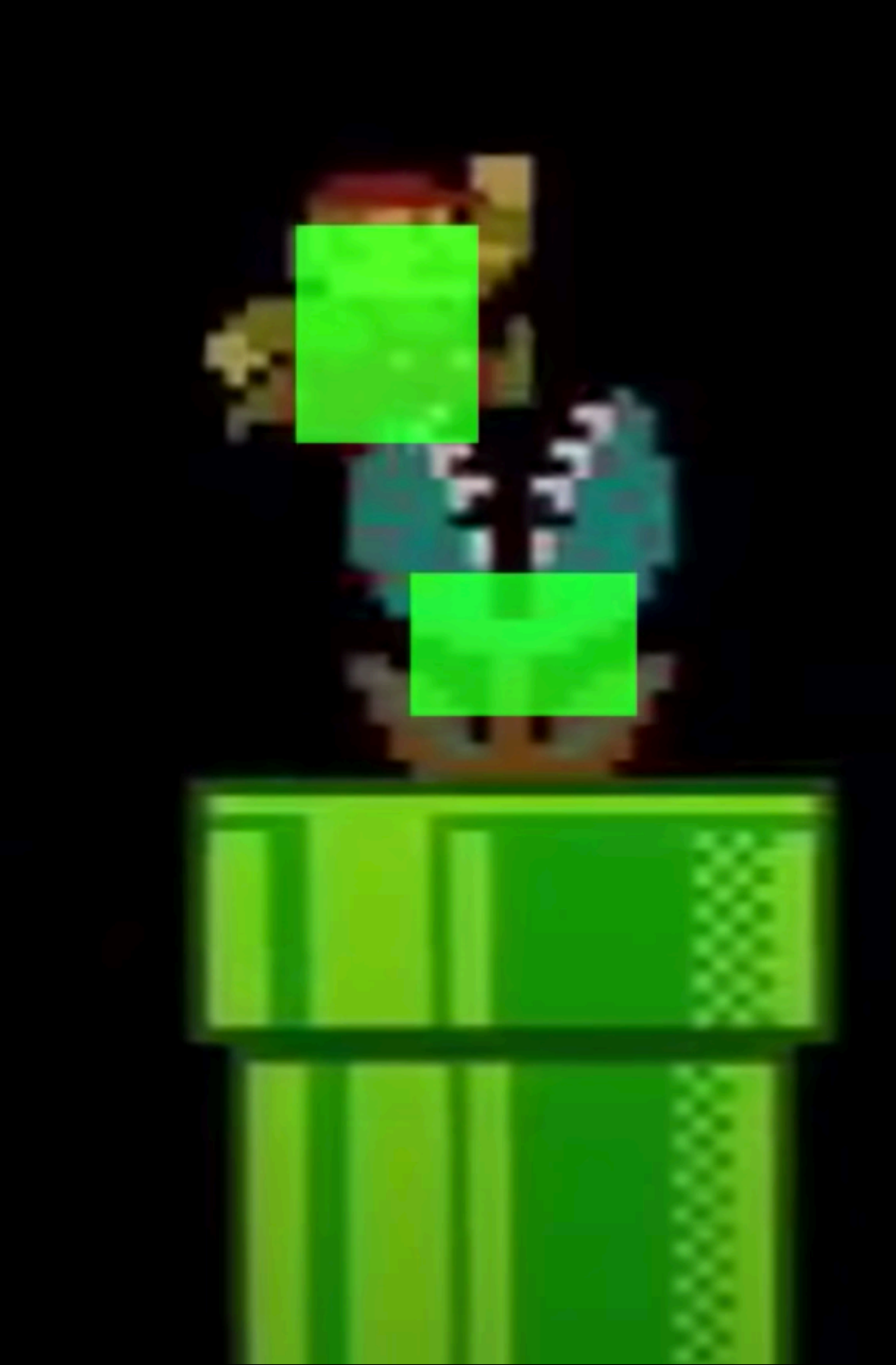

## А разницы никто и Не заметит

```
{
 "name": "colliderContainer",
 "config": \{"type": "boxCollider",
   "collider": {
     "sizeX": 33,
     "sizeY": 40,
     "centerX": 0,
     "centerY": 0
    }
```
## Colliders

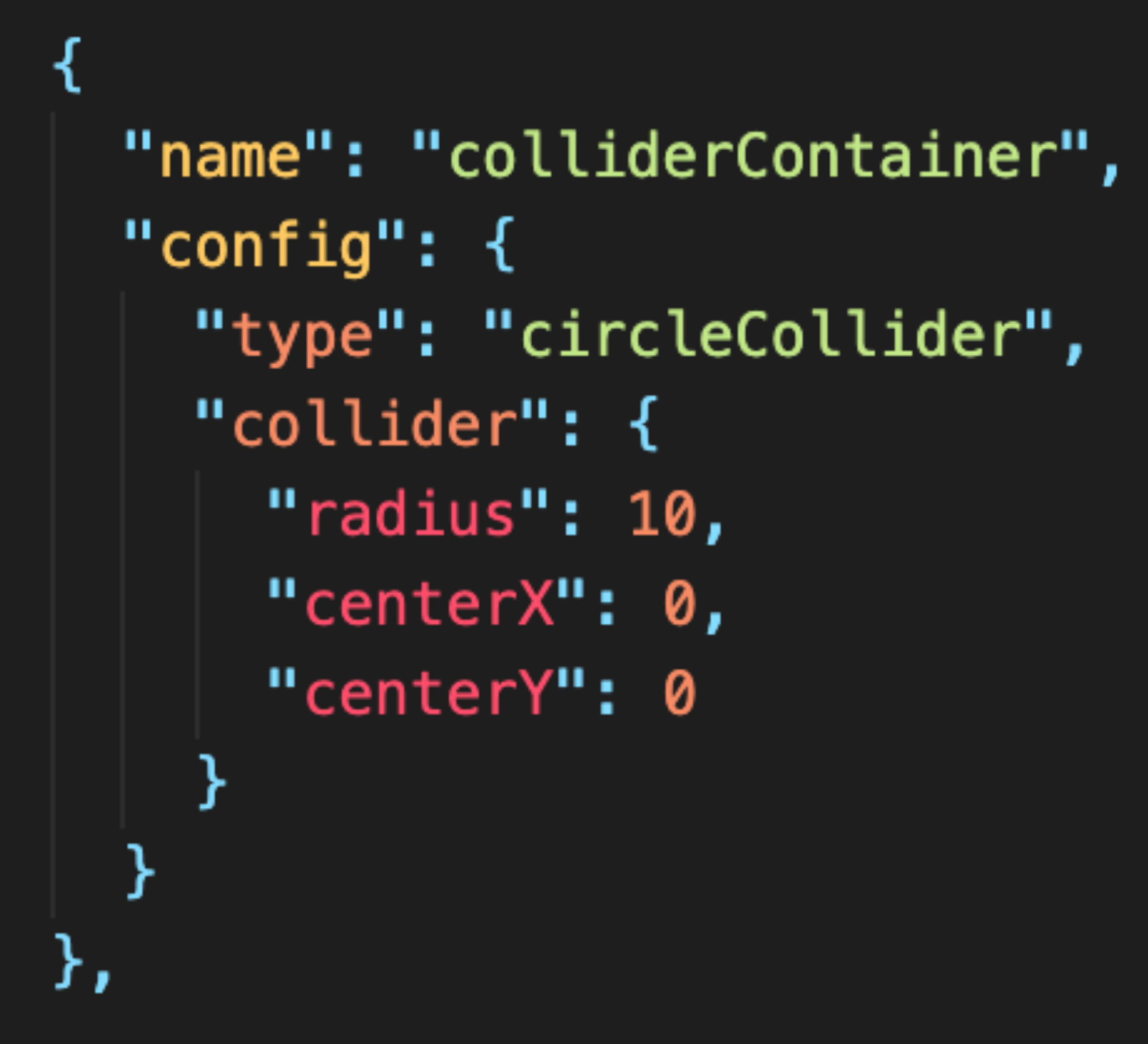

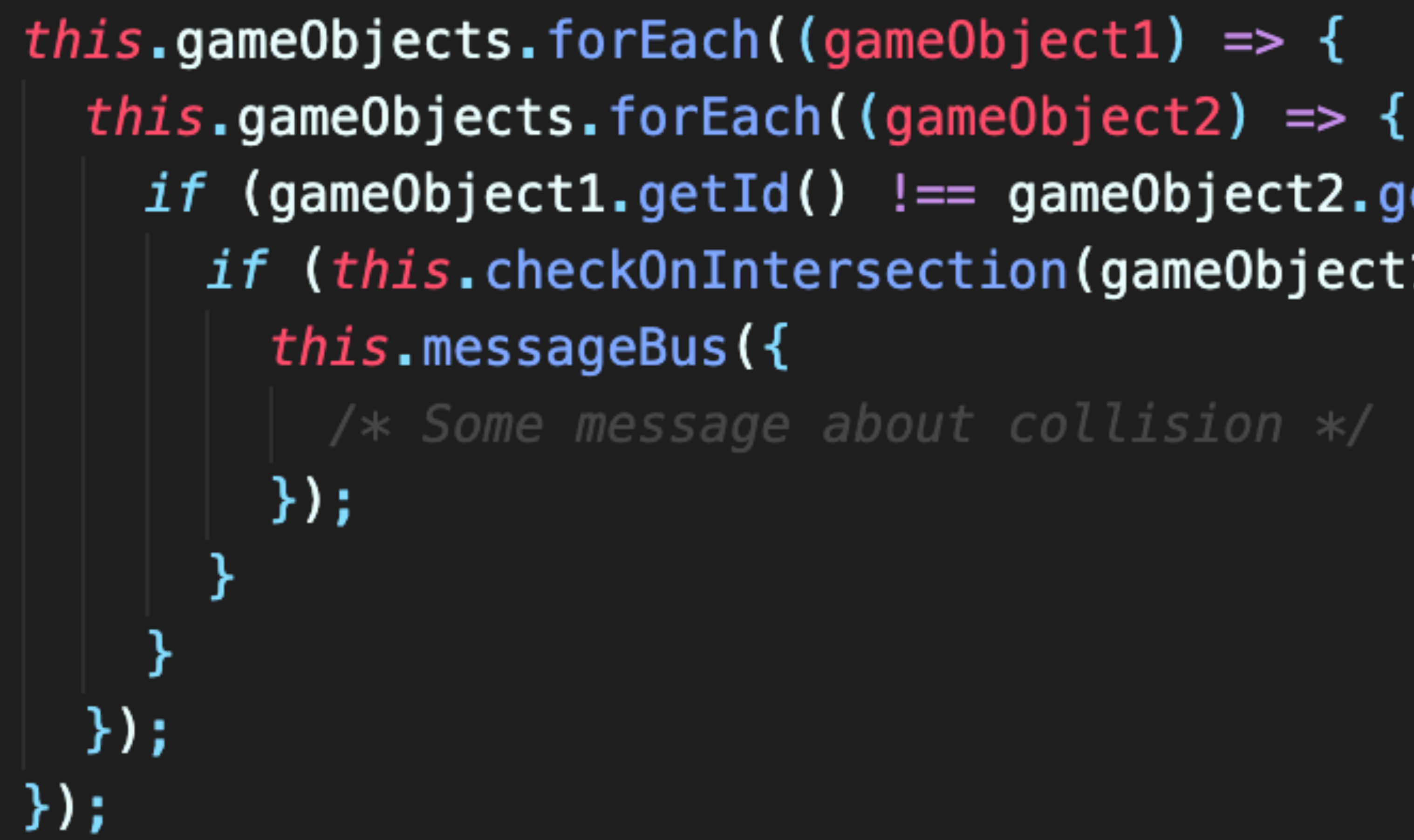

## *if* (gameObject1.getId() !== gameObject2.getId()) { *if* (*this*.checkOnIntersection(gameObject1, gameObject2)) {

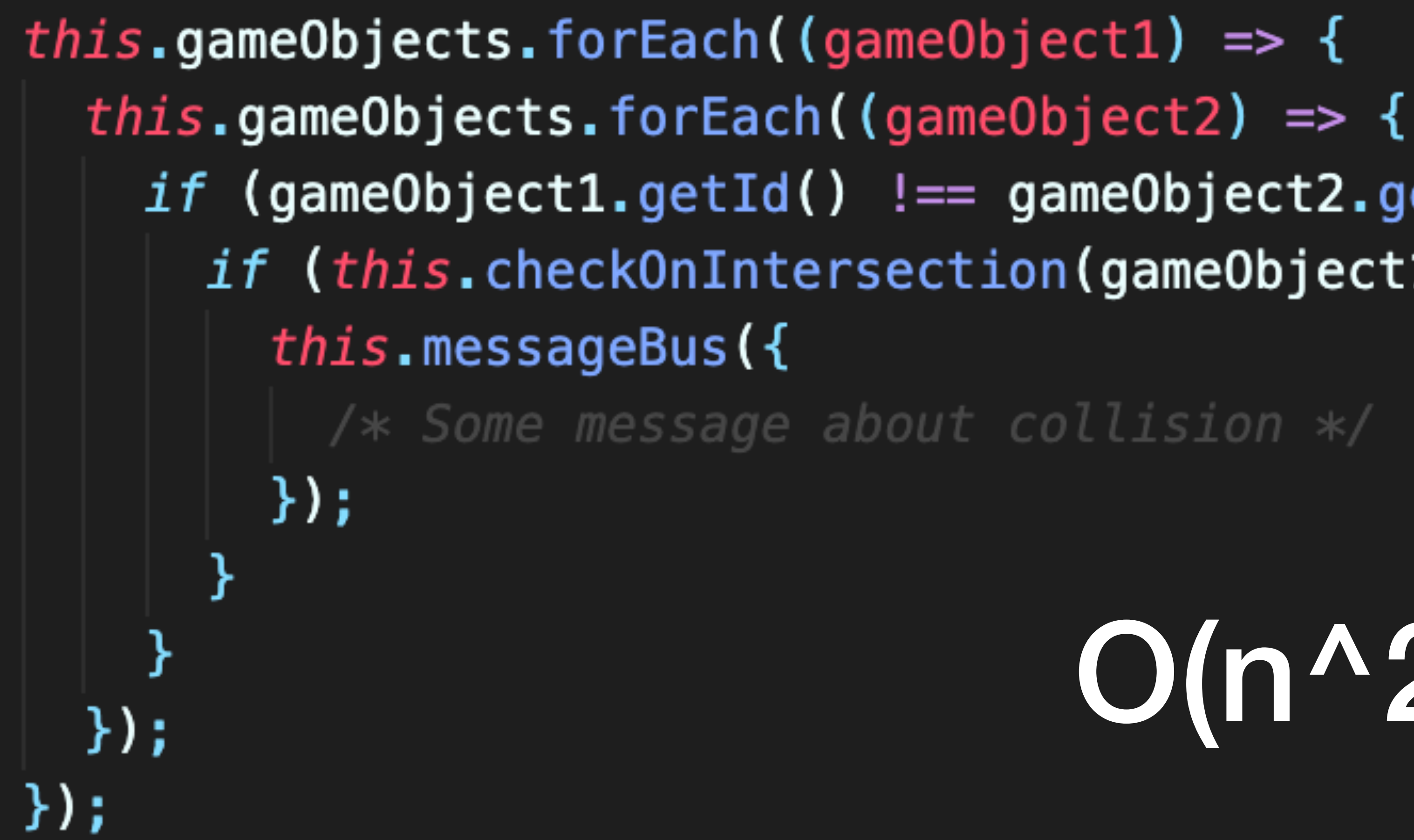

## *if* (gameObject1.getId() !== gameObject2.getId()) { *if* (*this*.checkOnIntersection(gameObject1, gameObject2)) {

# $O(n^2)$

#### Широкая Грубо отсеиваем пары, которые точно не пересекаются

## Две сразы

#### Узкая

Более тяжелый, но точный тест. Помимо факта пересечения дает доп. инфу (глубина проникновения, ...)

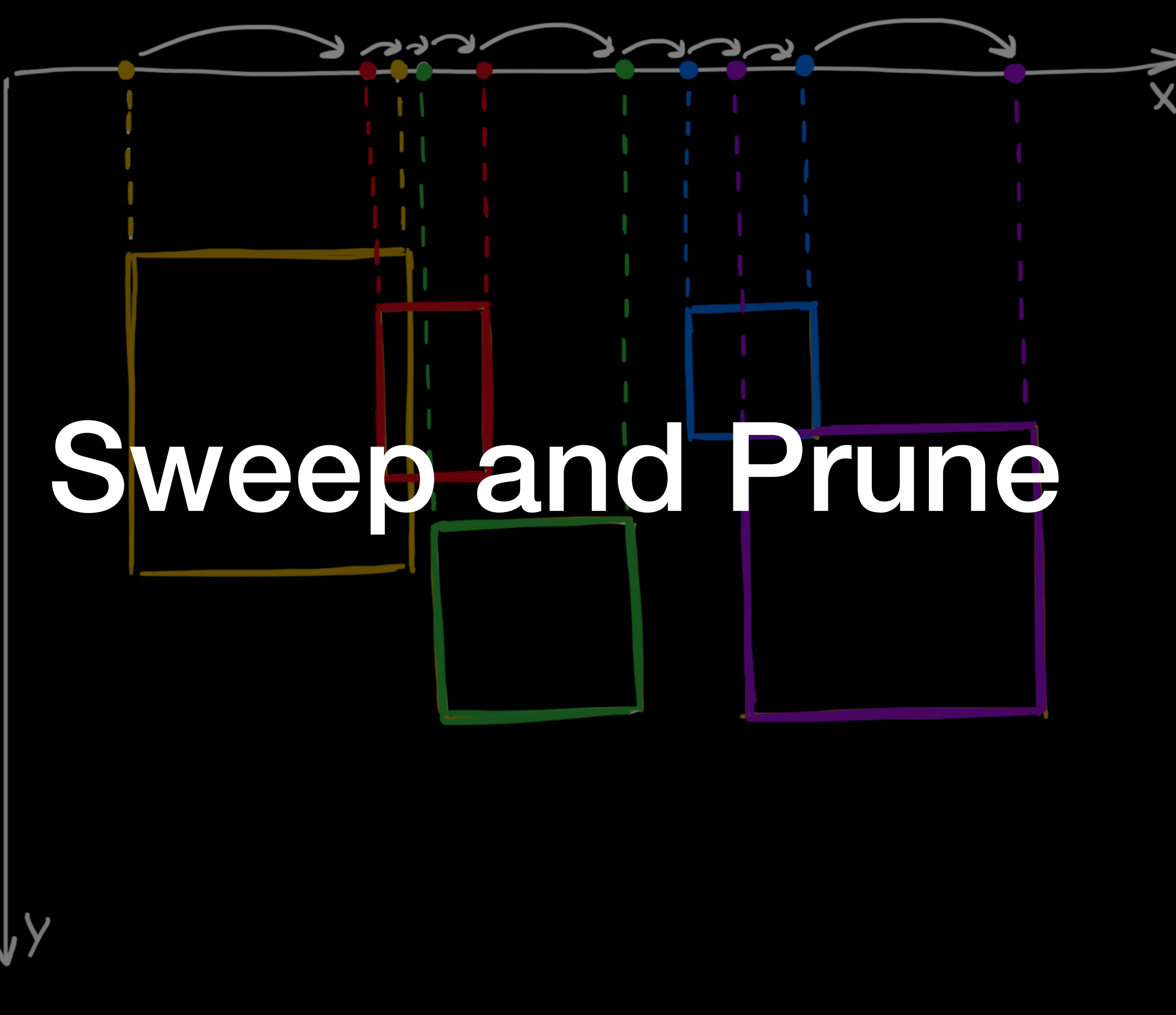

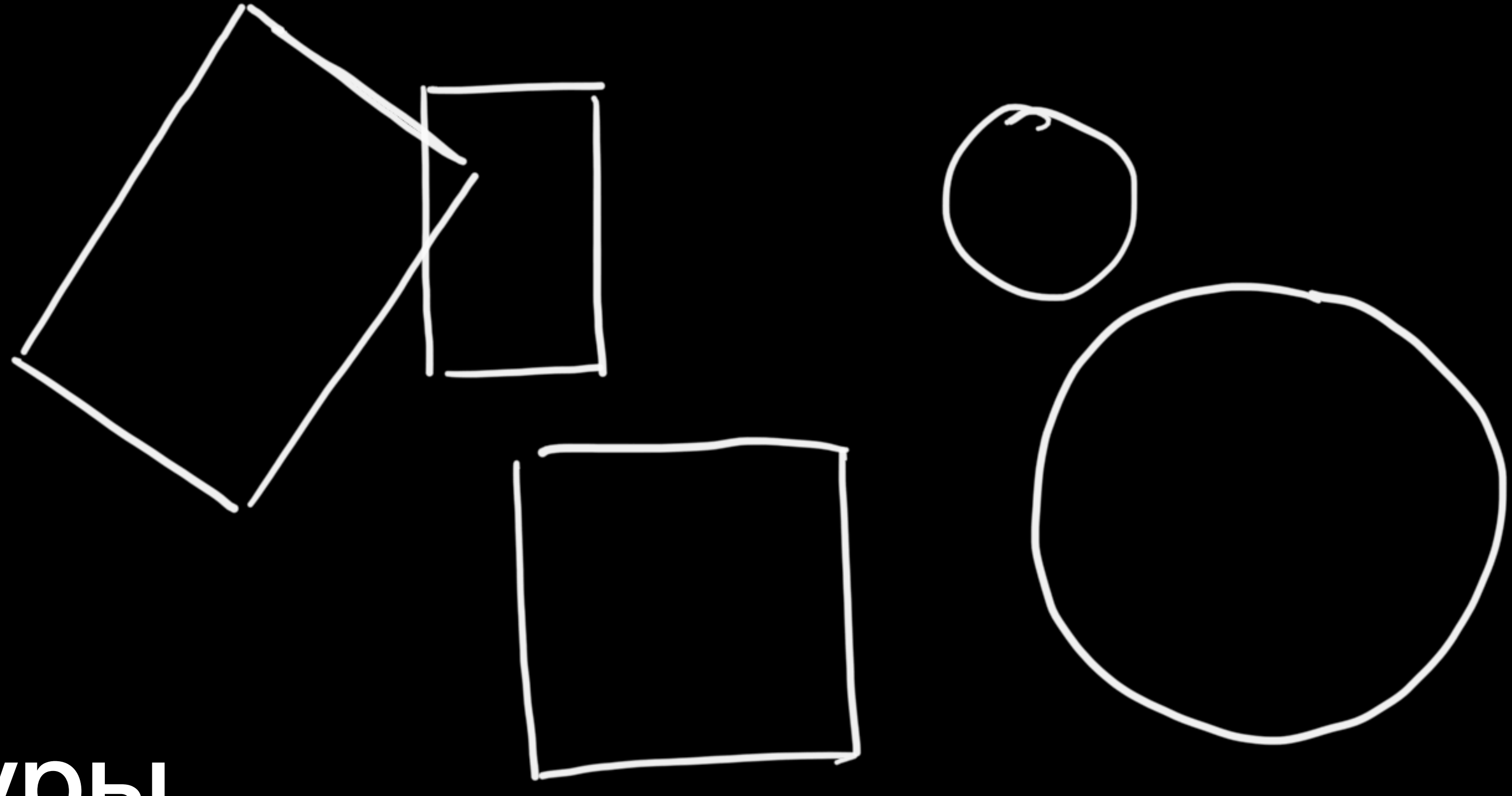

## Есть фигуры

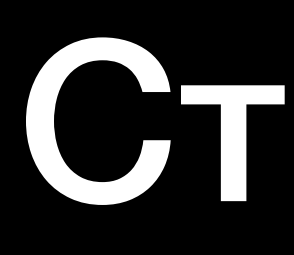

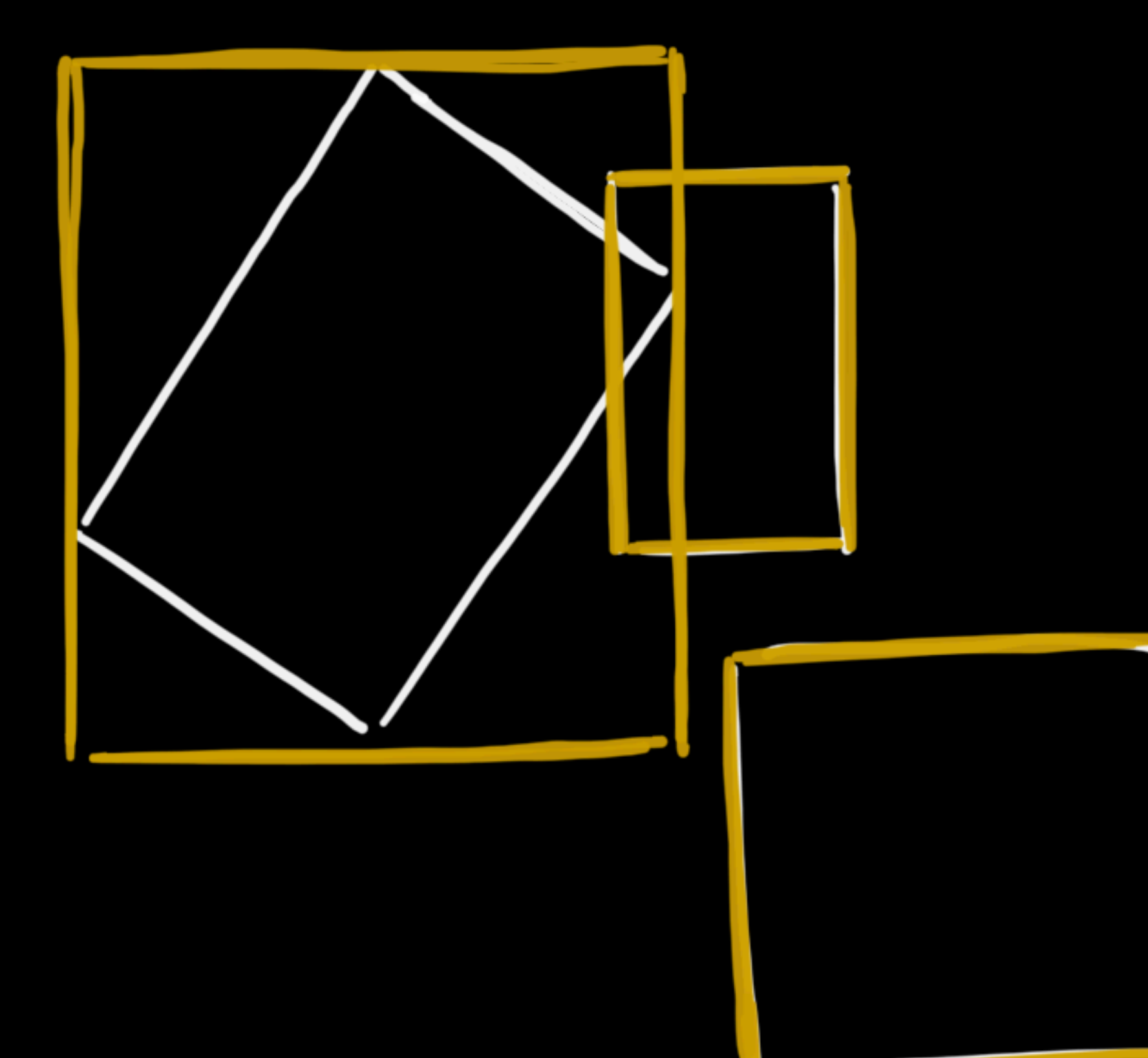

### Строим ограничивающие объемы

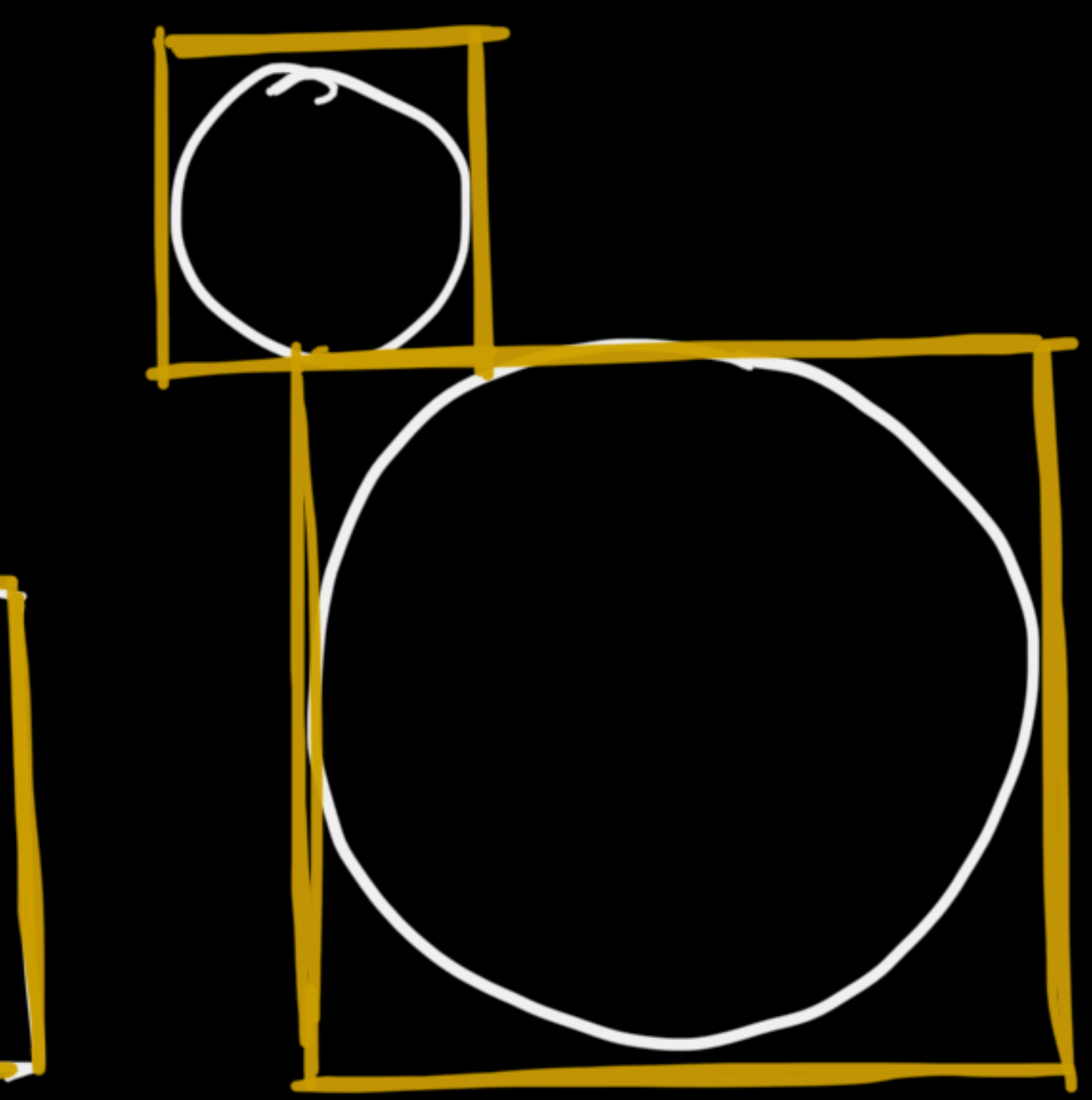

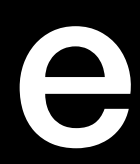

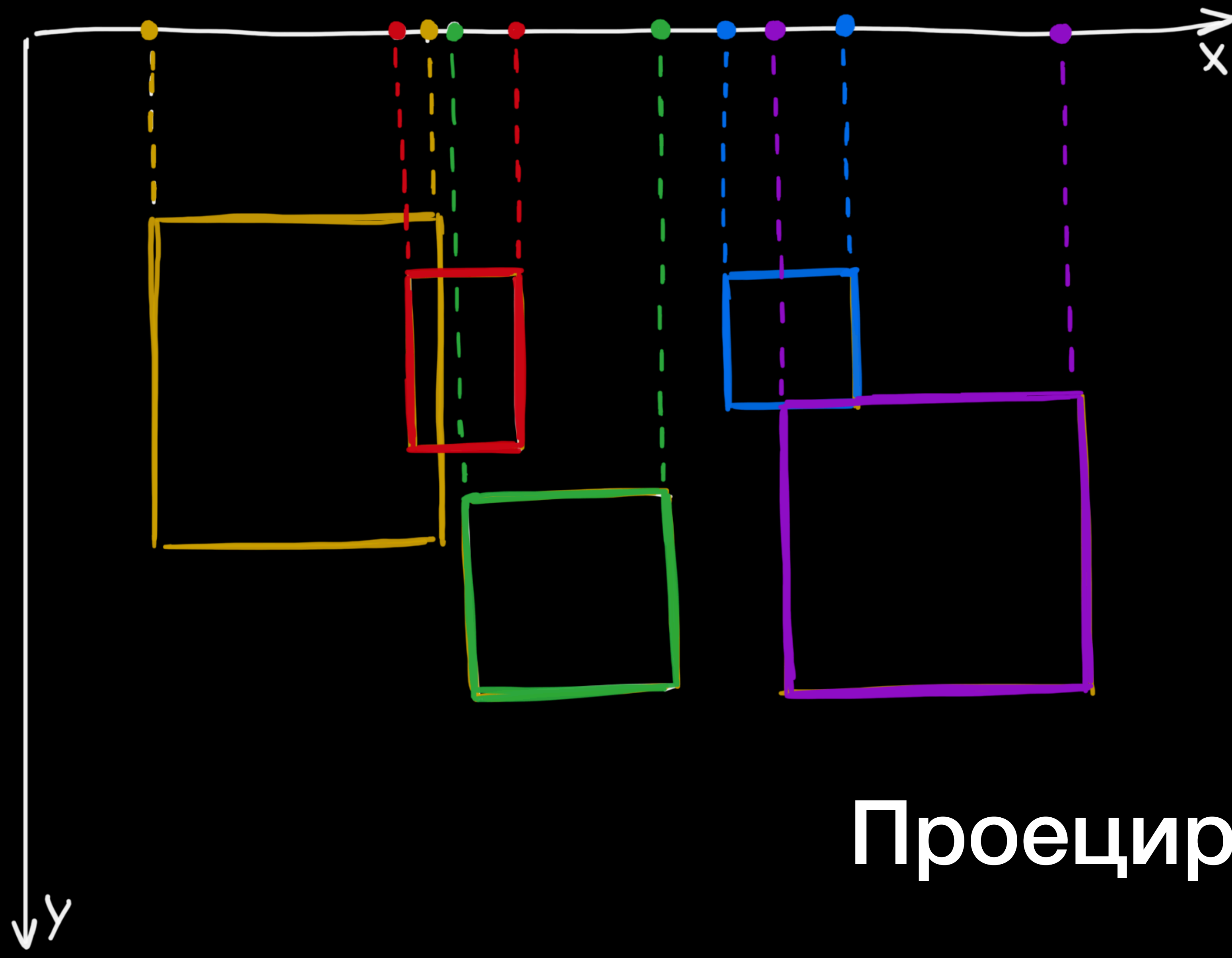

## Проецируем на ось

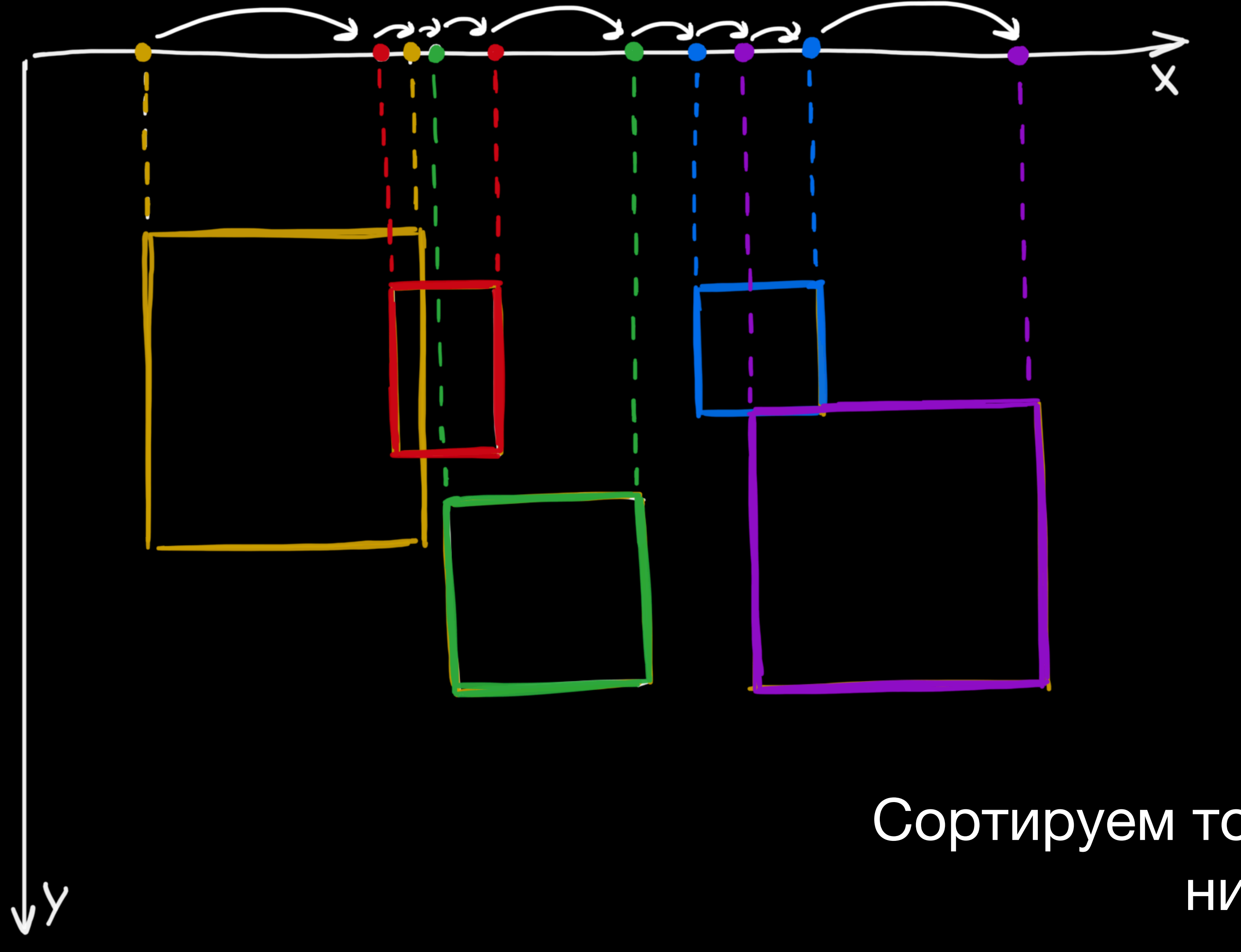

#### Сортируем точки и проходимся по ним в цикле

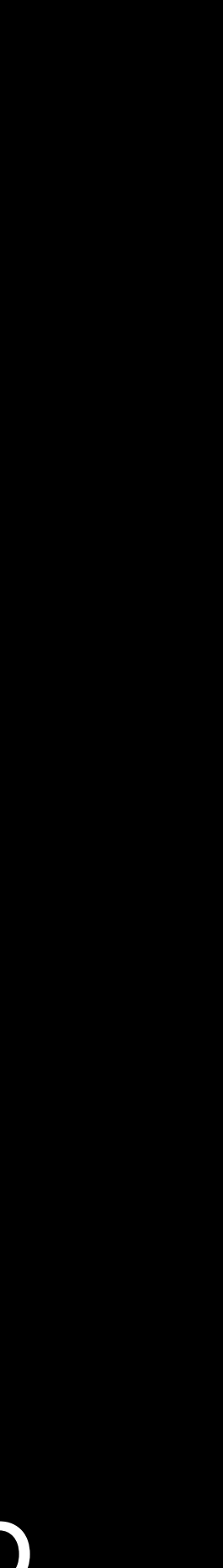

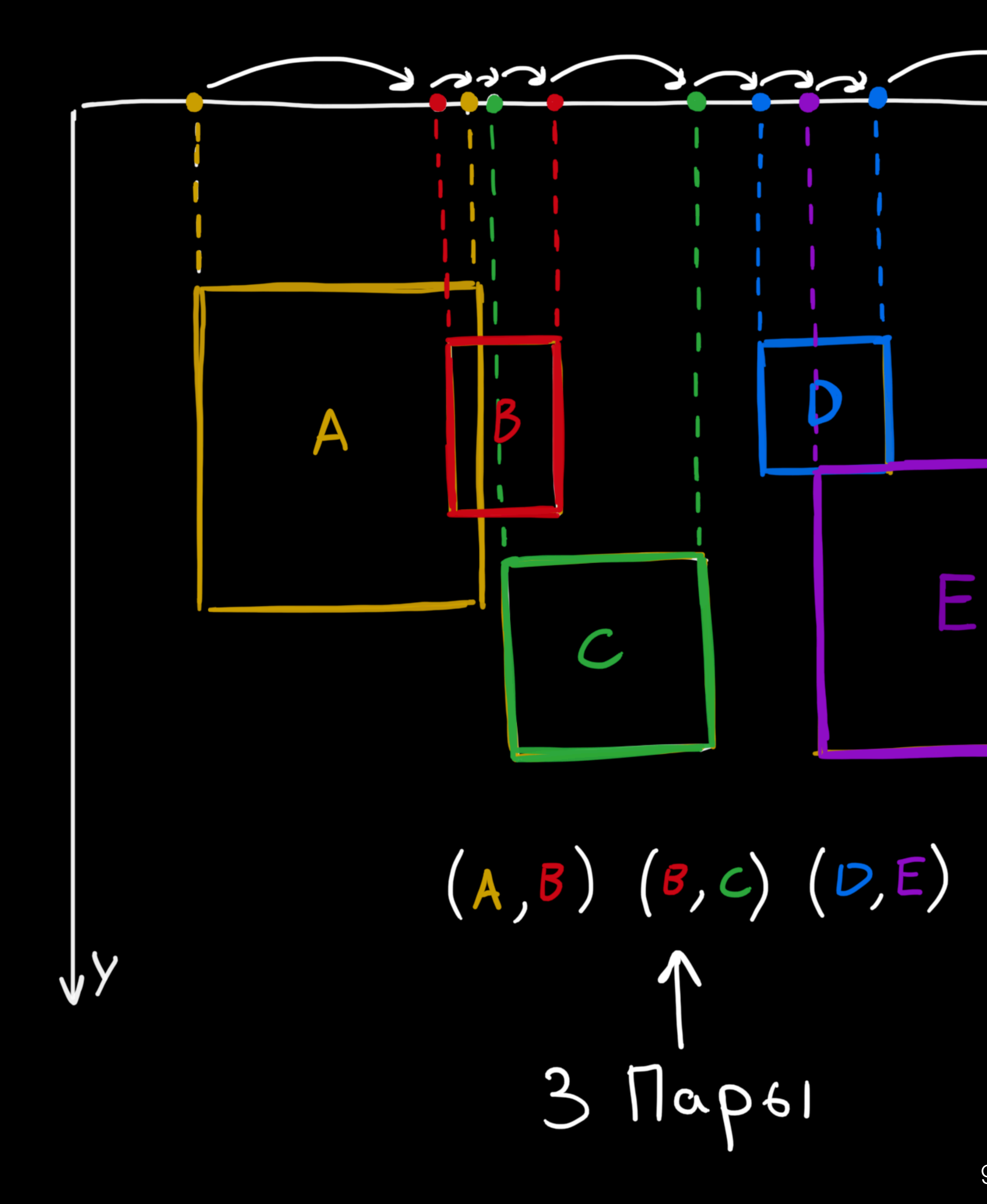

#### Получаем список потенциально пересекающихся пар

X

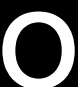

## Затем проверяем наверняка

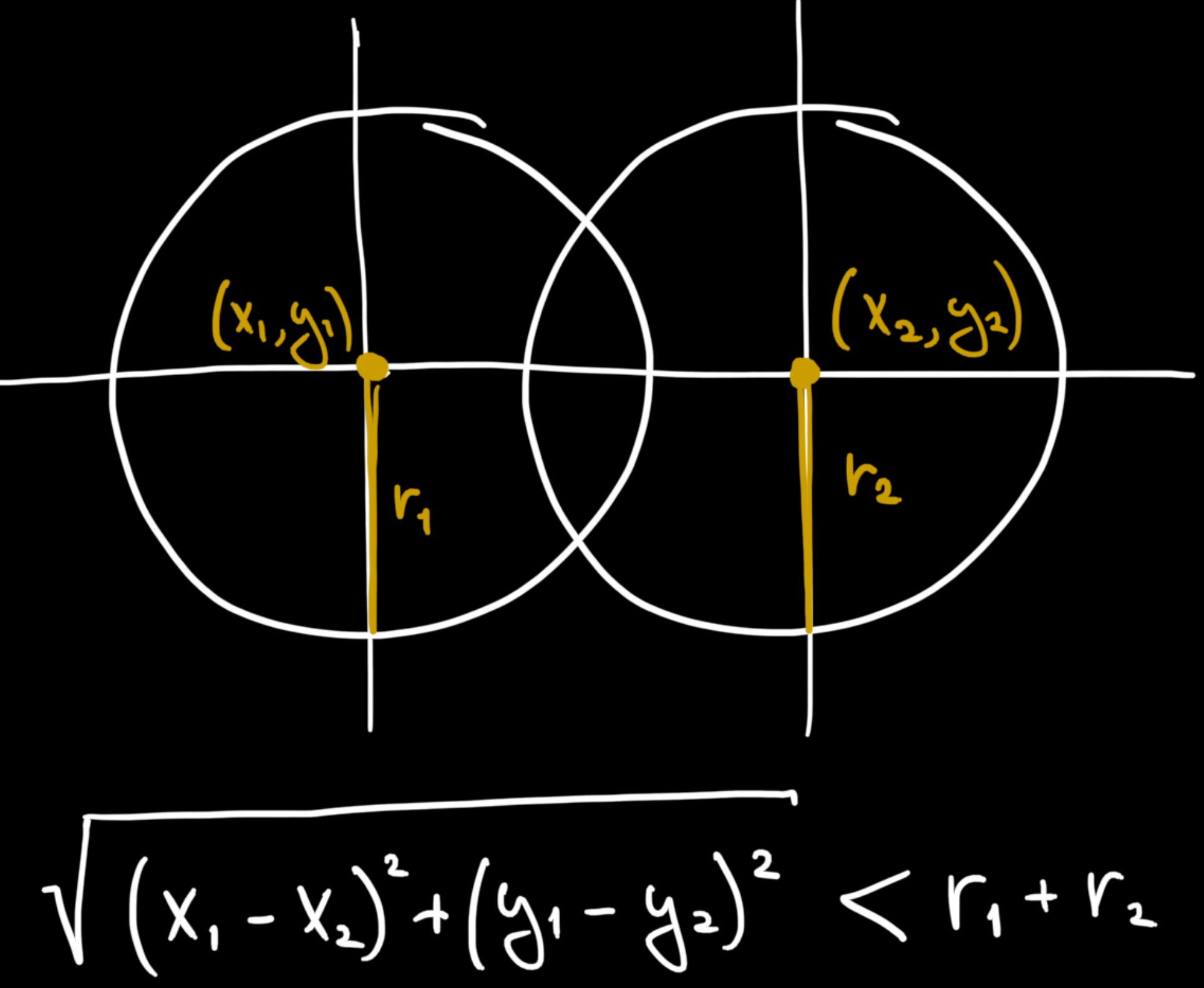

$$
\sqrt{\left(x_1 - x_2\right)^2 + \left(\frac{1}{2}\right)^2}
$$

const message =  $\{$ type: 'COLLISION\_ENTER', id: gameObject.getId(), gameObject: gameObject, otherGameObject: otherGameObject, }

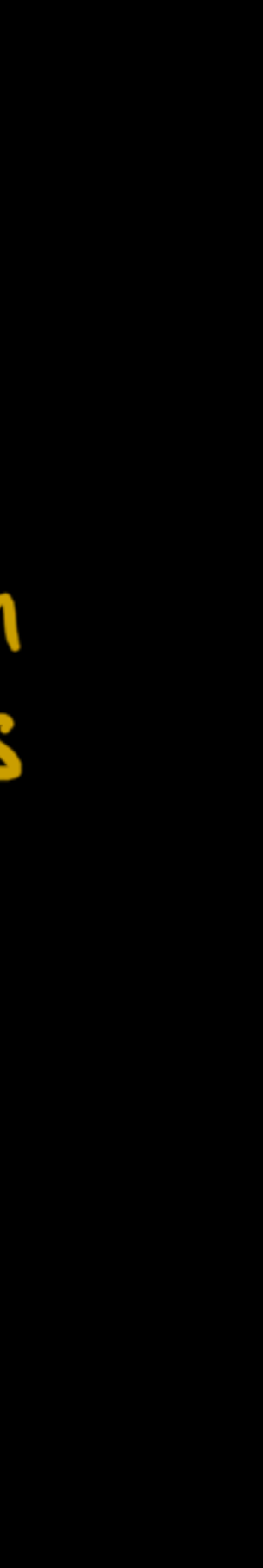

Physics Jystem Collision Detection System collision messages Collision Resolve System Update section Render

class MessageBus { constructor() { this. messages =  $\{\}$ ; ₹  $send(message, delay = false)$  {} get(messageType) {} delete(messageType) {}  $clear()$  {}

```
"name": "rigidBody",
 "config": \{"mass": 1.75,
   "useGravity": false
},
 "name": "colliderContainer",
 "config": \{"type": "boxCollider",
   "collider": {
     "sizeX": 21,
     "sizeY": 7,
     "centerX": 0,
      "centerY": 17
    }
У,
```
## Отмечаем что объект твердый (непроходимый)

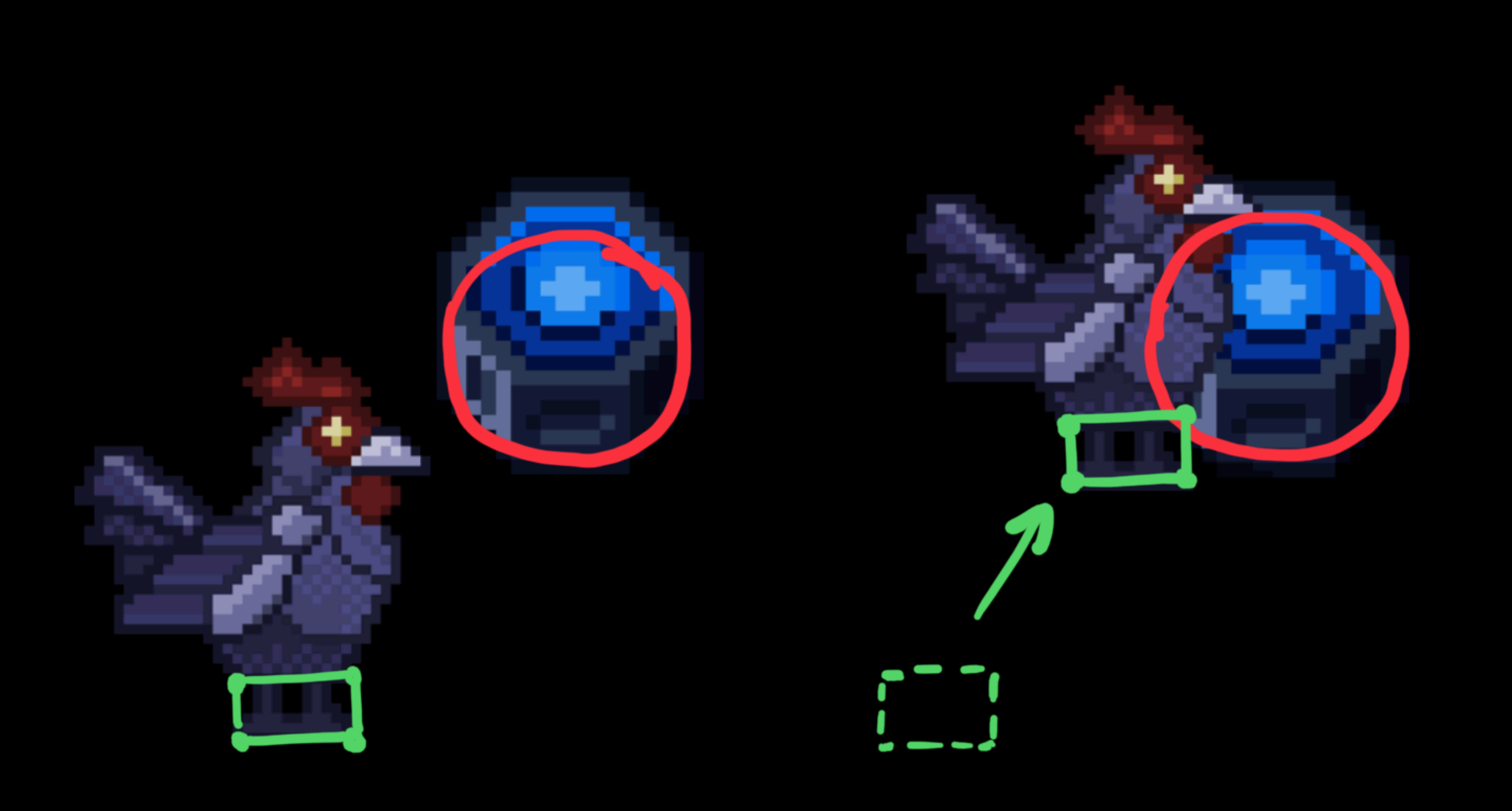

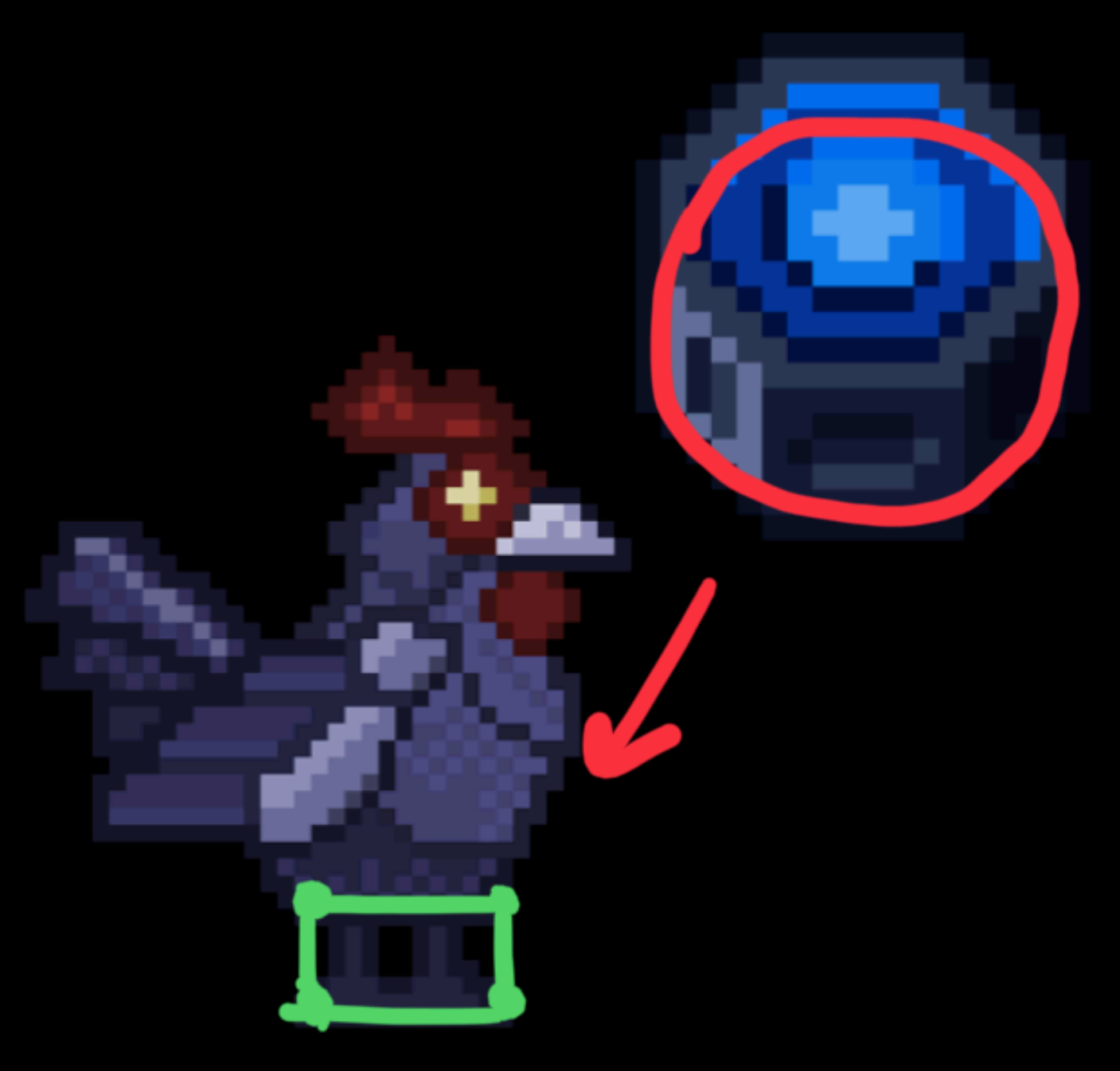

## В принципе ок

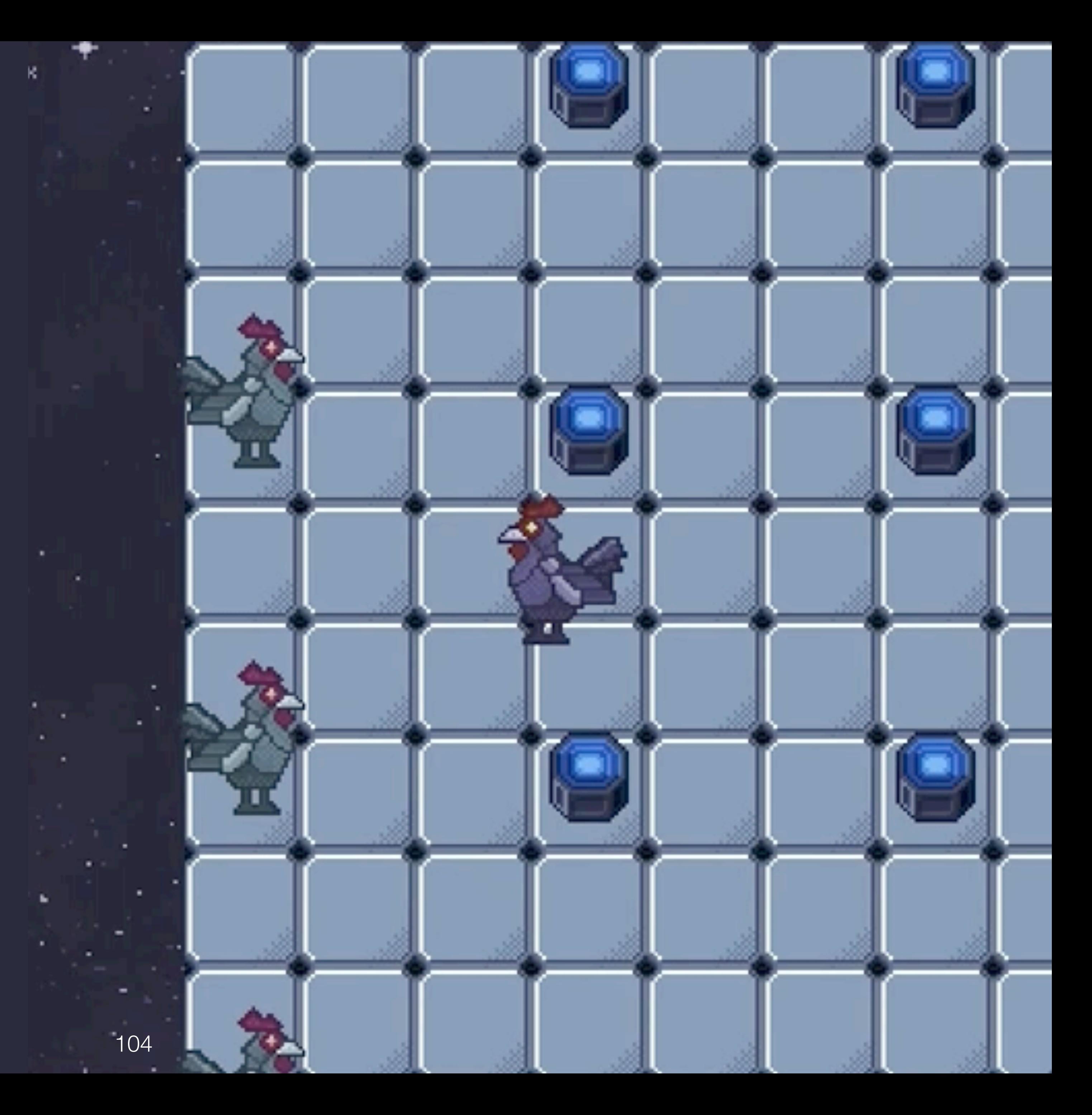

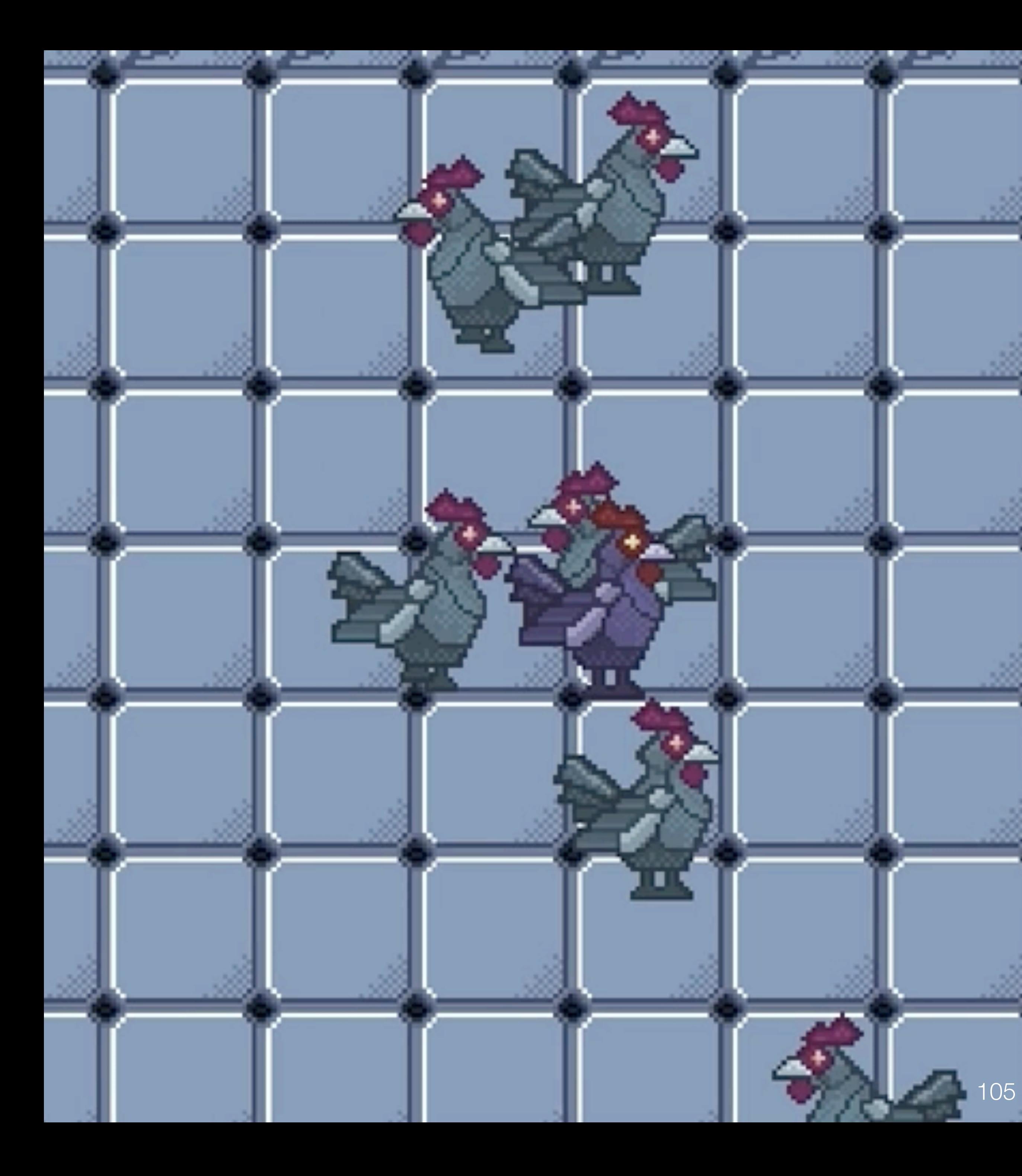

## He ok

const message  $=$  { type: 'COLLISION\_ENTER', id: gameObject1.getId(), gameObject1, gameObject2,  $mtv1,$  $mtv2,$ };

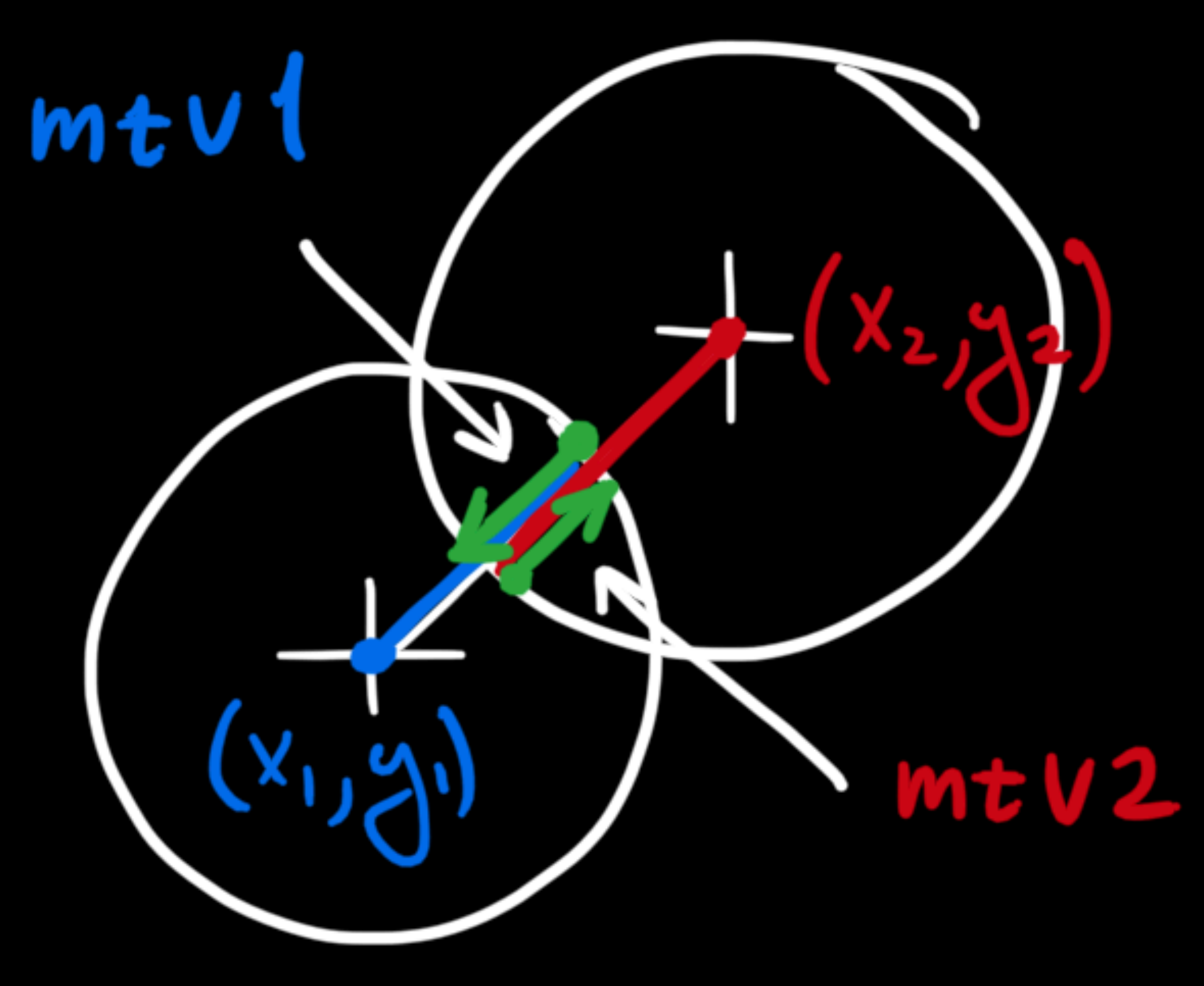

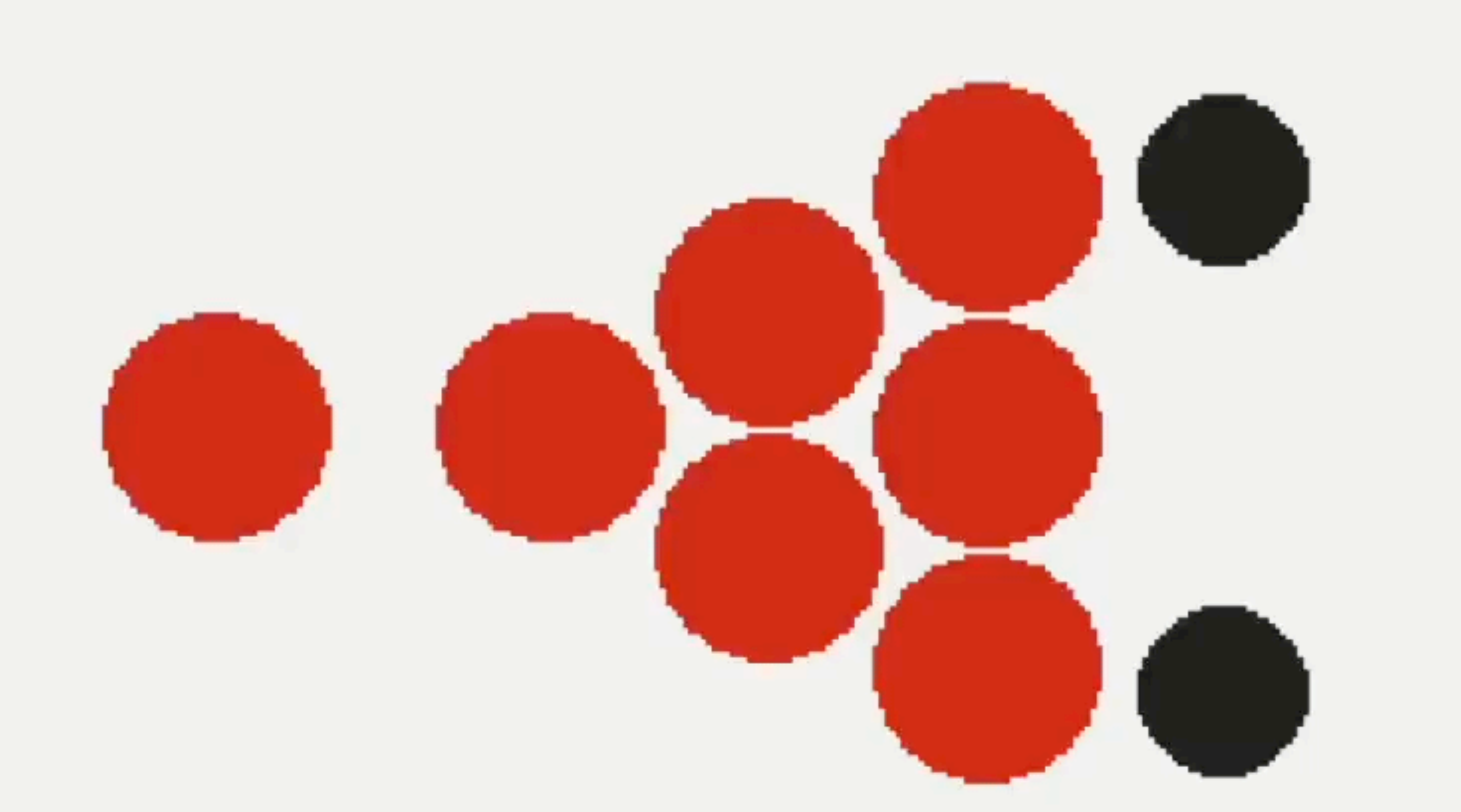

## Теперь намного лучше

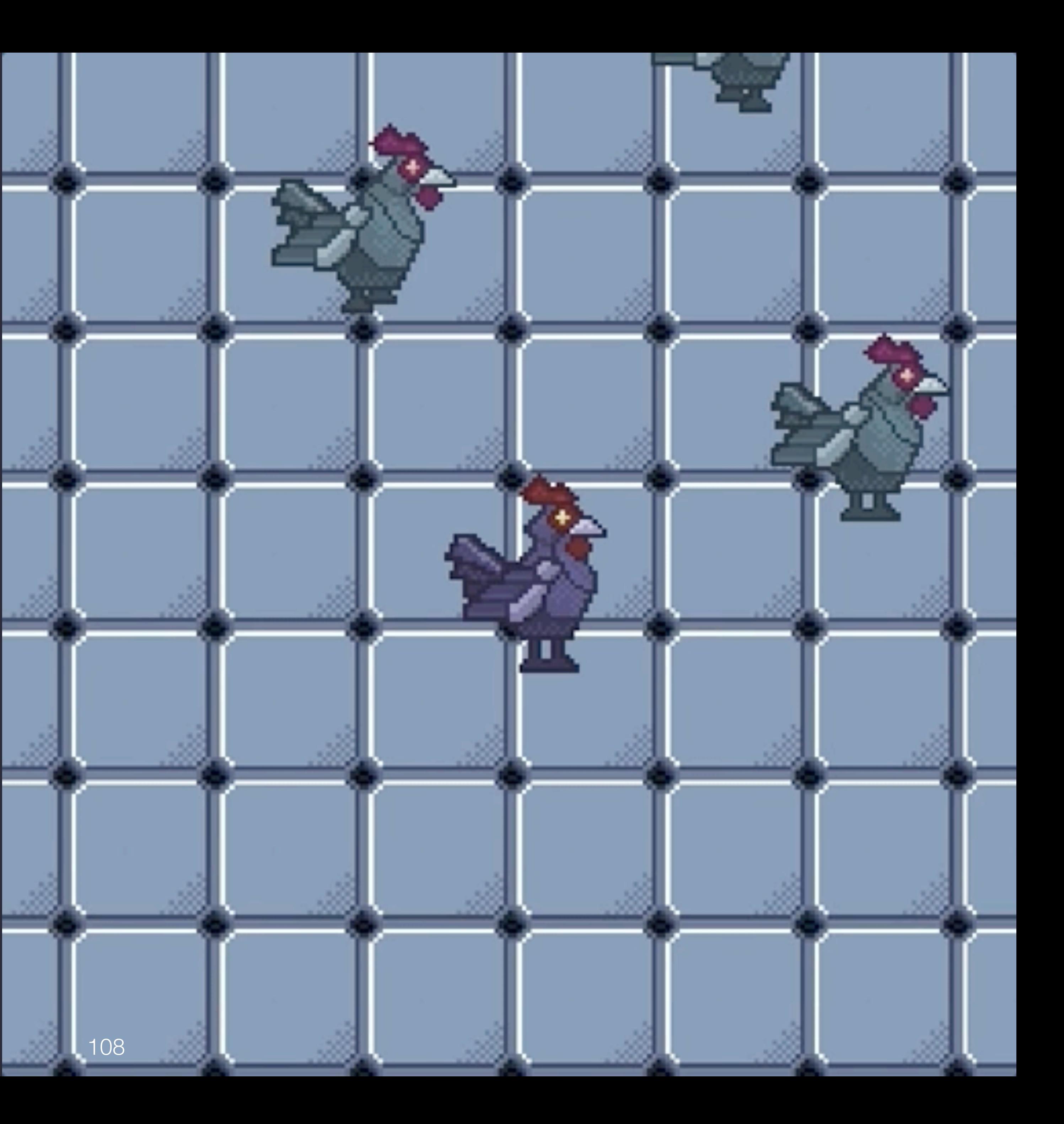
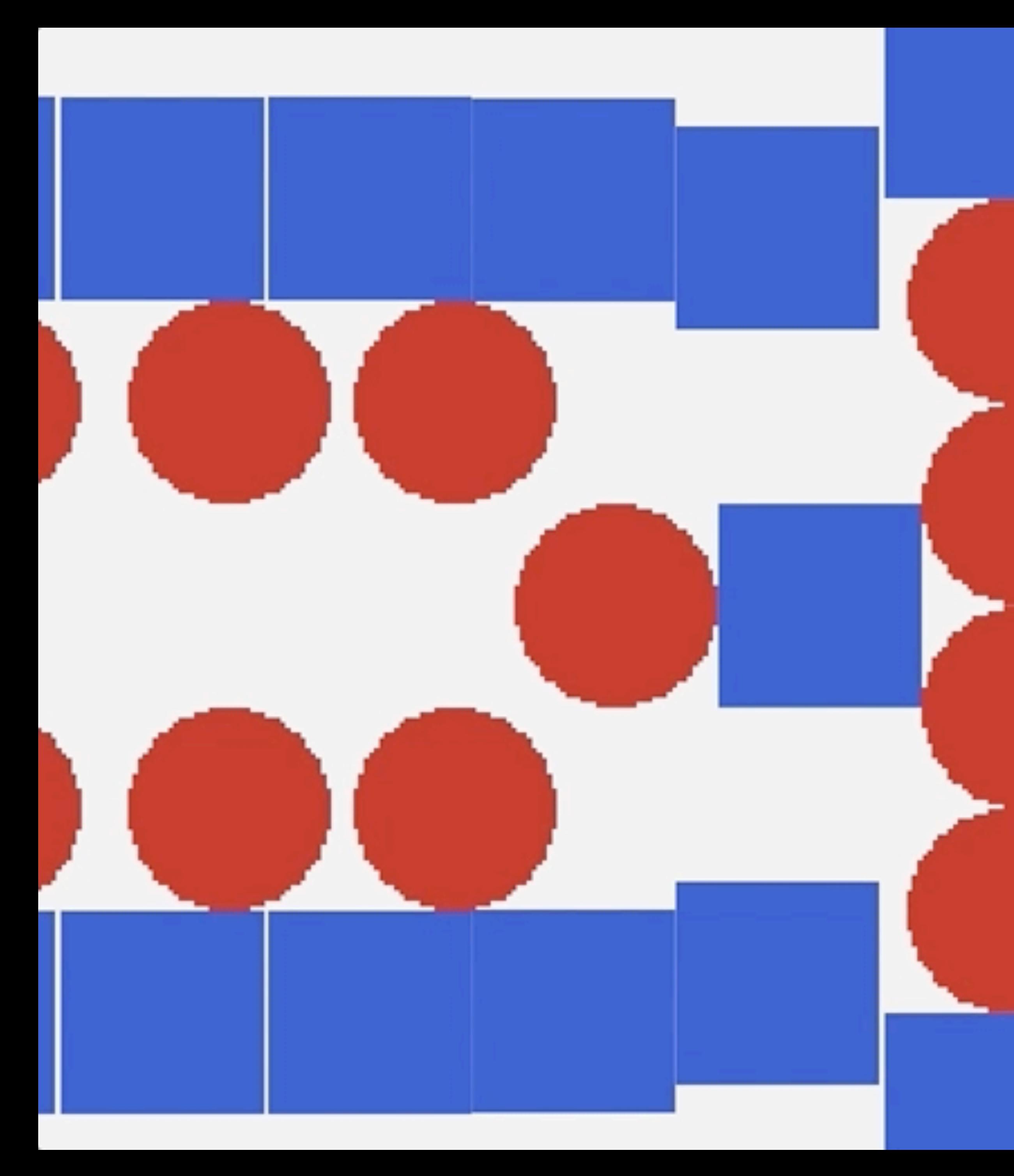

## Но не идеально

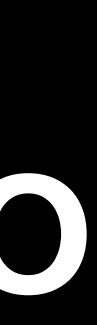

# Стало ли быстрее с широкой фазой

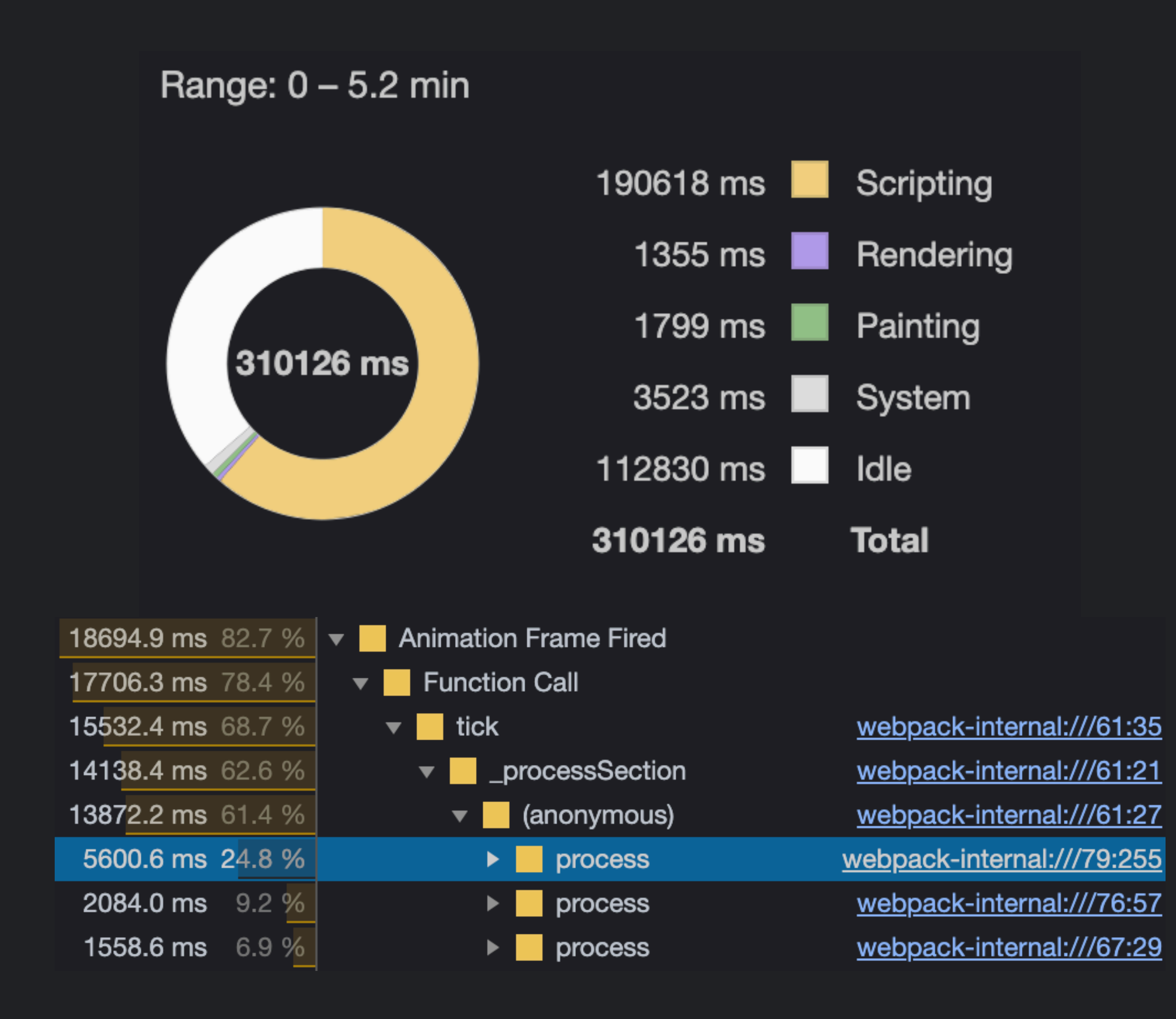

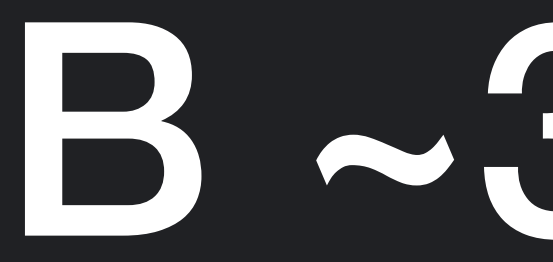

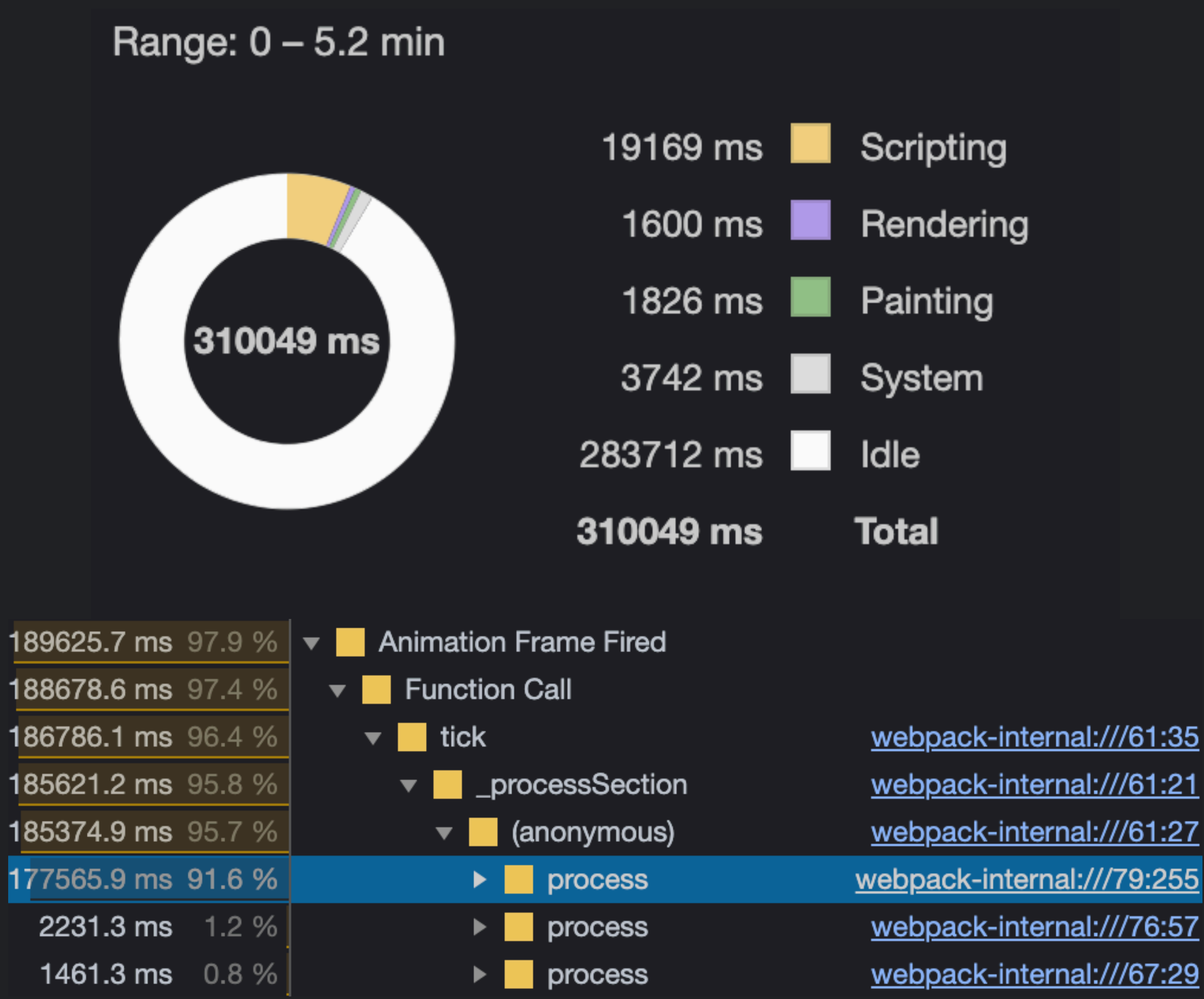

# **B~31 pas**

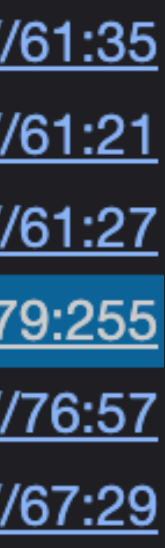

### **Roosters Fight**

#### **PLAY**

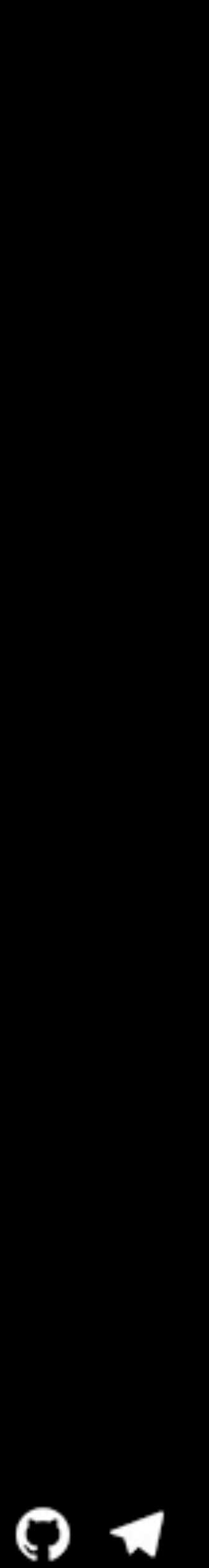

# Попробуем еще раз LUGUAD DAR

### **HEALTH: 100**

### **TI INVENTORY**

ke, ka

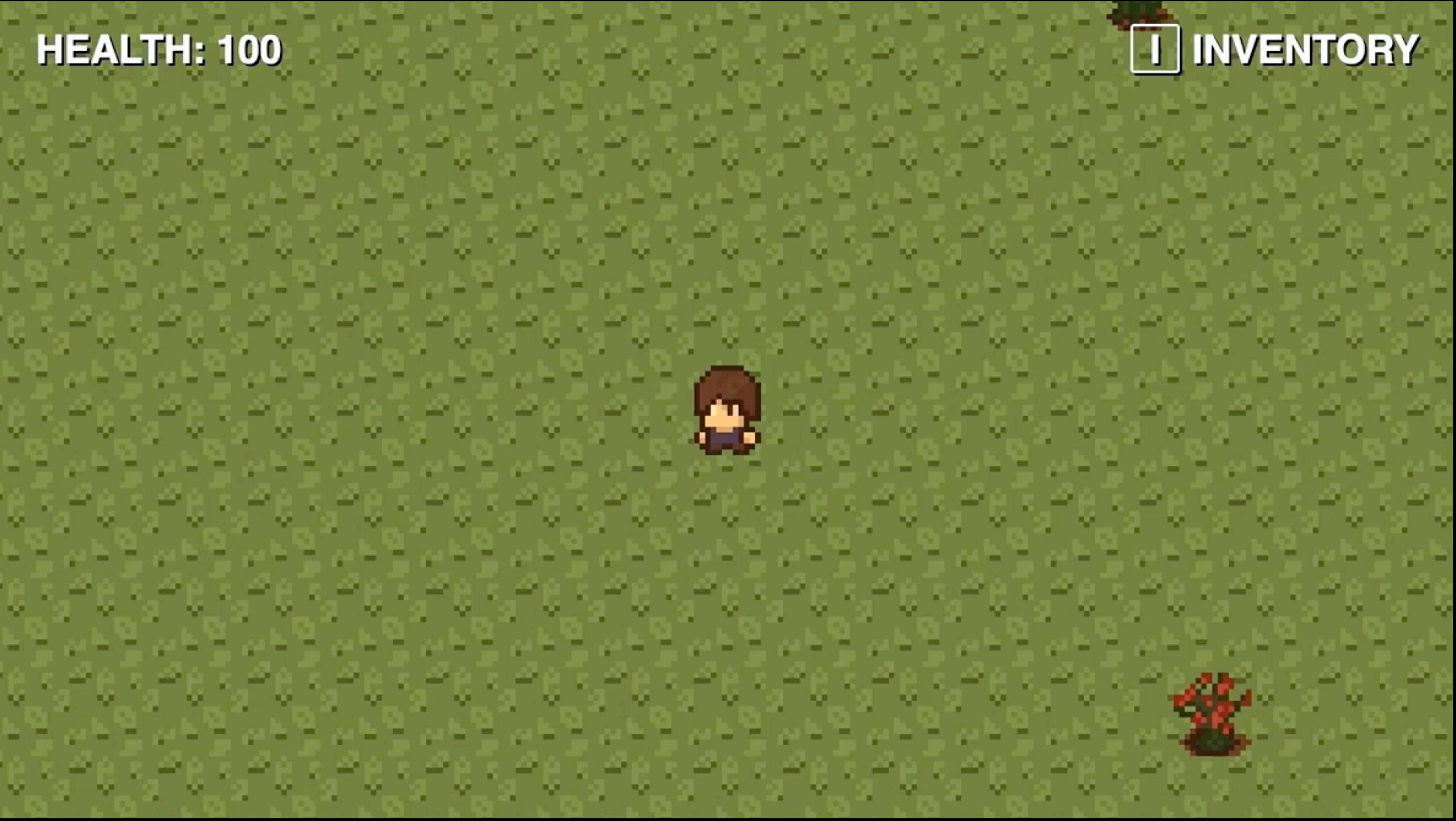

# Цели достигнуты

# Разобраться как устроена разработка игр с нуля Создать MVP игрового движка

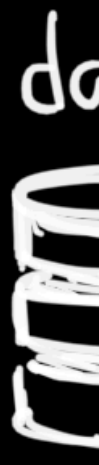

### Продолжать можно бесконечно

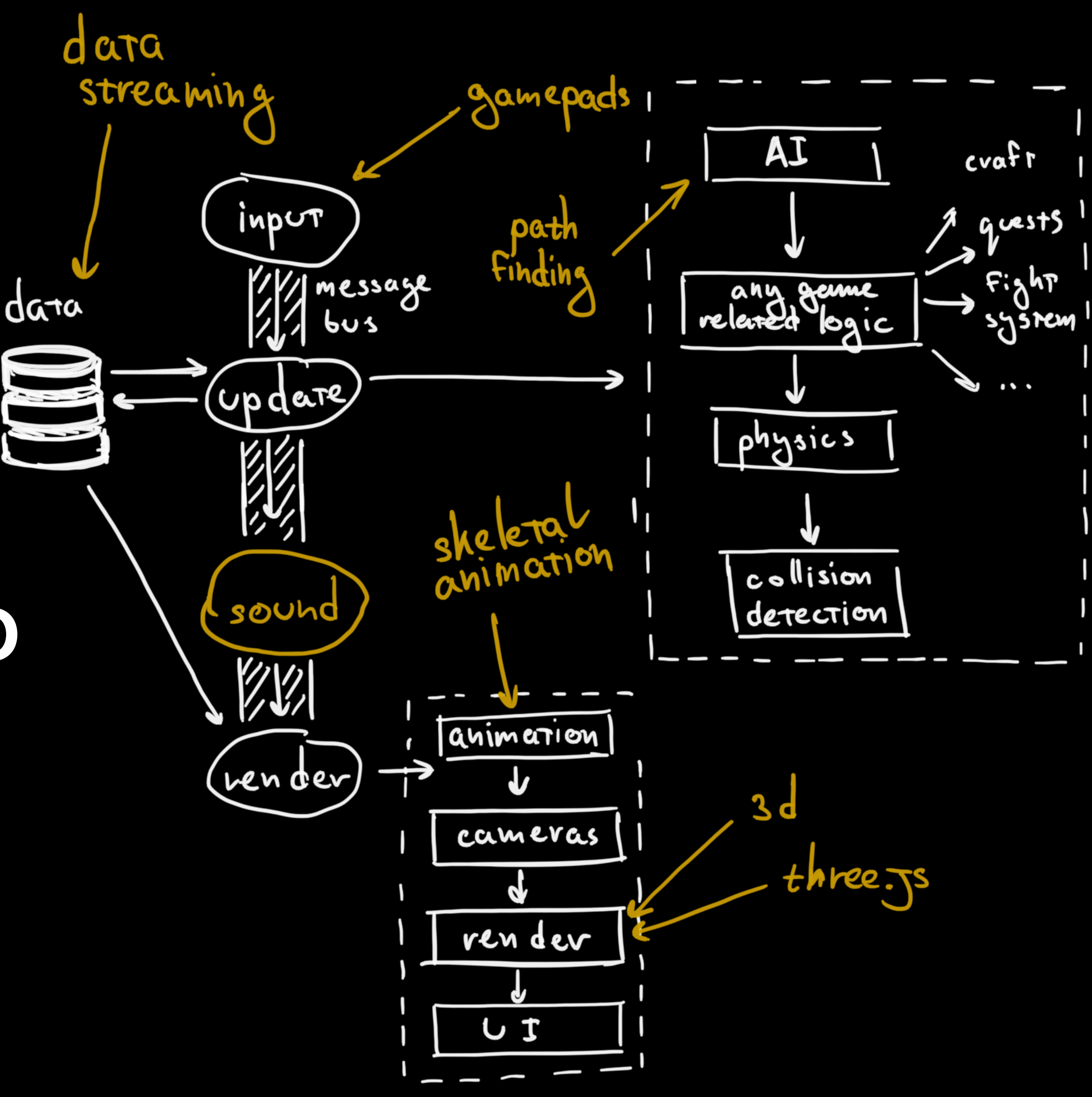

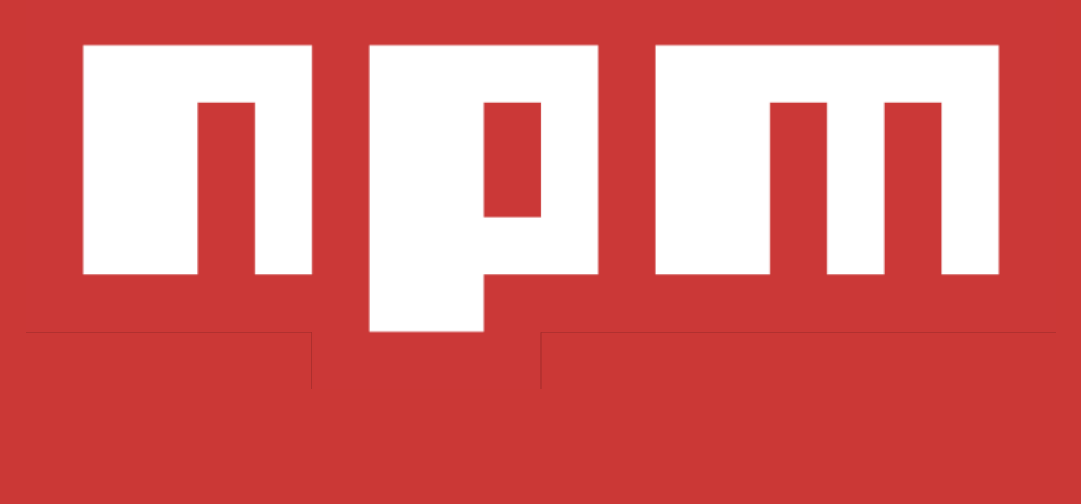

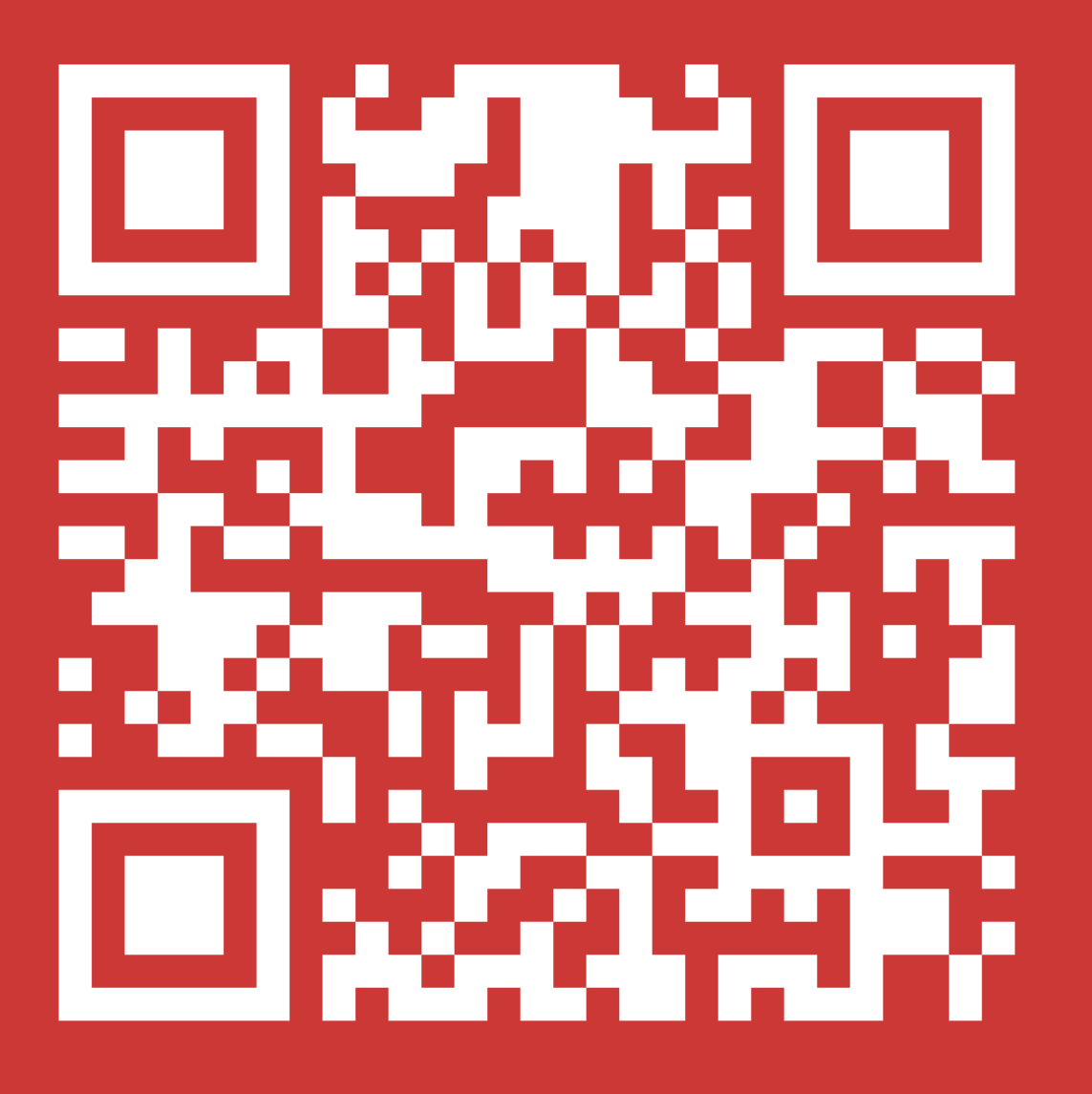

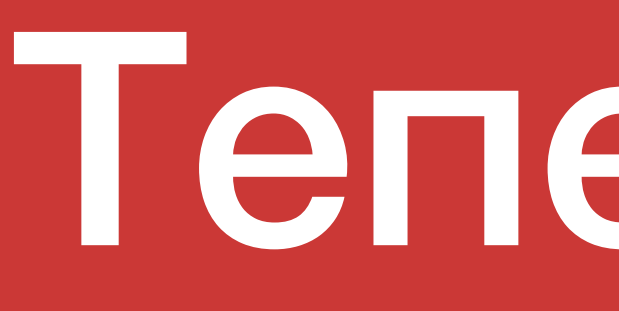

# Теперь я опенсорсер

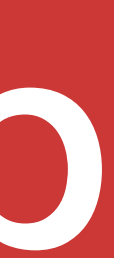

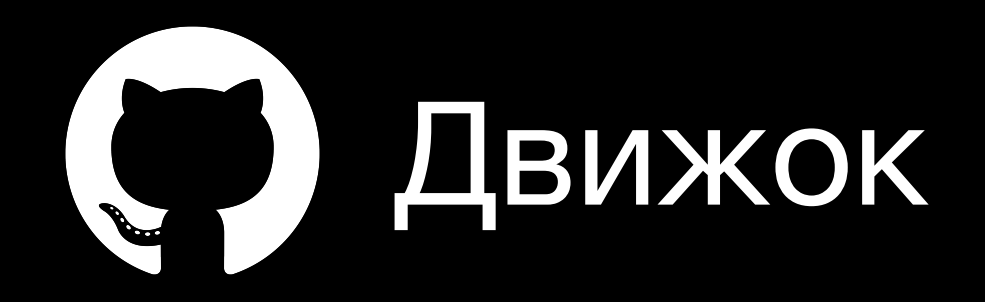

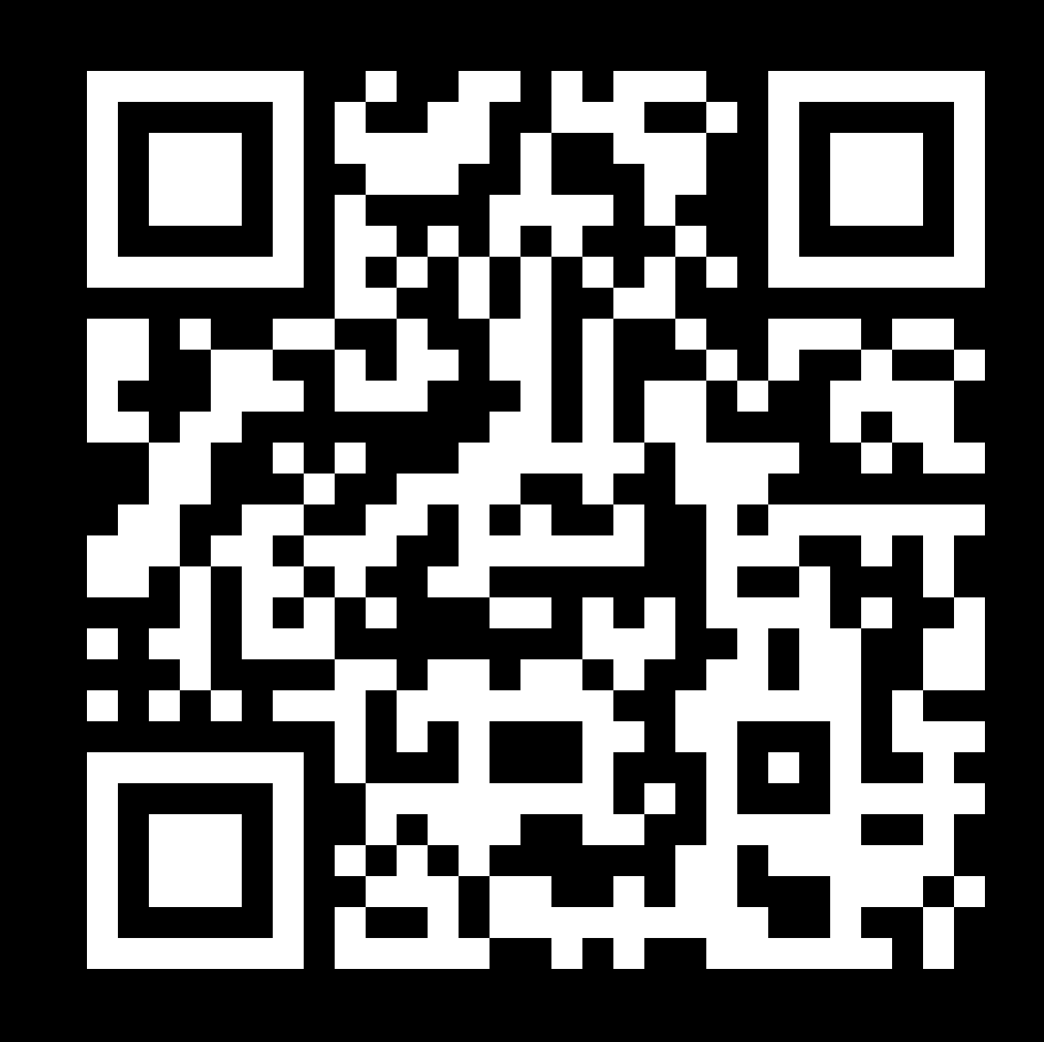

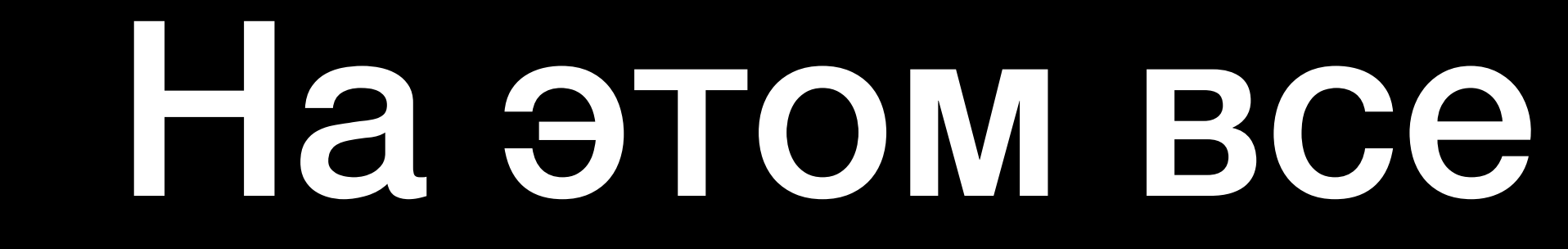

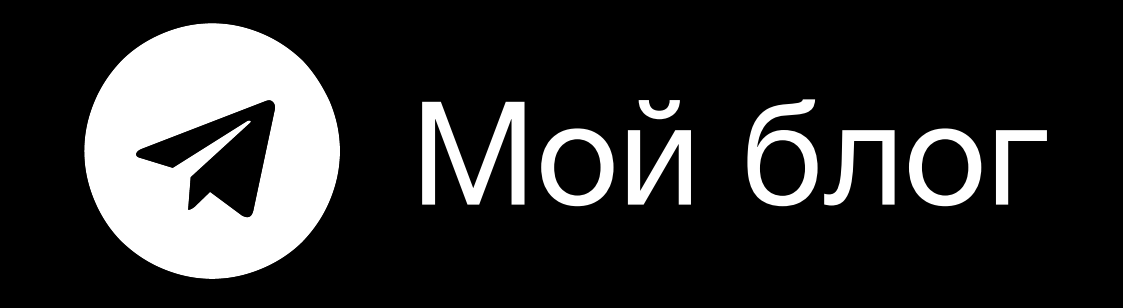

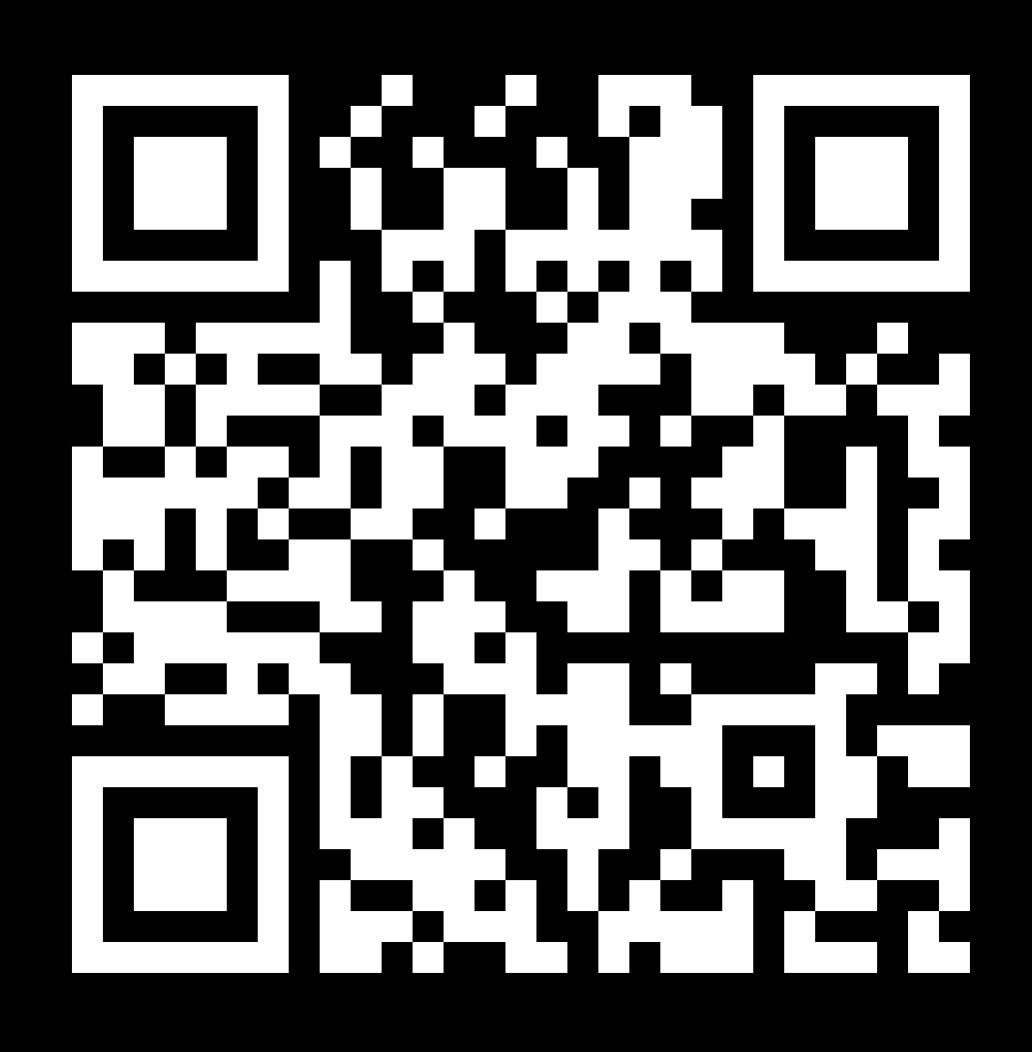